# **ГАОУ ВО «ДАГЕСТАНСКИЙ ГОСУДАРСТВЕННЫЙ УНИВЕРСИТЕТ НАРОДНОГО ХОЗЯЙСТВА»**

*Утверждены решением Ученого совета ДГУНХ, протокол № 13 от 06 июля 2020 г*

## **КАФЕДРА «ИНФОРМАЦИОННЫЕ ТЕХНОЛОГИИ И ИНФОРМАЦИОННАЯ БЕЗОПАСНОСТЬ»**

# **ОЦЕНОЧНЫЕ МАТЕРИАЛЫ**

## **ПО ДИСЦИПЛИНЕ «ИНФОРМАТИКА И ПРОГРАММИРОВАНИЕ»**

## **НАПРАВЛЕНИЕ ПОДГОТОВКИ 09.03.03 ПРИКЛАДНАЯ ИНФОРМАТИКА, ПРОФИЛЬ «ИНФОРМАЦИОННЫЕ СИСТЕМЫ В ЭКОНОМИКЕ»**

Уровень высшего образования - бакалавриат

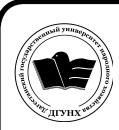

 ДОКУМЕНТ ПОДПИСАН ЭЛЕКТРОННОЙ ПОДПИСЬЮ

Сертификат: 01D74C9001F08320000000072C4B0002 Владелец: Бучаев Ахмед Гамидович Действителен: с 19.05.2021 до 19.05.2022

#### **УДК 681.3.06 ББК 32.973.2-018 П784**

**Составитель –** Ахмедова Залина Абдулаевна, старший преподаватель кафедры «Информационные технологии и информационная безопасность» ДГУНХ.

**Внутренний рецензент –** Савина Елена Владимировна, кандидат физикоматематических наук, доцент кафедры «Информационные технологии и информационная безопасность» ДГУНХ.

**Внешний рецензент –** Абдурагимов Гусейн Эльдарханович, кандидат физико-математических наук, доцент кафедры "Математические методы в экономике" Дагестанского государственного университета.

**Представитель работодателя** - Сайидахмедов Сайидахмед Сергеевич, генеральный директор компании «Текама».

*Оценочные материалы по дисциплине «Информатика и программирование» разработаны в соответствии с требованиями федерального государственного образовательного стандарта высшего образования по направлению подготовки 09.03.03 «Прикладная информатика», утвержденного приказом Министерства образования и науки Российской Федерации от 19 сентября 2017 г., № 922, в соответствии с приказом Министерства образования и науки Российской Федерации от 5.04.2017 г. № 301 «Об утверждении Порядка организации и осуществления образовательной деятельности по образовательным программам высшего образования – программам бакалавриата, программам специалитета, программам магистратуры»*

Оценочные материалы по дисциплине «Информатика и программирование» размещены на официальном сайте [www.dgunh.ru](http://www.dgunh.ru/)

Ахмедова З.А. Оценочные материалы по дисциплине «Информатика и программирование» для направления подготовки 09.03.03 Прикладная информатика, профиль «Информационные системы в экономике». – Махачкала: ДГУНХ, 2020 - 72 с.

Рекомендованы к утверждению Учебно-методическим советом ДГУНХ 03 июля 2020 г.

Рекомендованы к утверждению руководителем основной профессиональной образовательной программы высшего образования – программы бакалавриата по направлению подготовки 09.03.03 Прикладная информатика, профиль «Информационные системы в экономике», к.э.н., доцент Раджабов К.Я.

Одобрены на заседании кафедры «Информационные технологии и информационная безопасность» 30 июня 2020 г., протокол № 12

## **СОДЕРЖАНИЕ**

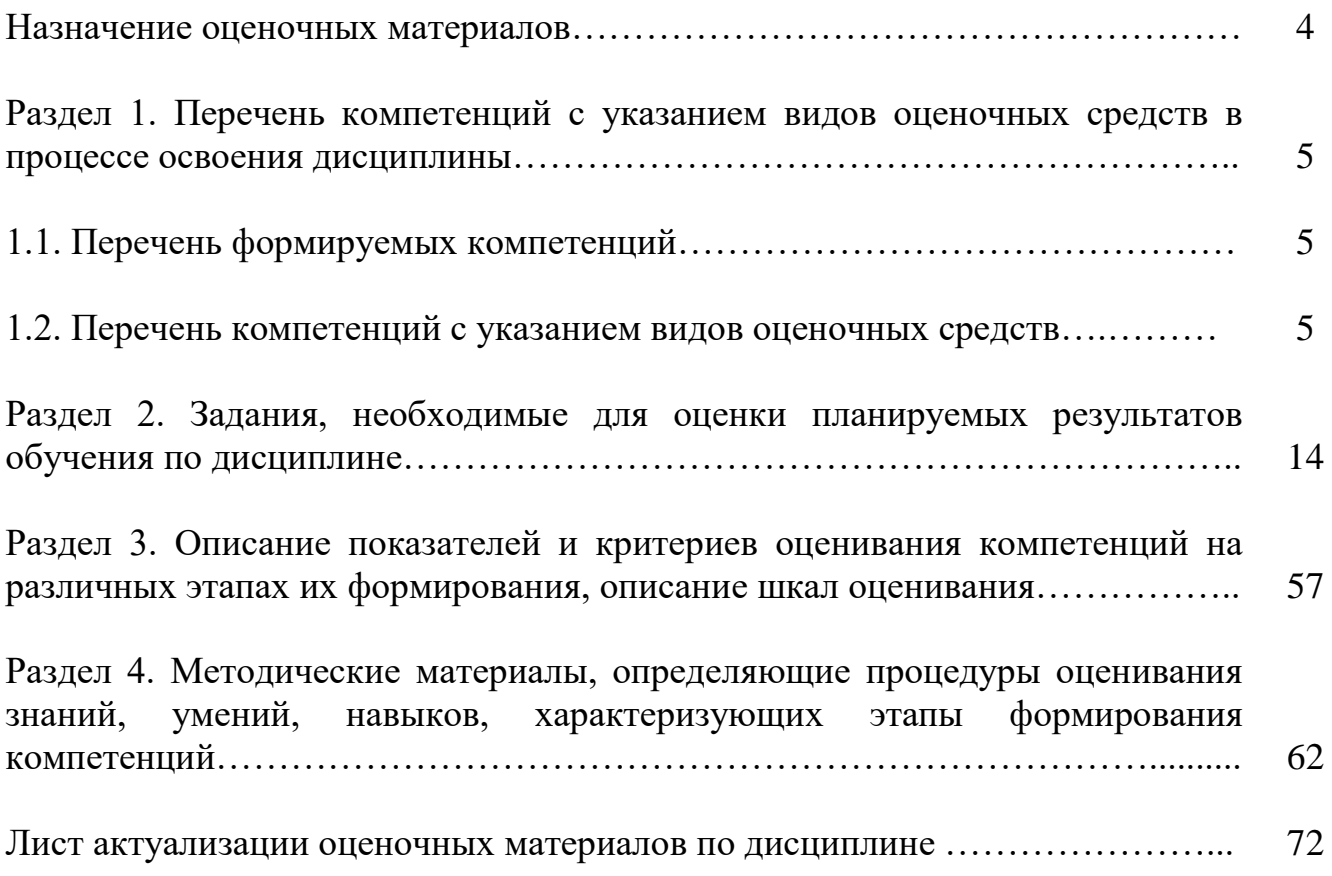

#### **Назначение оценочных материалов**

Оценочные материалы для текущего контроля успеваемости (оценивания хода освоения дисциплин), для проведения промежуточной аттестации (оценивания промежуточных и окончательных результатов обучения по дисциплине) обучающихся по дисциплине «Информатика и программирование» на соответствие их учебных достижений поэтапным требованиям образовательной программы высшего образования 09.03.03 Прикладная информатика, профиль «Информационные системы в экономике».

Оценочные материалы по дисциплине «Информатика и программирование» включают в себя: перечень компетенций с указанием видов оценочных средств в процессе освоения дисциплины; описание показателей и критериев оценивания компетенций на различных этапах их формирования, описание шкал оценивания; типовые контрольные задания или иные материалы, необходимые для оценки знаний, умений, навыков и (или) опыта деятельности, характеризующих этапы формирования компетенций в процессе освоения ОПОП; методические материалы, определяющие процедуры оценивания знаний, умений, навыков и (или) опыта деятельности, характеризующих этапы формирования компетенций.

Оценочные материалы сформированы на основе ключевых принципов оценивания:

- валидности: объекты оценки должны соответствовать поставленным целям обучения;

- надежности: использование единообразных стандартов и критериев для оценивания достижений;

- объективности: разные обучающиеся должны иметь равные возможности для достижения успеха.

Основными параметрами и свойствами оценочных материалов являются:

- предметная направленность (соответствие предмету изучения конкретной дисциплины);

- содержание (состав и взаимосвязь структурных единиц, образующих содержание теоретической и практической составляющих дисциплины);

- объем (количественный состав оценочных материалов);

-

- качество оценочных материалов в целом, обеспечивающее получение объективных и достоверных результатов при проведении контроля с различными целями.

## РАЗДЕЛ 1. Перечень компетенций с указанием видов оценочных средств в процессе освоения дисциплины

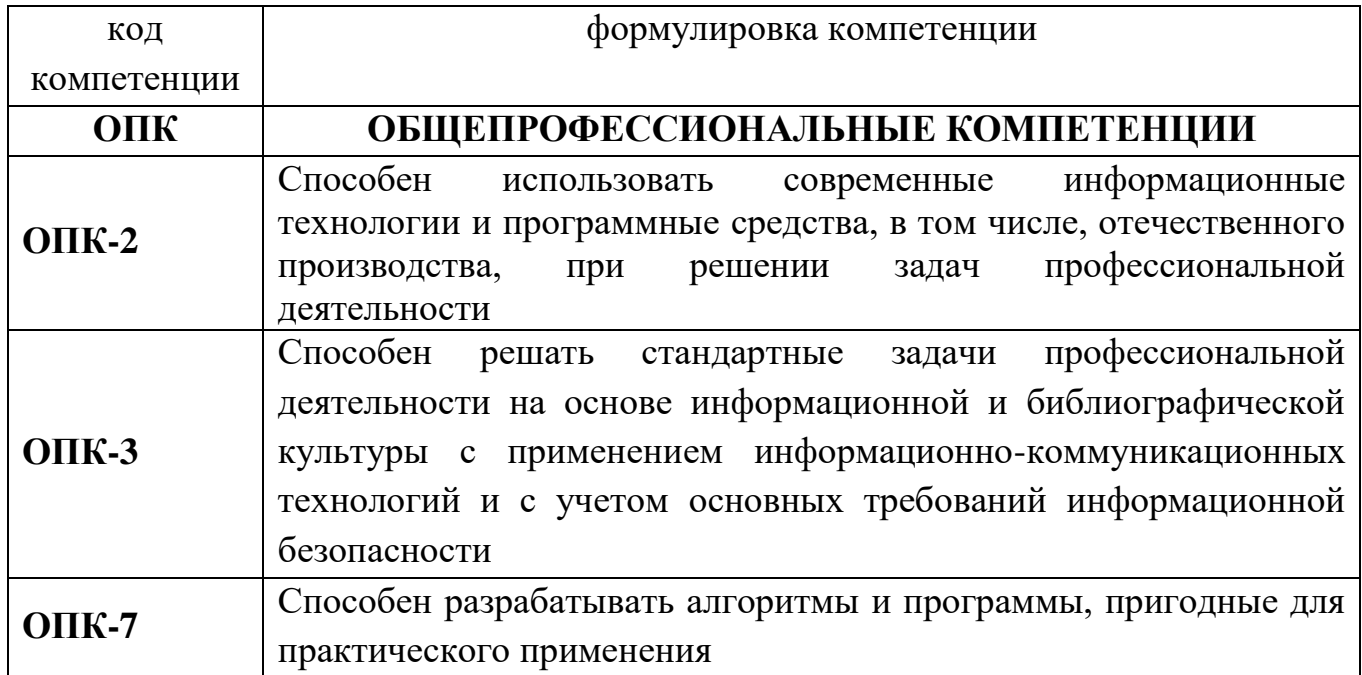

### 1.1 Перечень формируемых компетенций

#### 1.2. Перечень компетенций с указанием видов оценочных средств

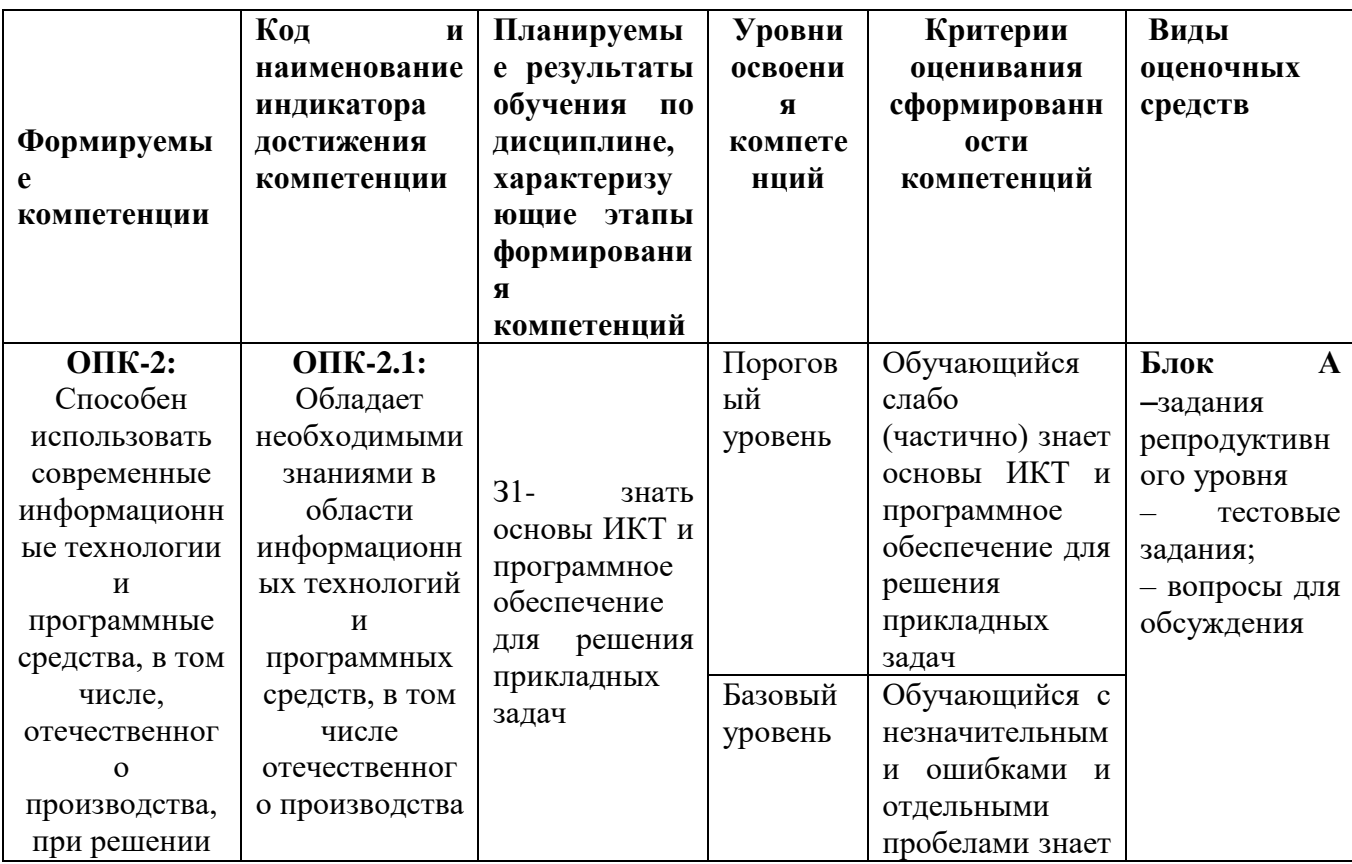

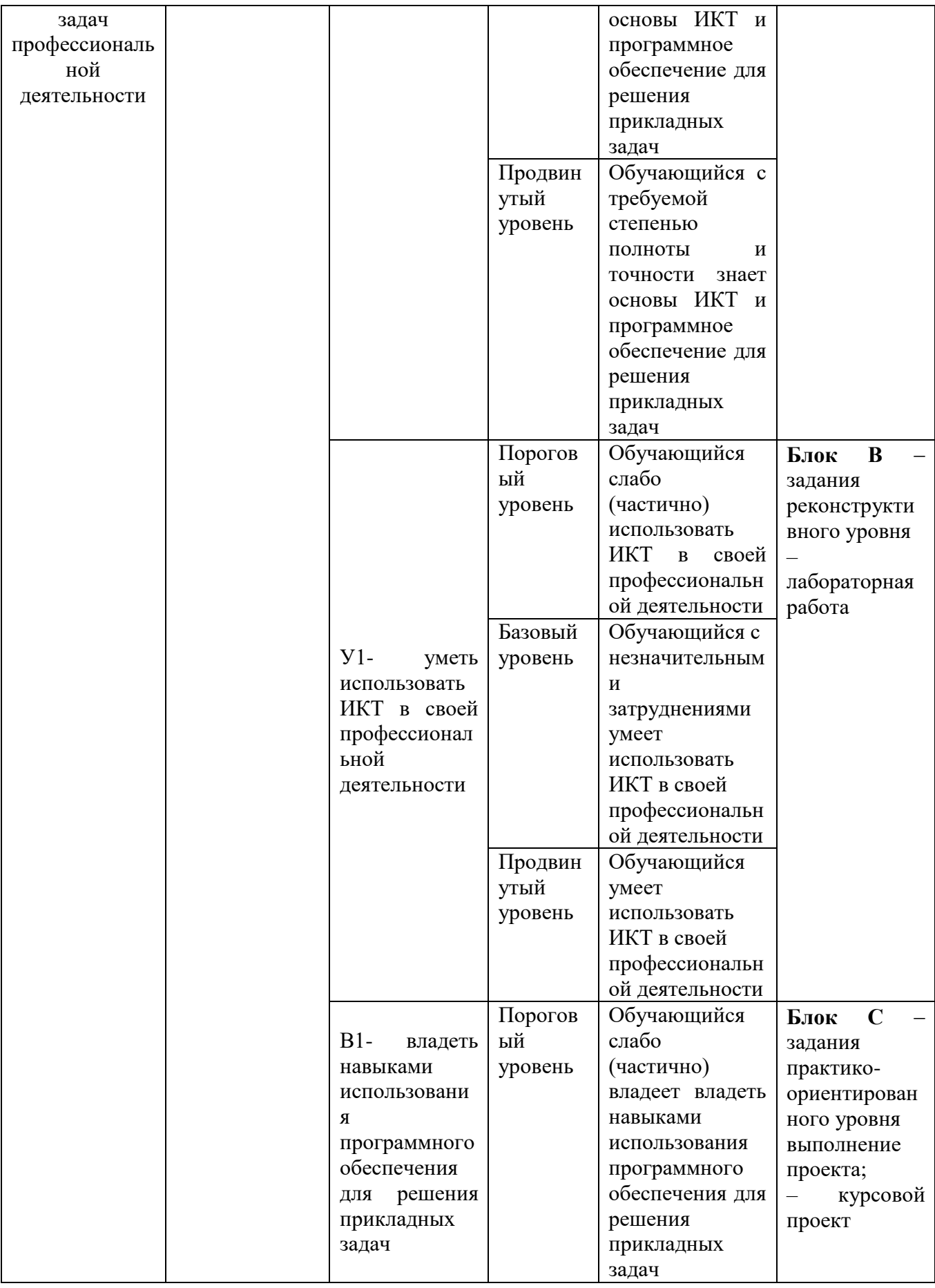

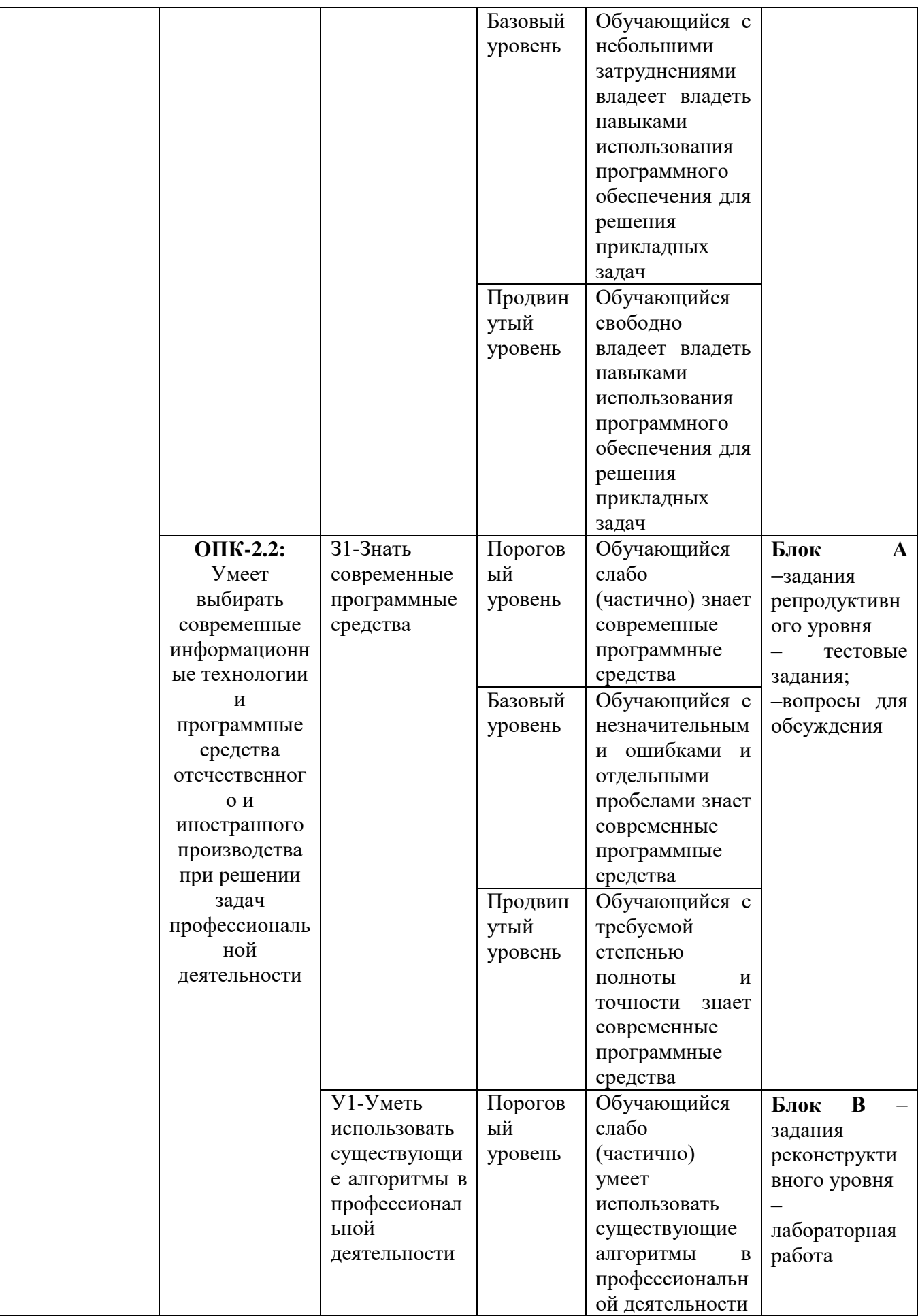

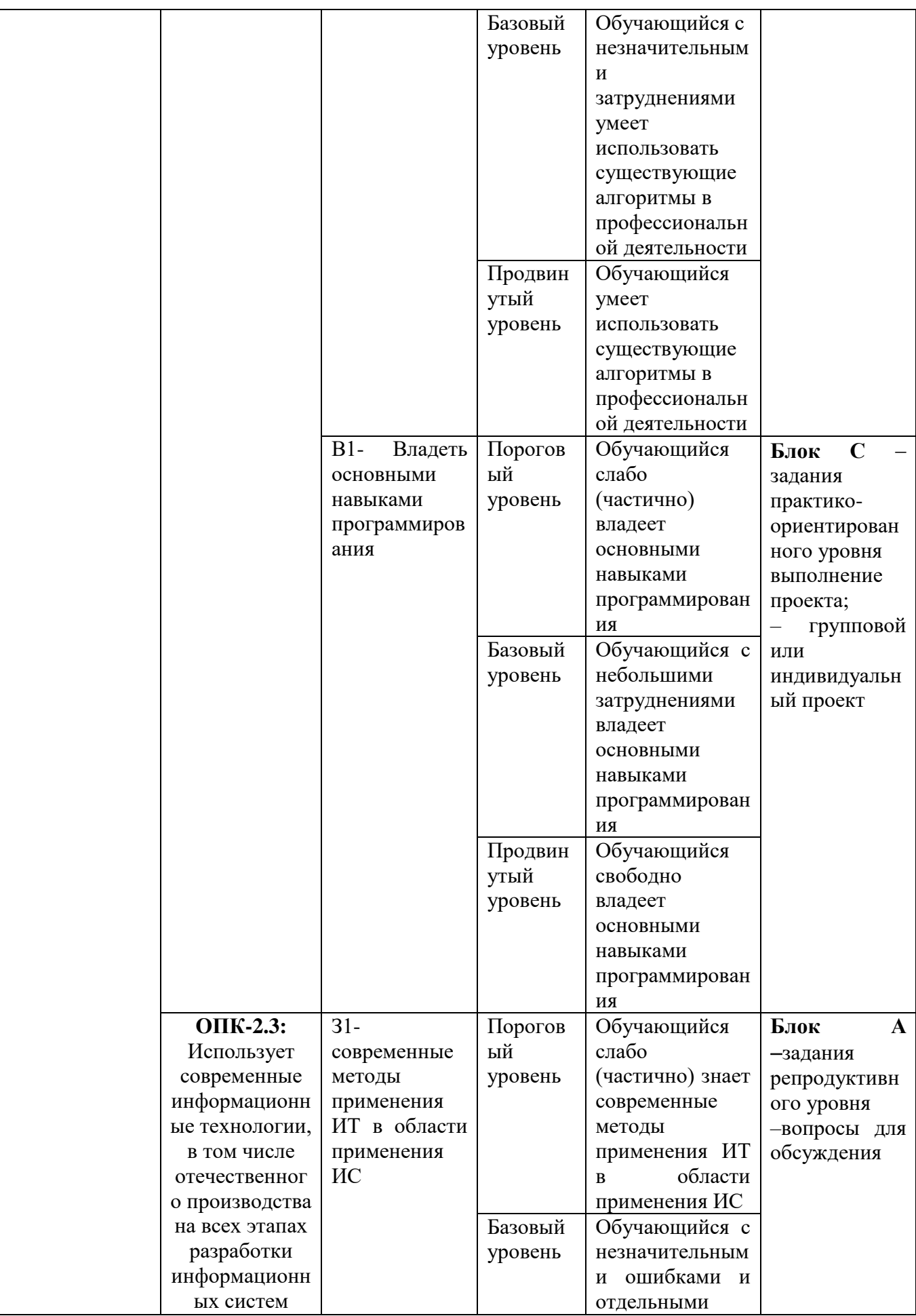

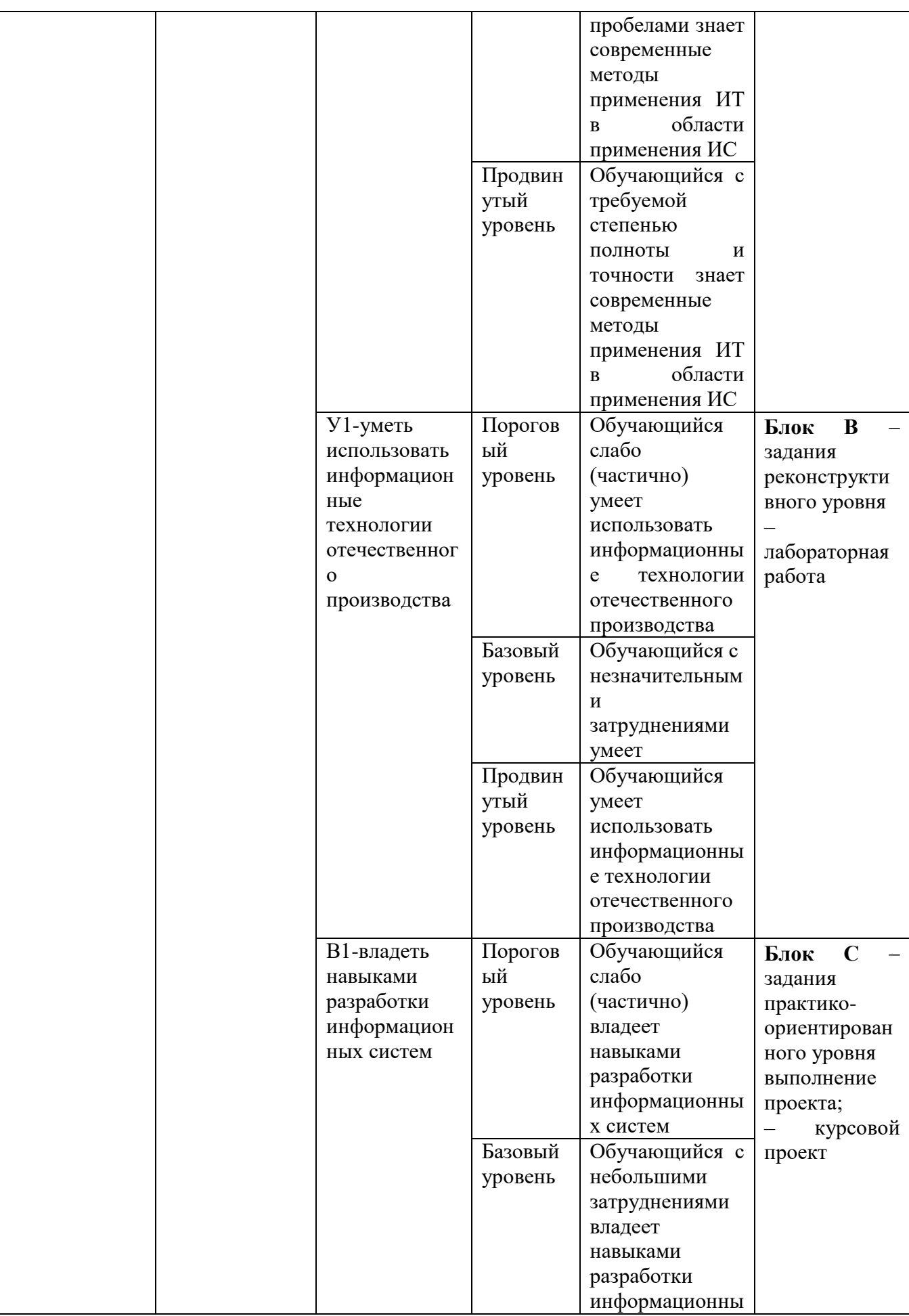

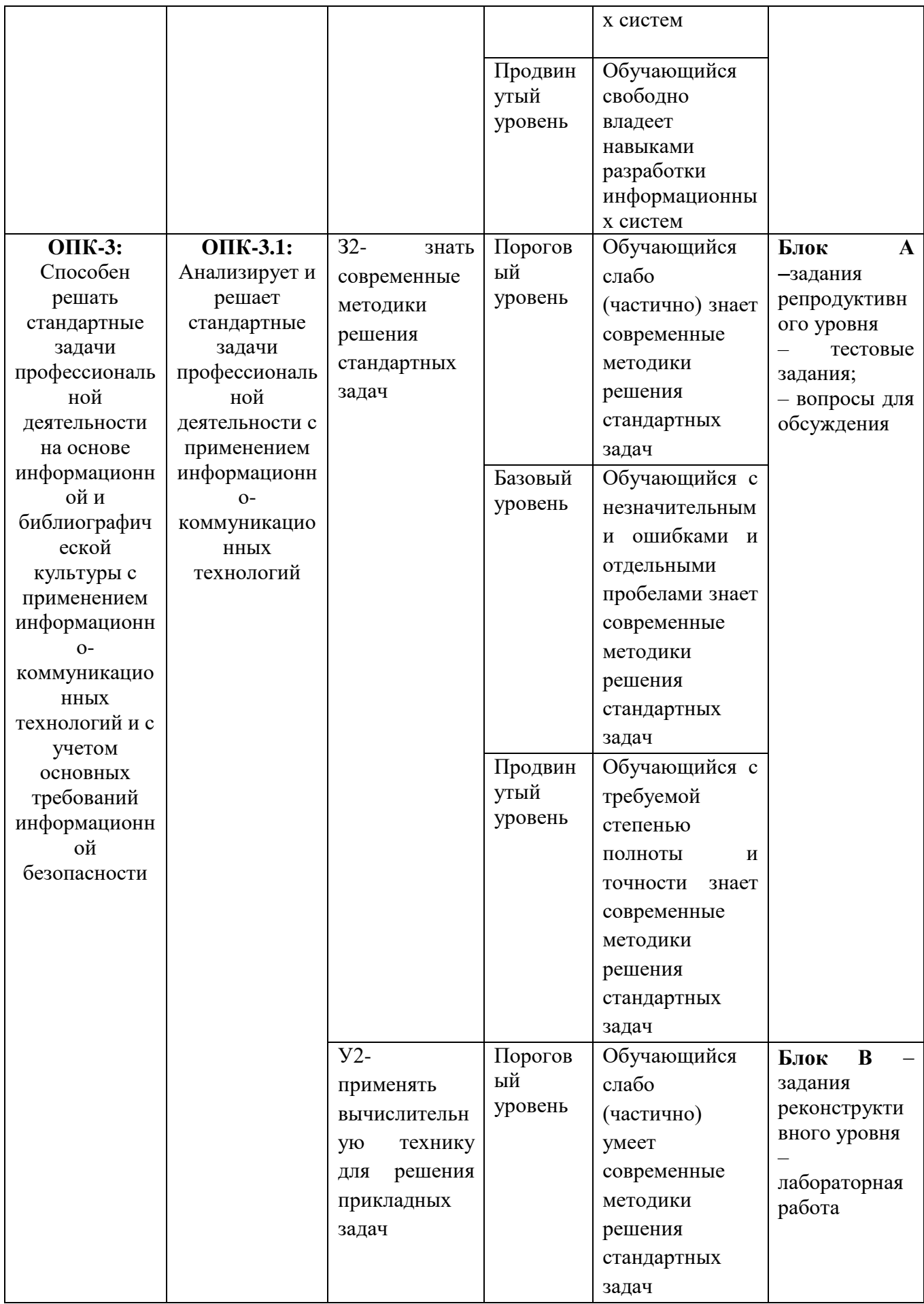

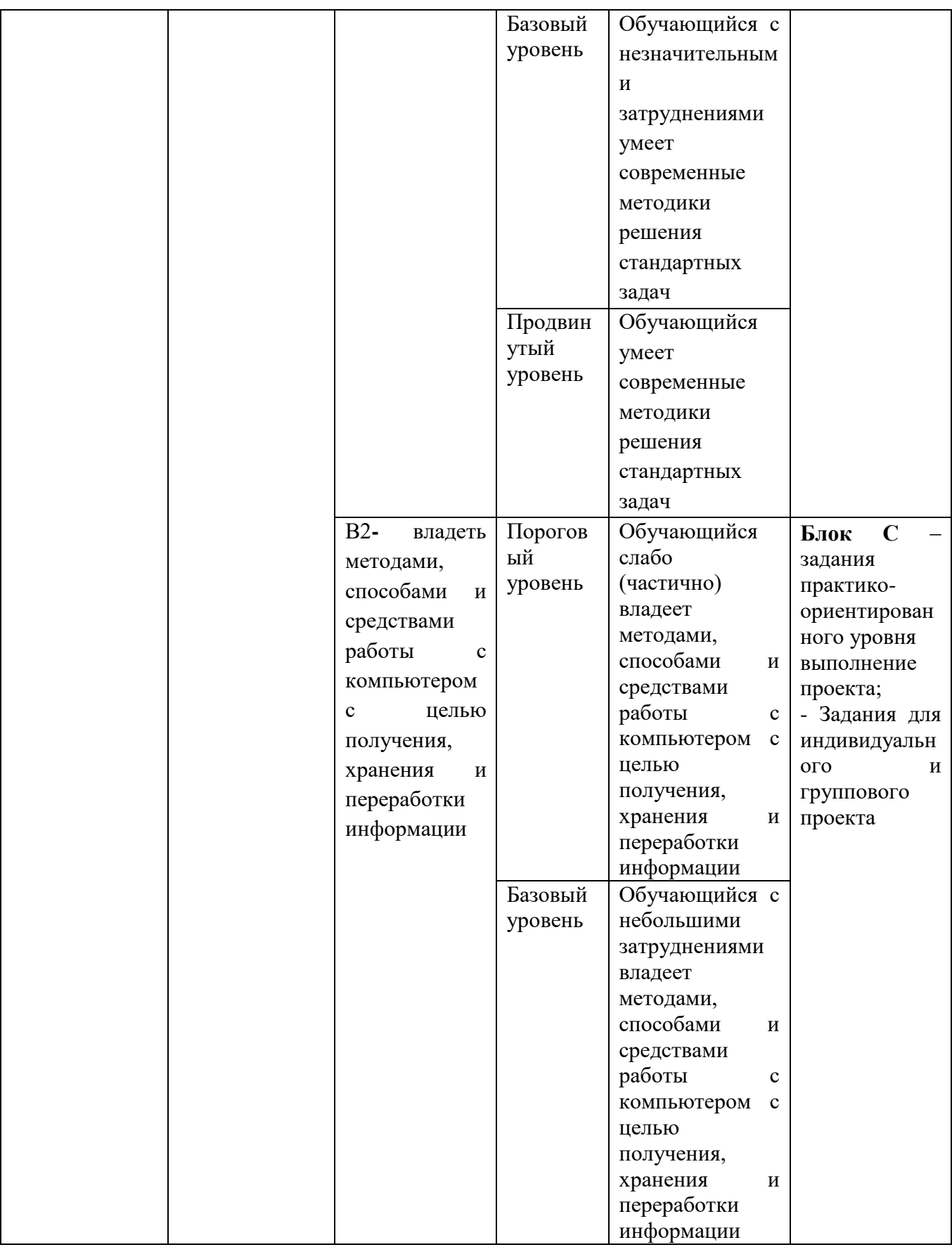

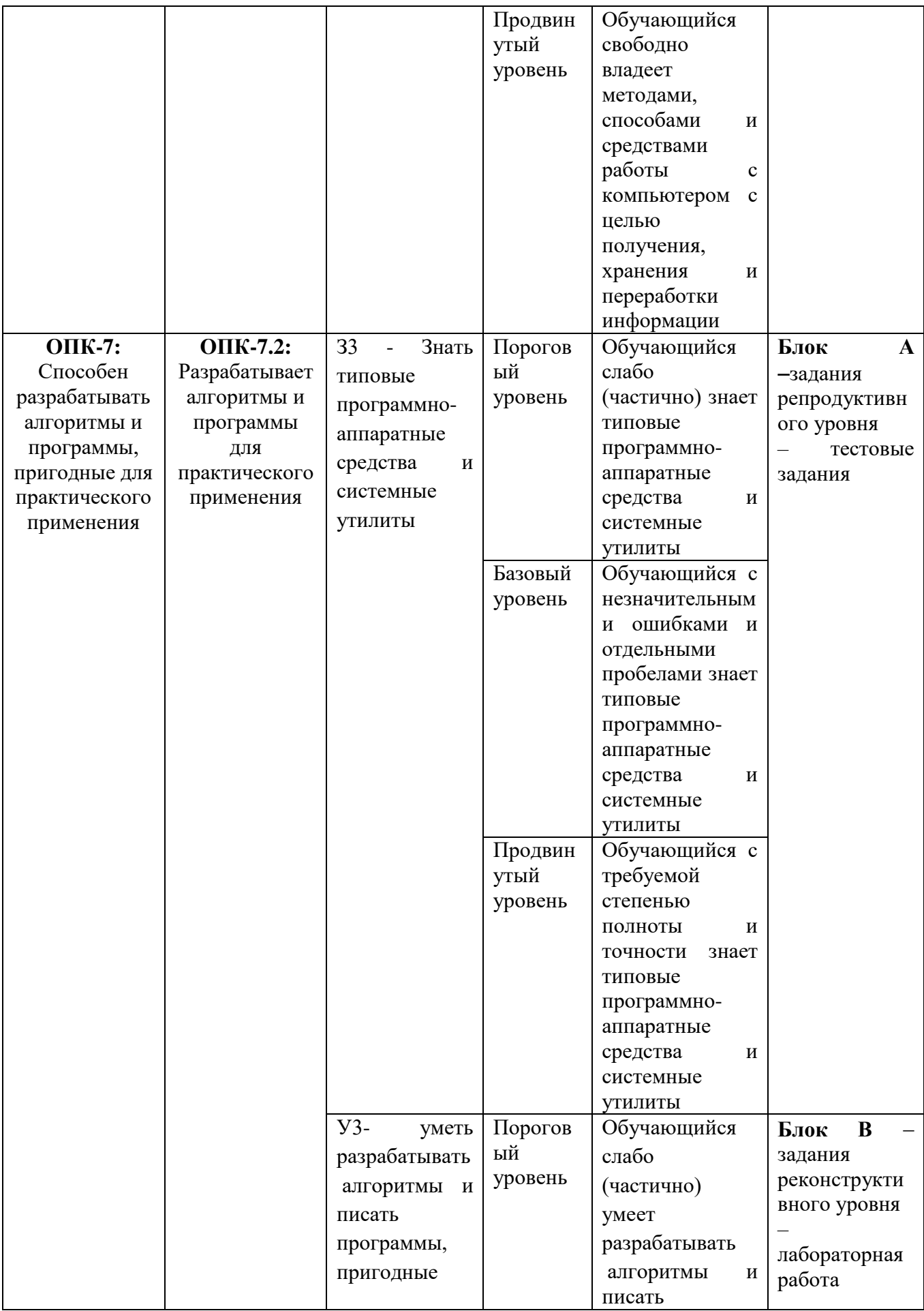

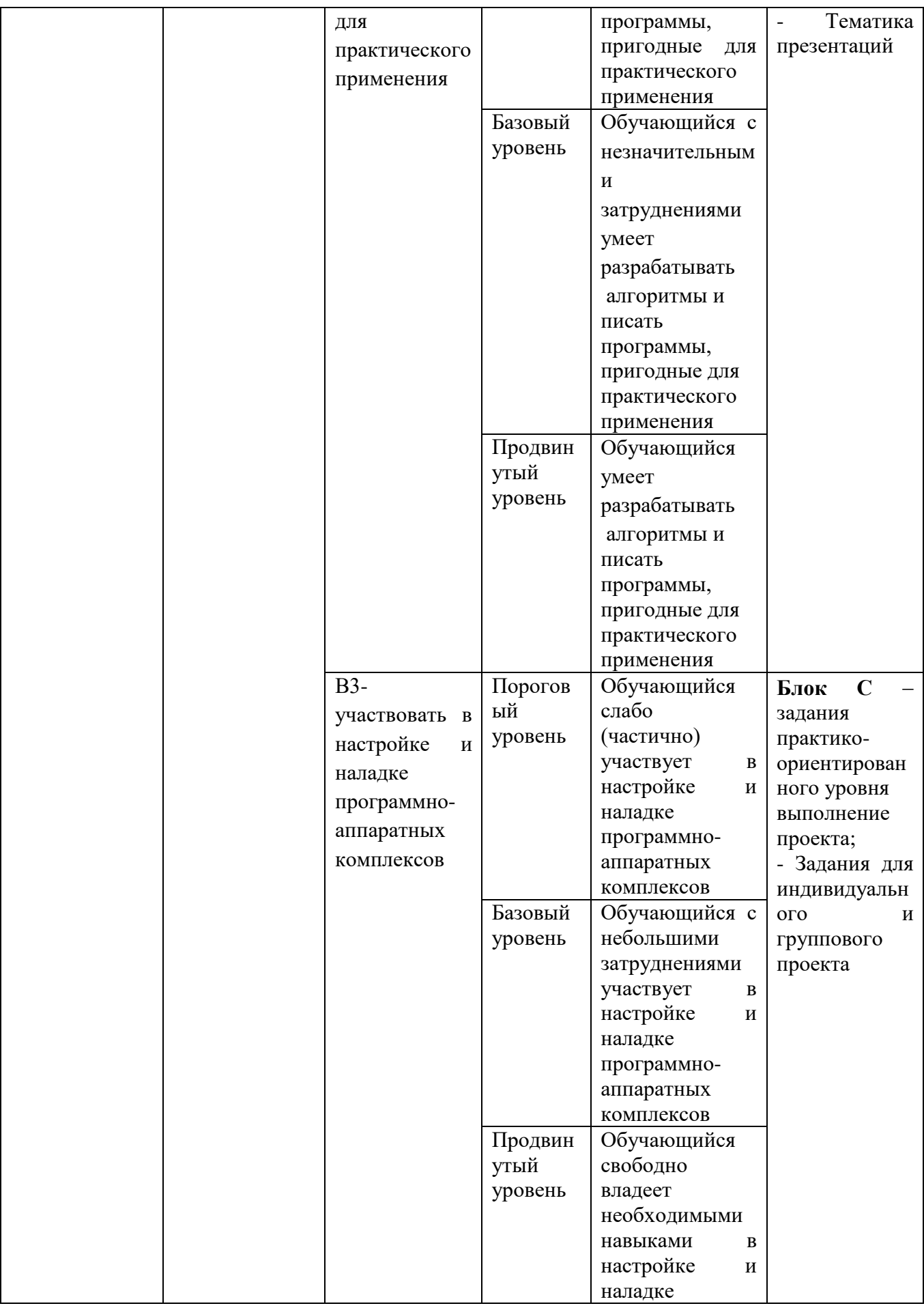

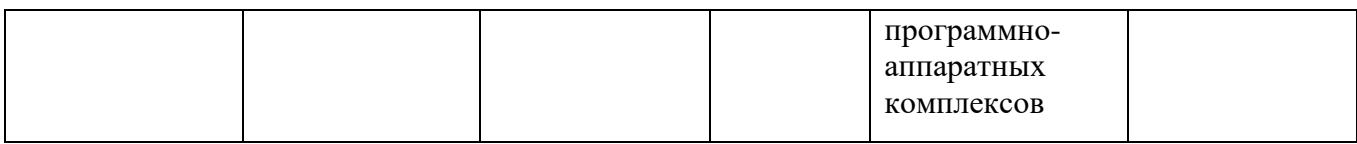

## **РАЗДЕЛ 2. Задания, необходимые для оценки планируемых результатов обучения по дисциплине**

**Для проверки сформированности компетенции ОПК-2:** Способен использовать современные информационные технологии и программные средства, в том числе, отечественного производства, при решении задач профессиональной деятельности

**ОПК-2.1:** Обладает необходимыми знаниями в области информационных технологий и программных средств, в том числе отечественного производства

### **Блок А. Задания репродуктивного уровня («знать»)**

### **А.1 Фонд тестовых заданий по дисциплине**

Тесты типа А.

### 1. **Алгоритм называется линейным:**

а) если он составлен так, что его выполнение предполагает многократное повторение одних и тех же действий;

б) если ход его выполнения зависит от истинности тех или иных условий;

в) если его команды выполняются в порядке их естественного следования друг за другом независимо от каких-либо условий;

г) если он представим в табличной форме;

д) если он включает в себя вспомогательный алгоритм.

## 2. **Алгоритм называется циклическим:**

а) если он составлен так, что его выполнение предполагает многократное повторение одних и тех же действий;

б) если ход его выполнения зависит от истинности тех или иных условий;

в) если его команды выполняются в порядке их естественного следования друг за другом независимо от каких-либо условий;

г) если он представим в табличной форме;

д) если он включает в себя вспомогательный алгоритм.

## 3. **Алгоритм включает в себя ветвление, если:**

а) если он составлен так, что его выполнение предполагает многократное повторение одних и тех же действий;

б) если ход его выполнения зависит от истинности тех или иных условий;

в) если его команды выполняются в порядке их естественного следования друг за другом независимо от каких-либо условий;

г) если он представим в табличной форме;

д) если он включает в себя вспомогательный алгоритм.

 $\overline{4}$ . Массив - это:

Ограниченная упорядоченная совокупность однотипных величин; a)

Ограниченная совокупность различных элементов;  $h)$ 

 $\mathbf{c})$ Совокупность ограниченного числа логически связанных компонент, принадлежащих к разным типам.

5. К структурированным типам относятся ...

1) вещественный;

2) файл;

3) множество:

4) символьный;

5) лиапазон:

 $6)$  целый.

6. Установите соответствие между типами данных и обозначающими их зарезервированными словами:

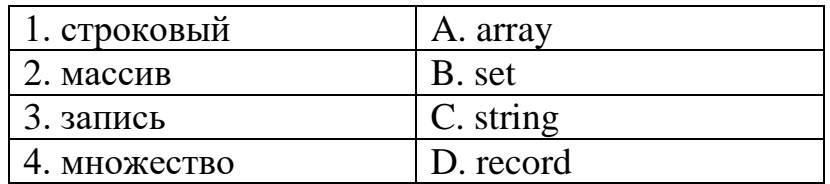

 $a)$ 1C, 2B, 3A, 4D:

 $b)$ 1C, 2A, 3D, 4B;

- 1C, 2D, 3A, 4B;  $c)$
- 1D, 2A, 3B, 4C.  $\mathbf{d}$

 $7.$ Массив - это...

 $a)$ большой объем информации;

 $b)$ совокупность строк и столбцов;

 $\mathbf{c}$ ) упорядоченная по номерам совокупность значений объединенных общим именем и типом;

числовые величины, объединенные общим именем, начинающимся с  $\mathbf{d}$ латинской буквы;

разнотипные величины, имеющие общее имя.  $e)$ 

8. Как правильно заполнить массив К случайными числами от 0 до 40:

- randomize; for i:=1 to N do K[i]:=random(20); a)
- $b)$ for i:=1 to N do K[i]:=random(40);
- randomize; for i:=1 to N do K[i]:=random(40);  $\mathbf{c})$
- randomize; for i:=1 to N do K[i]:=random(20)+40;  $\mathbf{d}$
- $e)$ for i:=1 to N do K[i]:=random(20)-40.

9. Размерностью массива называется

- a) количество элементов в массиве;
- $b)$ идентификатор массива;
- значения элементов в массиве;  $\mathbf{c}$ )
- $\mathbf{d}$ количество байтов в массиве:
- $e)$ обозначение массива в таблице символов.
- 10. Индекс - это...
- a) признак числового массива;
- $b)$ размерность массива;
- $c)$ порядковый номер элемента в массиве;
- $\mathbf{d}$ номер максимального элемента;
- $e)$ максимальный элемент массива.
- 11. Укажите правильное описание одномерного массива
- $a)$ var a:  $array [1..10]$  of integer;
- var  $a = \arctan \left[ 1..10 \right]$  of integer;  $b)$
- $\mathbf{c}$ ) var a: array  $[1, 10]$  of integer;
- var a:  $\arctan \left[1...10\right]$  of integer;  $\mathbf{d}$
- var a:  $\arctan \left[ 1..10 \right]$  as integer.  $e)$
- 12. Ввод массива Ос клавиатуры:
- $a)$ for i:=1 to N do write  $D[i]:4$  ;
- for i:=1 to N do readln( $D[N]$ );  $b)$
- $c)$ for i:=1 to N do writeln( $D[i]$ );
- $\mathbf{d}$ for i:=1 to N do read  $(D[1,2,3,...N])$ ;
- $e)$ for i:=1 to N do readln  $(D[i])$ .
- 13. Вывод массива Е в строку:
- a) for i:=1 to N do write  $E[i]:4$ ;
- $b)$ for i:=1 to N do readln( $E[1..N]$ );
- for i:=1 to N do writeln( $E[i]$ );  $\mathbf{c})$
- $\mathbf{d}$ for i:=1 to N do read  $(E[1,2,3,...N])$ ;
- $e)$ for i:=1 to N do readln  $(E[i])$ .
- 14. Рисует окружность, используя (X,Y) как центр, процедура...:
- a) Ellipse;
- $b)$ Circle;
- $\mathbf{c})$ Arc:
- $\mathbf{d}$ Bar.
- 15. Функция GetColor...:
- $a)$ Возвращает текущий фоновый цвет;
- $b)$ Возвращает текущий цвет;
- Возврашает максимальный цвет:  $\mathbf{c}$ )
- $\mathbf{d}$ Возвращает цвет точки.
- 16. Найди правильную запись:
- $Line(10, 20, 10)$ ; a)
- $b)$ Line $(10, 20, 10, 20)$ ;
- Line $(10, 20, 20, 30)$ ;  $c)$
- $\mathbf{d}$ Line (10,20,20,30).
- 17. Процедура $OutTextXY(x,y,st)$ -...
- a) устанавливает шрифт f, его направление d и размер s;
- выводит на экран прямую st с позиции (x,y);  $b)$
- $\mathbf{c}$ ) выводит на экран строку st с позиции (x,y);

d) выводит на экран рисунок st с позиции (x,y).

18. Инициализирует графическую систему и устанавливает устройство в графический режим – процедура…

- a) InitGraph;
- b) CloseGraph;
- c) SetColor;
- d) OutText.
- 19. Какая процедура рисует линию от (X1,Y1) к (X2,Y2):
- a) Arc;
- b) Bar;
- c) Line;
- d) PutPixel.
- 20. Рисует прямоугольник, используя текущие цвет и тип линии –

процедура…:

- a) Ellipse;
- b) Rectangle;
- c) Arc;
- d) Bar.
- 21. ПроцедураSetTextStyle(f,d,s):
- a) устанавливает шрифт f, его направление d и размер s ;
- b) выводит на экран строку st с позиции (x,y);
- c) выводит на экран график st с позиции (x,y);
- d) устанавливает фигуру f, его направление d и размер s.

# **Блок B. Разобрать следующий код программы и ответить на вопросы**

Фигуру, изображенную на рисунке, описывает фрагмент программы:

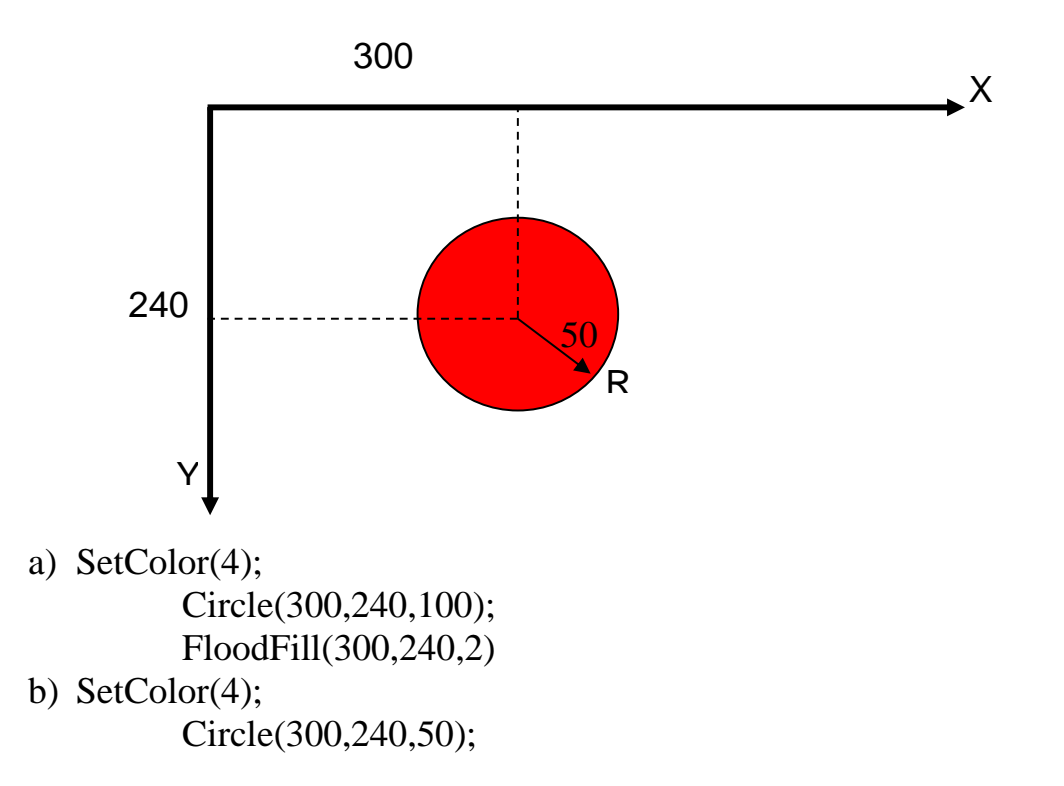

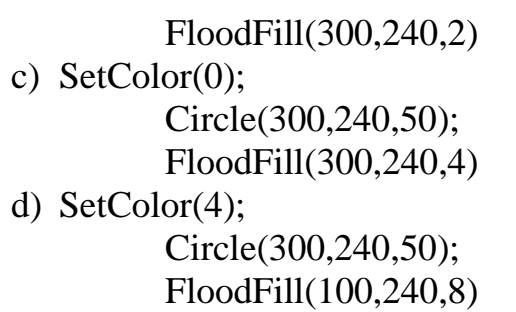

2. Фигуру, изображенную на рисунке, описывает фрагмент программы:

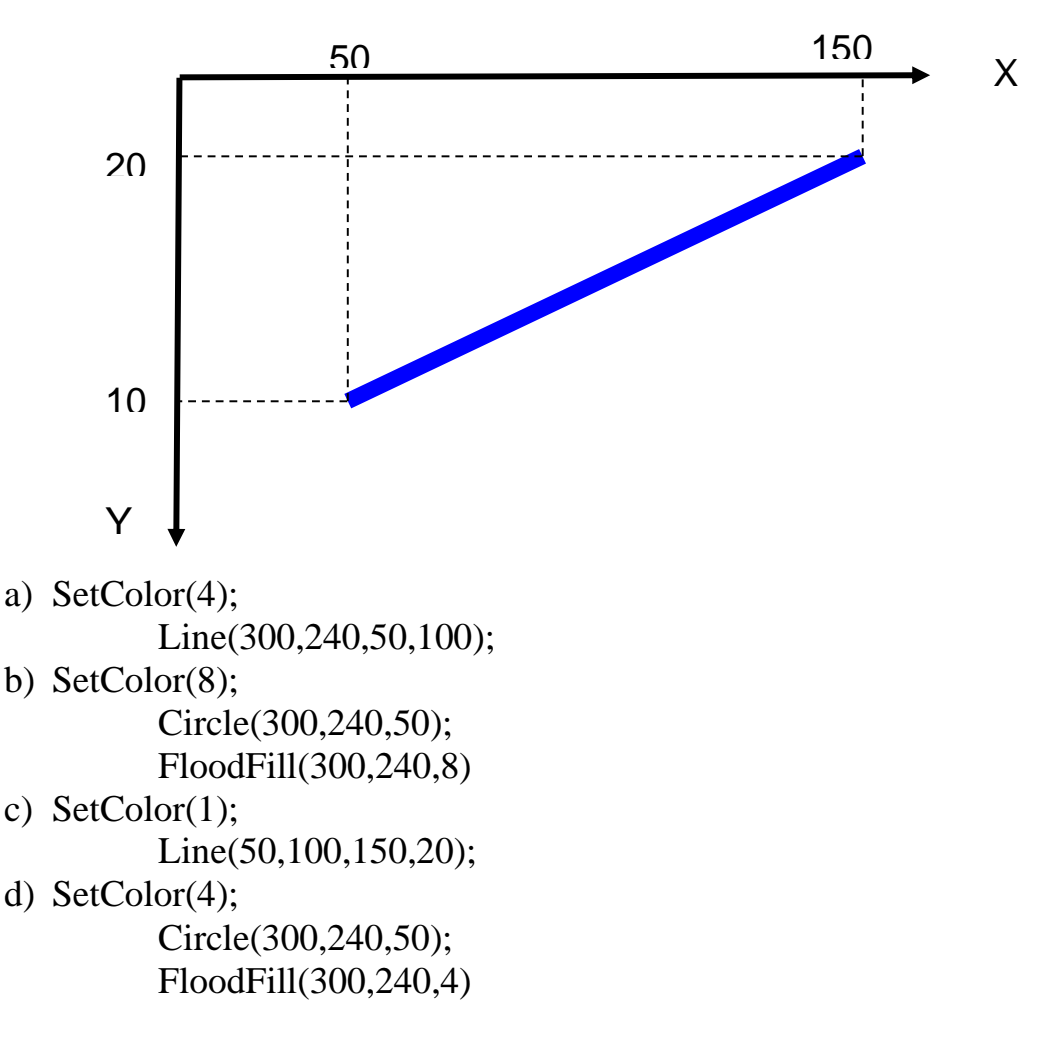

## **А2. Вопросы для обсуждения**

- 1. Основные понятия и классификация языков программирования.
- 2. История развития языков программирования.
- 3. Перечень типов данных в Pascal ABC.NET.
- 4. Простые типы данных.
- 5. Строковый тип (string).
- 6. Типизированные константы простых типов и типа String.
- **7.** Ввод-вывод данных.
- 8. оператор присваивания (:=)
- 9. оператор безусловного перехода (**goto**)
- 10. оператор вызова процедуры

11. пустой оператор

- 12. операторы **+=** и **-=**
- 13.составной оператор (**begin…end**)
- 14.Условный оператор (**if**)
- 15.Оператор выбора (**case**)
- 16.Счетный цикл (оператор **for**)
- 17. Цикл с предусловием (**while**)
- 18.Цикл с постусловием (**repeat**)
- 19.Управление циклическими операторами (**break**, **continue**)
- 20.Операции над массивами.
- 21.Операции над элементами массива.
- 22.Сортировка массивов.
- 23.Описание типа «множество».
- 24.Операции над множествами.
- 25.Константы-множества.
- 26.Описание типа «запись».
- 27.Описание процедур и функций.
- 28.Механизм передачи параметров.
- 29. Параметры-массивы и параметры-строки.
- 30.Текстовые файлы
- 31. Типизированные файлы
- 32. Нетипизированные файлы
- 33.Графический режим экрана. Инициализация графического режима и возврат в текстовый.

## **Блок В. Задания реконструктивного уровня («уметь»)**

## **В1.Лабораторные работы.**

## **Система счисления**

1. Перевести число  $0.141_{10}$  в пятеричную систему счисления с точностью до пяти знаков.

2. Перевести числа в троичную и пятеричную системы счисления, оставив четыре знака после запятой:

 $-30,5$ 

 $-74,222$ 

## **«Структура и элементы языка программирования Pascal»**

1. По данным сторонам прямоугольника вычислить его периметр, площадь и длину диагонали.

2. Даны два числа. Найти среднее арифметическое их квадратов и среднее арифметическое их модулей.

3. Дана длина ребра куба. Найти площадь грани, площадь полной поверхности и объем этого куба.

4. Дано целое четырехзначное число. Используя операции div и mod, найти сумму его цифр.

5. Дано целое четырехзначное число. Используя операции div и mod, найти произведение его цифр.

### Блок С. Задания практико-ориентированного уровня для диагностирования сформированности компетенций («владеть»)

## С1. Тематика для курсовых проектов

- $1<sub>1</sub>$ Построение графика функции средствами программирования
- 2. Программирование игр средствами языка Pascal ABC
- $\overline{3}$ . Работа с файлами и строками в языке Pascal
- $\overline{4}$ . Работа с матрицами в Pascal ABC
- 5. Сортировка массивов средствами языка Pascal
- 6. Особенности использования подпрограмм
- 7. Реализация алгоритма Дейкстры средствами программирования
- 8. Графические возможности Pascal ABC
- 9. Создание анимированных изображений в Pascal ABC
- 10. Автоматизация расчета стоимости материалов для ремонта квартиры
- 11. Программа- тренажер для перевода чисел в двоичную систему счисления
- 12. Автоматизация расчета стоимости покупки с заданным процентом скидки
- 13. Разработка программы для шифрования информации

### Блок Д. Задания для использования в рамках промежуточной аттестации

### Д1. Перечень экзаменационных вопросов

- 1. Ввод/вывод данных в языке Паскаль. Форматный вывод данных.
- 2. Условный и составной операторы. Общий вид, способ выполнения, примеры.
- 3. Оператор выбора CASE. Общий вид, способ выполнения, примеры.
- 4. Счетный оператор цикла FOR. Общий вид, способ выполнения, примеры.
- 5. Оператор цикла типа REPEAT. Общий вид, способ выполнения, примеры.
- 6. Оператор цикла типа WHILE. Общий вид, способ выполнения, примеры.
- 7. Понятие циклов. Вложенные циклы. Процедуры управления циклами.
- 8. Описание массивов. Ввод и вывод массивов. Обращение к элементу массива.
- 9. Методы сортировки одномерных массивов.
- 10.Двумерные массивы. Типовые алгоритмы обработки матриц.
- 11.Множества. Описание множеств, операции и процедуры, применяемые к множествам, примеры.
- 12.Записи. Описание, понятие полей записи, примеры.
- 13.Строки. Описание строк, процедуры и функции для работы со строками, примеры.
- 14.Подпрограммы. Использование подпрограмм, общая структура процедур и функций, примеры.
- 15.Параметры подпрограмм. Фактические и формальные параметры, параметры-переменные и параметры-значения, примеры.
- 16.Рекурсивные процедуры и функции. Примеры.
- 17.Понятие файлов. Доступ к файлам. Процедуры и функции для работы с файлами.
- 18.Типизированные файлы. Процедуры и функции для работы с типизированными файлами, примеры.
- 19.Нетипизированные файлы. Процедуры и функции для работы с нетипизированными файлами, примеры.
- 20.Текстовые файлы. Процедуры и функции для работы с текстовыми файлами, примеры.
- 21.Распределение памяти при выполнении программ. Система адресации памяти.
- 22.Указатели. Виды указателей, описание, операции с указателями, примеры.
- 23.Динамические переменные. Создание и удаление динамических переменных, примеры.
- 24.Пользовательские модули. Структура, компиляция.
- 25.Стандартные модули Pascal. Краткая характеристика. Пример использования стандартного модуля (CRT, GRAPH).
- 26.Текстовый режим экрана. Работа с окнами, управление курсором и цветом выводимого текста.
- 27.Графический режим экрана. Инициализация графического режима и возврат в текстовый.
- 28.Работа с окнами в графическом режиме

29. Рисование линий и точек в графическом режиме, примеры.

30. Рисование простейших фигур в графическом режиме. Заливка замкнутых областей

ОПК-2.2: Умеет выбирать современные информационные технологии и программные средства отечественного и иностранного производства при решении задач профессиональной деятельности

## Блок А. Задания репродуктивного уровня («знать»)

## А.1 Фонд тестовых заданий по дисциплине

Тесты типа А.

- 1. Что нужно сделать, если данные не помещаются в видимой части ячейки?
- а) Сделать столбец А шириной во весь экран, а затем строку 1 высотой во весь экран
- b) Увеличить ширину ячейки или установить флажок Переносить по словам для данной ячейки.
- с) Сократить информацию так, чтобы она умещалась по ширине ячейки.
- d) Найти ячейку пошире и записать информацию туда.
- 2. Сеть, в которой все компьютеры равноправны, называется
- а) двуранговой.
- b) одноранговой
- с) равноправной.
- d) обыкновенной.
- 3. Информационное обеспечение это...

а) процесс, использующий совокупность средств и методов сбора, обработки и передачи данных для получения информации нового качества о состоянии объекта, процесса или явления (информационного продукта).

b) среда, составляющими элементами которой являются компьютеры, компьютерные сети, программные продукты, базы данных, люди, различного рода технические и программные средства связи и т.д

с) совокупность данных, представленных в определенной форме для компьютерной обработки

d) сводка последних новостей

- 4. Сервер это:
- а) персональный компьютер, подключенный через который  $K$ сети, пользователь получает доступ к ее ресурсам
- b) компьютер, подключенный к сети и обеспечивающий ее пользователей определенными услугами
- с) два или более абонентов вычислительной сети, соединенных каналом связи
- d) персональный компьютер
- 5. Что не является задачей справочно-правовой системы?
- а) Предоставление доступа к различным видам открытой правовой информации, причем, в практически полном объеме.
- b) Обеспечение своевременного получения актуальной лостоверной  $\overline{M}$ информации
- с) Предоставление возможности эффективно проработать огромный массив благодаря использованию информации современных правовой компьютерных технологий.
- d) Предоставление консультаций по вопросам правовой информации
- 6. Наиболее эффективными средствами защиты от компьютерных вирусов являются:
- а) аппаратные средства
- **b**) операционная система
- с) антивирусные программы
- d) организационные мероприятия
- 7. Программное обеспечение это ...
- а) совокупность всех программ компьютера
- b) любая конкретная программа, способствующая решению какой-нибудь залачи
- с) программы контроля, тестирования и диагностики компьютера.
- d) программы, управляющие ресурсами компьютера
- 8. К какой категории программного обеспечения относится MS Office?
- а) системное ПО
- b) инструментальное ПО
- с) базовое ПО
- d) прикладное ПО
- 9. Устройством, выполняющим модуляцию и демодуляцию информации (преобразование информации), является:
- а) сетевой адаптер
- **b**) модем
- с) повторитель
- d) маршрутизатор
- е) компьютер
- 10. Операционная система это ...
- а) система быстро работающих программ
- b) система аппаратного обеспечение персонального компьютера
- с) совокупность программных средств, обеспечивающая управление аппаратной частью компьютера, прикладных программ, а также их взаимодействие между собой и пользователем.
- d) совокупность программ и программных комплексов, обеспечивающих технологию разработки, отладки и внедрения создаваемых программных продуктов.

## **А.2 Вопросы для обсуждения**

- 1. Составление таблицы истинности для логической формулы
- 2. Построение коммутационных схем на основе алгебры логики
- 3. История развития вычислительной техники.
- 4. Архитектура компьютеров: Гарвардская и Принстонская.
- 5. Устройство и основные характеристик системной платы.
- 6. Центральный процессор, организация и основные характеристики памяти компьютера.
- 7. Устройства образующие внешнюю память. Устройства ввода и вывода.
- 8. Классификация компьютеров и вычислительных систем.
- 9. Классификация программного обеспечения по способу взаимодействия с пользователем
- 10.Представление о структуре операционной системы
- 11.Классификация операционных систем
- 12.Инструментальные средства и среды разработки ПО.
- 13.Жизненный цикл ПО.
- 14.Состав системного программного обеспечения
- 15.Концепция объектно-ориентированного программирования.

## **Блок В. Задания реконструктивного уровня («уметь»)**

## **В1.Лабораторные работы.**

1. Перевести число 0,2004<sub>10</sub> в восьмеричную систему счисления с точностью до пяти знаков.

2. Перевести число 0,7982<sub>10</sub> в двоичную систему счисления с точностью до шести знаков.

3. Описать базовую конфигурацию ПК.

4. Осуществить логическое сложение и умножение над представленными данными.

### **«Организация расчетов в табличном процессоре Microsoft Excel»**

**5.** Составить таблицу финансовой сводки за неделю по следующему образцу:

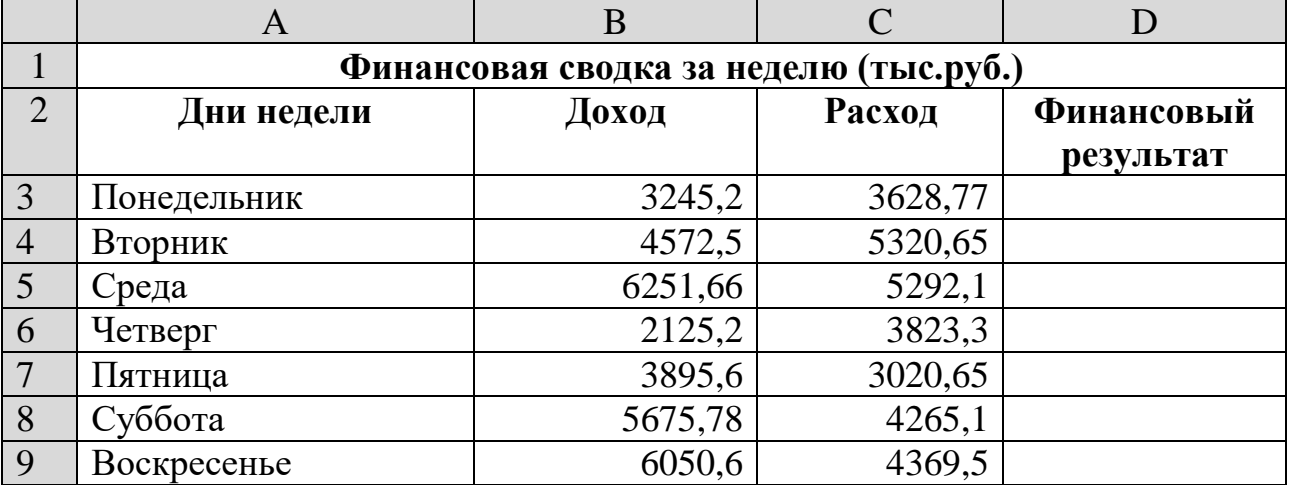

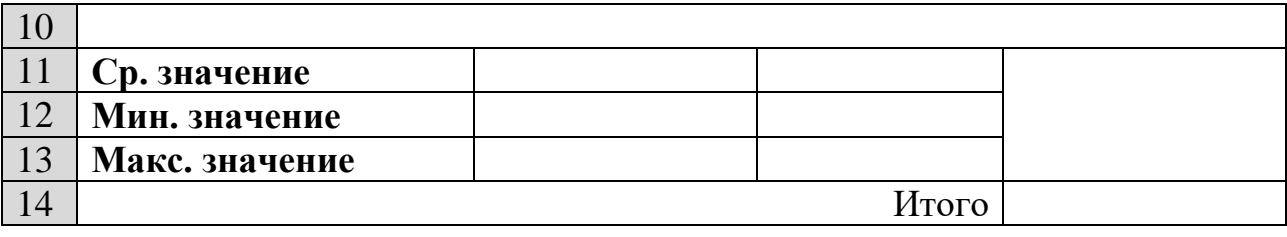

Введите заголовок таблицы «Финансовая сводка за неделю (тыс. руб.)», начиная с ячейки А1. Проведите форматирование заголовка таблицы. Для этого выделите интервал ячеек от А1 до D1, объедините их кнопкой панели инструментов *Объединить и поместить в центре* или командой группы *Параметры выравнивания/вкладка Выравнивание/отображение — Объединение ячеек).* Задайте начертание шрифта — полужирное; цвет — по вашему усмотрению.

Для оформления шапки таблицы выделите ячейки на третьей строке A3:D3 и создайте стиль для оформления. Для этого в группе *Стили* вкладки *Главная* выберите *Создать стиль ячейки* и в открывшемся окне *Стиль* наберите имя стиля «Шапка таблиц» и нажмите кнопку *Формат.* В открывшемся окне на вкладке *Выравнивание* задайте *Переносить по словам* и выберите горизонтальное и вертикальное выравнивание — по центру, на вкладке *Число* укажите формат — *Текстовый.* После этого нажмите кнопку *ОК.*

На третьей строке введите названия колонок таблицы — «Дни недели», «Доход», «Расход», «Финансовый результат», далее заполните таблицу исходными данными согласно Заданию 1.

*Краткая справка.* Для ввода дней недели наберите «Понедельник» и произведите автокопирование до «Воскресенья» (левой кнопкой мыши за маркер автозаполнения в правом нижнем углу ячейки).

Произведите расчеты в графе «Финансовый результат» по следующей формуле: Финансовый результат = Доход - Расход, для этого в ячейке D4 наберите знак = выделите ячейку В4, знак -, выделите ячейку С4 и нажмите клавишу Enter.

*Краткая справка.* Введите расчетную формулу только для расчета по строке «Понедельник», далее произведите автокопирование формулы (так как в графе «Расход» нет незаполненных данными ячеек, можно производить автокопирование двойным щелчком мыши по маркеру автозаполнения в правом нижнем углу ячейки).

Для ячеек с результатом расчетов задайте формат — «Денежный» с выделением отрицательных чисел красным цветом *(Главная/Число/*вкладка Число/формат — *Денежный/* отрицательные числа — *красные.* Число десятичных знаков задайте равное 2).

Обратите внимание, как изменился цвет отрицательных значений финансового результата на красный.

Рассчитайте среднее значения Дохода и Расхода, пользуясь мастером функций (кнопка *f <sup>x</sup> ).* Функция «Среднее значение» (СРЗНАЧ) находится в разделе «Статистические». Для расчета функции СРЗНАЧ дохода установите курсор в соответствующей ячейке для расчета среднего значения (В11), запустите мастер функций*.* В качестве первого числа выделите группу ячеек с данными для расчета среднего значения — В3:В9.

Аналогично рассчитайте «Среднее значение» расхода.

Рассчитайте минимальные значения Дохода и Расхода, пользуясь мастером функций (кнопка *f <sup>x</sup> ).* Функция «Минимальное значение» (МИН) находится в разделе «Статистические». Для расчета функции МИН дохода установите курсор в соответствующей ячейке для расчета среднего значения (В12), запустите мастер функций*.* В качестве первого числа выделите группу ячеек с данными для расчета среднего значения — В3:В9.

Аналогично рассчитайте «Минимальное значение» расхода.

Рассчитайте максимальные значение Дохода и Расхода, пользуясь мастером функций (кнопка *f <sup>x</sup> ).* Функция «Максимальное значение» (МАКС) находится в разделе «Статистические». Для расчета функции МАКС дохода установите курсор в соответствующей ячейке для расчета среднего значения (В13), запустите мастер функций*.* В качестве первого числа выделите группу ячеек с данными для расчета среднего значения — В3:В9.

Аналогично рассчитайте «Максимальное значение» расхода.

В ячейке D14 выполните расчет общего финансового результата (сумма по столбцу «Финансовый результат»). Для выполнения автосуммы удобно пользоваться кнопкой *Автосуммирования* (**Σ**) на панели инструментов или функцией СУММ (). В качестве первого числа выделите группу ячеек с данными для расчета суммы — D4:D10.

#### **Блок С. Задания практико-ориентированного уровня для диагностирования сформированности компетенций («владеть»)**

#### **С1. Тематика для выполнения групповых или индивидуальных проектов**

- 1. Создание электронной таблицы для подсчета свободных номеров в гостинице.
- 2. Использование анимации в презентациях
- 3. Создание собственной функции
- 4. Создание рекламного буклета
- 5. Визуализация расчетов в программе MS Excel

## **Блок Д. Задания для использования в рамках промежуточной аттестации**

## **Д1.Перечень экзаменационных вопросов**

- 2. Основные законы алгебры логики
- 3. Составление таблицы истинности для логической формулы
- 4. Построение коммутационных схем на основе алгебры логики
- 5. История развития вычислительной техники.
- 6. Архитектура компьютеров: Гарвардская и Принстонская.
- 7. Устройство и основные характеристик системной платы.

8. Центральный процессор, организация и основные характеристики памяти компьютера.

- 9. Устройства образующие внешнюю память. Устройства ввода и вывода.
- 10. Классификация компьютеров и вычислительных систем.
- 11. Представление чисел в компьютере.
- 12. Кодирование знаков (символов).
- 13. Кодирование графической информации.
- 14. Определение цветовой модели. Цветовая модель RGB, CMYK, LAB, HSB.
- 15. Кодирования звуковой информации.

16. Классификация программного обеспечения по степени взаимодействия с аппаратной частью ПК.

**ОПК-2.3:** Использует современные информационные технологии, в том числе отечественного производства на всех этапах разработки информационных

#### систем

## **А2. Вопросы для обсуждения**

- **1.** Основные понятия информатики
- **2.** Информация и данных
- **3.** Виды информации
- **4.** Свойства информации
- **5.** Информационные процессы
- **6.** Роль информации в развитии общества
- **7.** Информационные потенциал общества Виды систем счисления
- **8.** Основание позиционной системы счисления
- **9.** Перевод из одной системы счисления в другую
- **10.**Арифметические действия в СС
- **11.**Центральный процессор, организация и основные характеристики памяти компьютера.
- **12.**Устройства образующие внешнюю память. Устройства ввода и вывода.
- **13.**Классификация компьютеров и вычислительных систем.
- **14.**Этапы решения задач с помощью компьютера

### **Блок В. Задания реконструктивного уровня («уметь»)**

## **В1.Лабораторные работы.**

**Задание 1.** На *Листе 3* подготовить таблицу, отображающую химический состав земного шара. Постройте линейчатую с группировкой диаграмму.

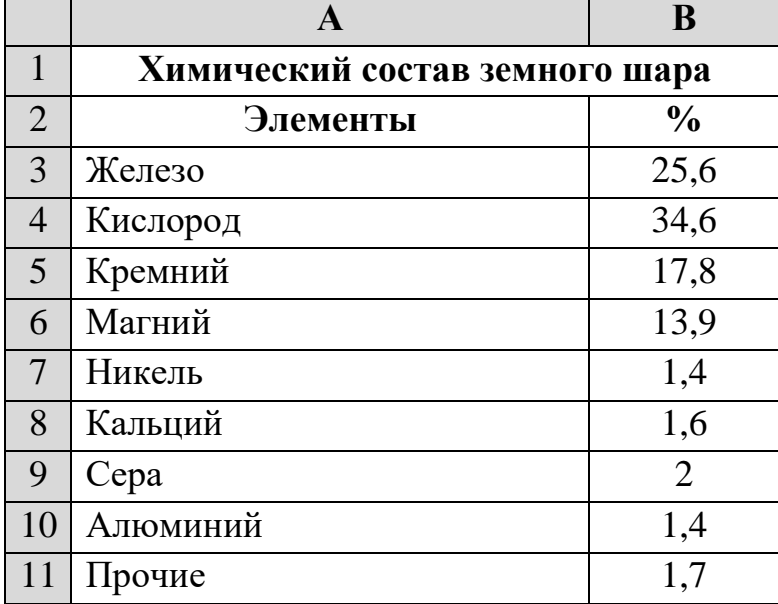

**Задание 2.** На *Листе 4* подготовить таблицу, отображающую структуру пассажирооборота.

Структура пассажирооборота транспорта Российской Федерации в 2010 году: железнодорожный — 33,2%; автомобильный — 33%; воздушный — 18,6%; морской – 0,7%; речной – 14,5%

Построить трехмерную круговую диаграмму.

**Задание 3.** На *Листе 5* создать таблицу, отображающую структуру грузооборота.

Структура грузооборота транспорта Российской Федерации в 2010 году: железнодорожный — 55%; автомобильный — 24%; воздушный – 15%; морской – 5,3%; речной — 0,7%.

Построить круговую диаграмму.

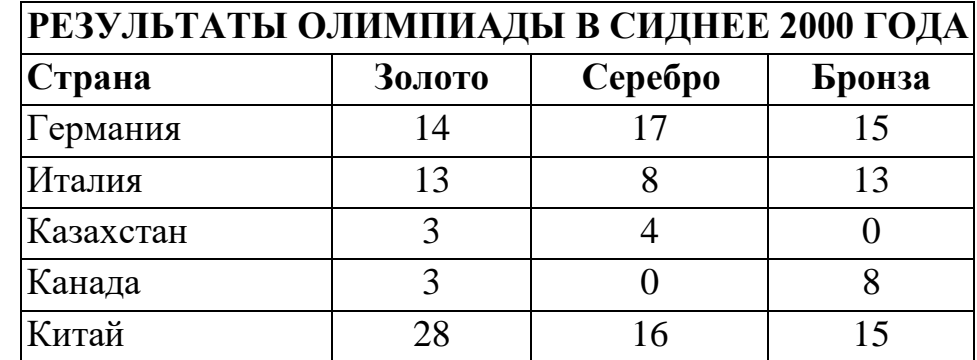

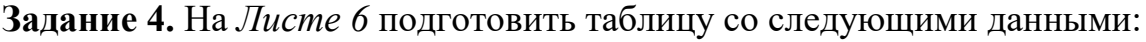

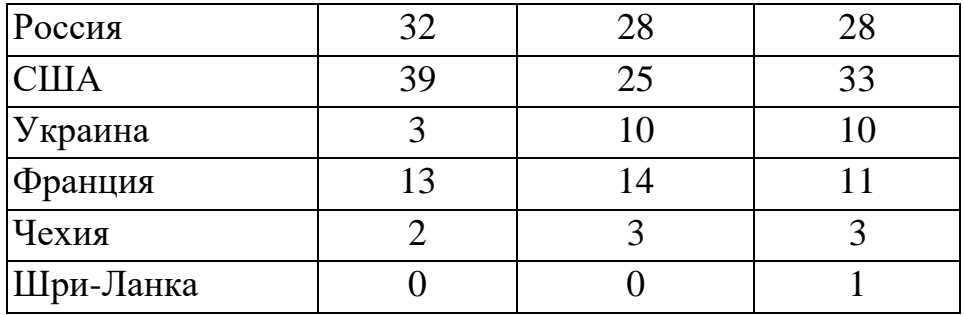

 Построить гистограмму, отображающую количество золотых, серебряных и бронзовых медалей, полученных спортсменами разных стран.

 Добавить столбец, в котором подсчитать количество очков, полученных странами. За золотую медаль начисляется 3 очка, за серебряную — 2, за бронзовую — 1.

Построить круговую диаграмму по данным столбца *Очки.*

## **Блок С. Задания практико-ориентированного уровня для диагностирования сформированности компетенций («владеть»)**

## **С1.Тематика для курсовых проектов**

- **1.** Использование сводных таблиц на предприятии
- **2.** Создание мультимедийных презентаций в среде MS Office
- **3.** Использование технологий OLE в документах MS Office
- **4.** Работа с изображениями в MS Word
- **5.** Использование VBA в офисных приложениях
- **6.** Создание собственной функции средствами VBA в MS Excel

#### **Блок Д. Задания для использования в рамках промежуточной аттестации Д1.Перечень экзаменационных вопросов**

- **1.** Основные понятия информатики. Информация и данные. Виды информации. Свойства информации
- **2.** Информационные процессы. Роль информации в развитии общества. Информационные потенциал общества.
- **3.** Виды систем счисления. Основание позиционной системы счисления. Перевод из одной системы счисления в другую. Арифметические действия в СС.
- **4.** Основные понятия алгебры высказываний, операции над логическими высказываниями и составление логических формул
- **5.** Основные законы алгебры логики
- **6.** Составление таблицы истинности для логической формулы
- **7.** Построение коммутационных схем на основе алгебры логики
- **8.** История развития вычислительной техники.

9. Архитектура компьютеров: Гарвардская и Принстонская.

## Для проверки сформированности компетенции ОПК-3:

Способен решать стандартные задачи профессиональной деятельности на основе информационной и библиографической культуры с применением информационно-коммуникационных технологий и с учетом основных требований информационной безопасности

ОПК-3.1: Анализирует и решает стандартные задачи профессиональной деятельности с применением информационно-коммуникационных технологий

## Блок А. Задания репродуктивного уровня («знать») А.1 Фонд тестовых заданий по дисциплине

Тесты типа А.

1. Вместо многоточия вставьте подходящий ответ для следующего

утверждения: «От любого исполнителя не требуется...»:

- А. соблюдать последовательность действий;
- Б. умение точно выполнять команды;
- В. выполнять вспомогательные алгоритмы;
- Г. понимать смысл алгоритма.
- 2. Свойство алгоритма, заключающиеся в том, что каждое действие и

алгоритм в целом должны иметь возможность завершения, называется

- А. результативность;
- Б. массовость;
- В. дискретность;
- Г. конечность.

3. Свойство алгоритма, заключающиеся в отсутствие ошибок, алгоритм должен приводить к правильному результату для всех допустимых входных значениях, называется

А. дискретность;

- Б. результативность;
- В. массовость;

Г. конечность.

4. Алгоритм включает в себя ветвление, если:

А. он составлен так, что его выполнение предполагает многократное

повторение одних и тех же действий;

Б. ход его выполнения зависит от истинности тех или иных условий;

В. его команды выполняются в порядке их естественного следования друг

за другом независимо от каких-либо условий;

Г. он представим в табличной форме.

5. Какая процедура позволяет изменить цвет выводимого текста в

текстовом режиме работы экрана:

- A. SetColor;
- B. GetColor;
- C. TextColor;
- D. Color.
- 6. В текстовом режиме экран состоит из:
	- A. 20 строк по 80 символов;
	- B. 20 строк по 60 символов;
	- C. 25 строк по 80 символов;
	- D. 40 строк по 80 символов.

7. Сколько цветов доступно в текстовом режиме работы экрана:

- A. 15;
- B. 32;
- C. 16;
- D. 10.
- 8. Процедура перевода экрана в графический режим работы называется:
	- A. Инсталляция графического режима;
	- B. Инициализация графического режима;
	- C. Идентификация графического режима.
- 9. Перевод экрана из текстового режима в графический осуществляется процедурой:
	- A. Install;
	- B. InitGraph;
	- C. GraphMode;
	- D. SetGraph.
	- 10. В графическом режиме экран рассматривается как дискретный набор точек, снабженный системой координат. Начало системы координат располагается:
		- A. В центре экрана;
		- B. В верхнем левом углу экрана;
- C. В нижнем левом углу экрана;
- D. В верхнем правом углу экрана.
- 11. Очистка экрана в графическом режиме осуществляется процедурой:
	- A. Clear;
	- B. ClrScr;
	- C. ClearDevice;
	- D. ClearViewPort.
- 12. Какая из перечисленных процедур прорисовывает в графическом режиме окружность с заданным радиусом и координатами центра:
	- A. Rectangle;
	- B. Ellipse;
	- C. Circle;
	- D. Arc.
- 13. Какая из перечисленных процедур прорисовывает в графическом режиме прямоугольник:
	- A. Rectangle;
	- B. Ellipse;
	- C. Circle;
	- D. Arc.
- 14. Какая из перечисленных процедур прорисовывает в графическом режиме дугу из начального угла к конечному:
	- A. Rectangle;
	- B. Ellipse;
	- C. Circle;
	- D. Arc.
- 15. Какой из данных стандартных модулей относится к графическому:
	- A. CRT;
	- B. Graph;
	- C. SYSTEM;
	- D. DOS.
- 16. Какая процедура рисует точку в (X,Y):
	- A. Arc;
	- B. Bar;
	- C. Line;
	- D. PutPixel.
- 17. Рисует окружность, используя  $(X, Y)$  как центр, процедура...:
	- A. Ellipse;
	- B. Circle;
	- C. Arc;
	- D. Bar.
- 18. Найди правильную запись:
	- A. Line(10,20,10);
	- B. Line(10,20,10,20);
	- C. Line(10,20,20;30);

D. Line (10,20,20,30).

- 19. Рисует прямоугольник, используя текущие цвет и тип линии процедура...:
	- A. Ellipse;
	- B. Rectangle;
	- C. Arc:
	- D. Bar.

## А2. Вопросы для обсуждения

- 3. Алгебра высказываний
- 4. Составление логических формул
- 5. Основные законы алгебры логики
- 6. Составление таблицы истинности для логической формулы
- 7. Построение коммутационных схем на основе алгебры логики
- 8. История развития вычислительной техники.
- 9. Архитектура компьютеров: Гарвардская и Принстонская.
- 10. Устройство и основные характеристик системной платы.
- 11. Центральный процессор, организация и основные характеристики памяти компьютера.
- 12. Устройства образующие внешнюю память. Устройства ввода и вывода.
- 13. Классификация компьютеров и вычислительных систем.
- 14. Этапы решения задач с помощью компьютера
- 15. Свойства алгоритмов
- 16. Формы записи алгоритмов
- 17. Базовые алгоритмические структуры
- 18. Понятие алгоритмических машин Поста и Тьюринга
- 19. Алгоритмы сортировки и поиска
- 20. Основные понятия и классификация языков программирования.
- 21. История развития языков программирования.
- 22. Концепция объектно-ориентированного программирования.
- 23. Инструментальные средства и среды разработки ПО.
- 24. Жизненный пикл ПО.
- 25. Раздел описания меток.
- 26. Раздел описания констант.
- 27. Раздел описания типов данных.
- 28. Раздел описания переменных.
- 29. Раздел описания процедур и функций.
- 30. Раздел операторов (блок).
- 31. Комментарии.
- 32. Идентификаторы.

## Блок В. Задания реконструктивного уровня («уметь»)

## В1.Лабораторные работы.

#### **Задание 1.**

1. Запустите текстовый процессор MS Word.

2. Установите нужный вид экрана – *Разметка страницы* (Вид/Разметка страницы).

3. Установите параметры страницы (размер бумаги – А4; ориентация – книжная; поля: левое – 3 см, правое – 1,5 см, верхнее и нижнее – 2 см.), используя вкладку *Разметка страницы*.

4. Установите межстрочный интервал  $-1,5$  см.

5. Наберите текст по образцу.

#### Об информатике

Прошло совсем немного времени, как в школах и вузах страны начали изучать информатику. Сейчас она претендует на звание базовой дисциплины в системе высшего образования и в комплексе с другими классическими дисциплинами (математикой, физикой, химией, естествознанием, биологией, историей) призвана создавать фундамент профессионального образования в вузе.

Претендент на престижную работу должен обладать не только профессиональными знаниями и владеть иностранным языком, но и свободно разбираться в информационной технологии работы на персональном компьютере.

Теоретически человек сам может переработать без компьютера любую информацию, но сделает это эффективнее, если овладеет знаниями и умениями, которыми располагает информатика.

6. Для вышеизложенного текста примените следующее форматирование:

 *Заголовок – полужирный курсив с подчеркиванием, цвет красный, шрифт «Courier New», размер шрифта – 24.*

 *Первый абзац: курсив с подчеркиванием, цвет синий, шрифт «Impact», размер шрифта – 20.*

 *Второй абзац: полужирный курсив, цвет зеленый, шрифт «Batang», размер шрифта – 18.*

 *Для текста третьего абзаца примените те же форматирования, что и для текста первого абзаца, используя виртуальную кнопку Формат по образцу* • Формат по образцу

*на вкладке Главная. (Виртуальная кнопка позволяет переносить параметры одного абзаца на другой, для этого устанавливают текстовый курсор в абзац-образец, щелкают по виртуальной кнопке, а потом выделяют абзац, который требует оформления.* 

 *Установите в тексте второго абзаца двойной межстрочный интервал.*

7. Перейдите на новую страницу, для выполнения следующего задания (Если в процессе набора текста в уже существующем документе нужно закончить текущую **страницу** и начать новую, то можно воспользоваться элементарным способом - вставлять пустые строки (нажимая клавишу Enter) пока не закончится место на текущей странице и не начнется новая. Это «морально устаревший» и не продуктивный метод - слишком много действий для такой простой операции. Лучше воспользоваться функцией вставки «разрыва страницы». Соответствующий пункт находится в меню на вкладке «Вставка», в самой первой его секции («Страницы»). Горячие клавиши, соответствующие этой операции: CTRL + Enter.

#### **Задание 2.**

1. На новой странице наберите текст по образцу.

Корзина - специальный объект Windows, выполняющий функции контейнера. Она служит для временного хранения удаляемых объектов.

2. Скопируйте текст, а затем вставьте 5 раз.

3. Для каждого фрагмента выполните свое задание (**А…Е**):

*А) Текст: шрифт «Times New Roman», черный, размер шрифта – 18; граница: рамка, черный цвет, толщина линии – 1; заливка: серый.*

*Б) Текст: шрифт «Comic Sans MS», красный, размер шрифта – 14; граница: тень, синий цвет, толщина линии – 1; заливка: желтый.*

*В) Текст: шрифт «Arial Black», зеленый, размер шрифта – 20; граница: другая, черный цвет, толщина линии – 4,5; заливка: по вашему усмотрению.*

*Г) Текст: шрифт «Courier New» жирный, курсивный, красный, размер шрифта – 16; граница: объемная, линия тройная, красный цвет; заливка: голубой.*

*Д) Текст: шрифт «Tahoma» розовый, размер шрифта –16; граница: толщина – 2,25, цвет - темно-зеленый; заливка: светло - зеленый.*

*Е) Текст: шрифт «Mangal», темно - синий, размер шрифта - 16; граница: объемная, толщина – 6, цвет – красный; заливка: сиреневый.*

4. Перейдите на новую страницу, для выполнения следующего задания.

**Задание №13**. Создание фирменного бланка

На фирменном бланке печатаются практически все документы компаний и это придает им уникальный фирменный стиль. *В* верхней части листа, выше первой строки, находится отдельная область — верхний колонтитул. На фирменном бланке здесь обычно размещают логотип компании или ее название. *В* нижнем колонтитуле, который находится после нижней строки текста, чаще всего указывают контактную информацию — телефон, адрес и веб-сайт компании. Иногда при создании фирменных бланков также используются подложки — фоновые изображения. Бланк используется часто, поэтому его лучше сохранить как шаблон. Создадим фирменный бланк компании «Ваше\_имя&С°» (например, «Magomed&С°»).

- 1.Создайте новый документ MS Word.
- 2. Сохраните его как шаблон: Файл *- Сохранить как* Обзор (в окне *Сохранение документа* выберите свою папку, в поле *Имя файла* введите название *Бланк,* в поле *Тип файла* должно стоять *Шаблоны Word) - Сохранить.*
- 3. Оформите верхний колонтитул. *Разместите в* правом углу бланка название компании: *ООО «*Magomed&C <sup>o</sup>*».* Нажмите клавишу *Enter* и вставьте дату (кнопка *Дата и Время),* выберите формат **дц/мм/гггг**. Нажмите *клавишу Enter* и *вставьте* время (кнопка *Дата и Время* группы *Текст),* выберите *формат* **чч.мм.** *В* левый угол колонтитула поместите логотип: вкладка *Вставка -* группа *Иллюстрации -* кнопка *Рисунок* и поместите ее в колонтитул. Задайте для рисунка обтекание тестом: вкладка *Работа с рисунками – Формат -* группа *Упорядочить -* кнопка *Обтекание текстом -* выберите *Вокруг рамки.* Переместите логотип в верхний левый угол (поместите курсор в любую часть изображения и перетащите его в нужное место).
- 4.Оформите нижний колонтитул: кнопка *Перейти на нижний колонтитул.* В левом углу внесите номер телефона — 0-000-000-00-00. В правом углу — адрес электронной почты (Magomed&Co@mail.ru) и адрес сайта (www.Magomed&Co.ru).
- 5.Поместите на бланк подложку: вкладка *Дизайн -* группа *Фон страницы*  кнопка *Подложка -* выберите *Настраиваемая подложка*. Выберите кнопку *Текст,* в поле *Текст подложки* введите название компании (MAGOMED&Co). Нажмите кнопку *ОК.*
- 6.Выполните сохранение изменений: нажмите на кнопку *Сохранить* на панели быстрого доступа.

**Задание 15.** Подготовить таблицу по образцу. Обратить внимание на денежный формат в столбце *Цена за 1 шт.*

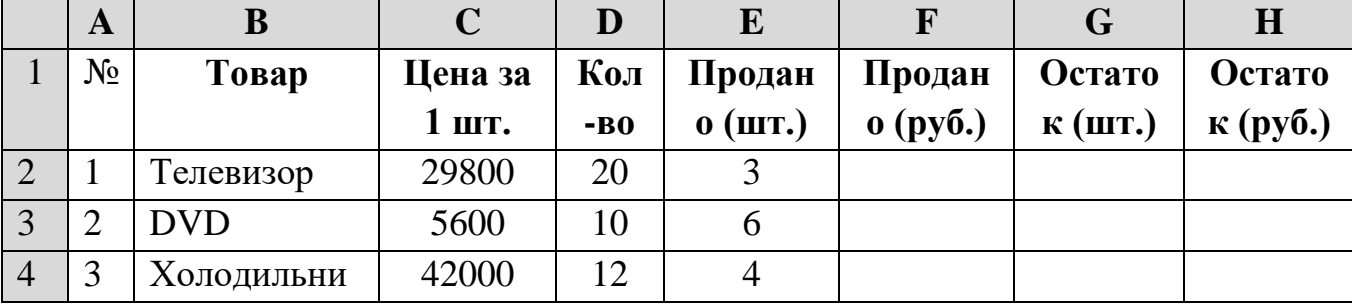
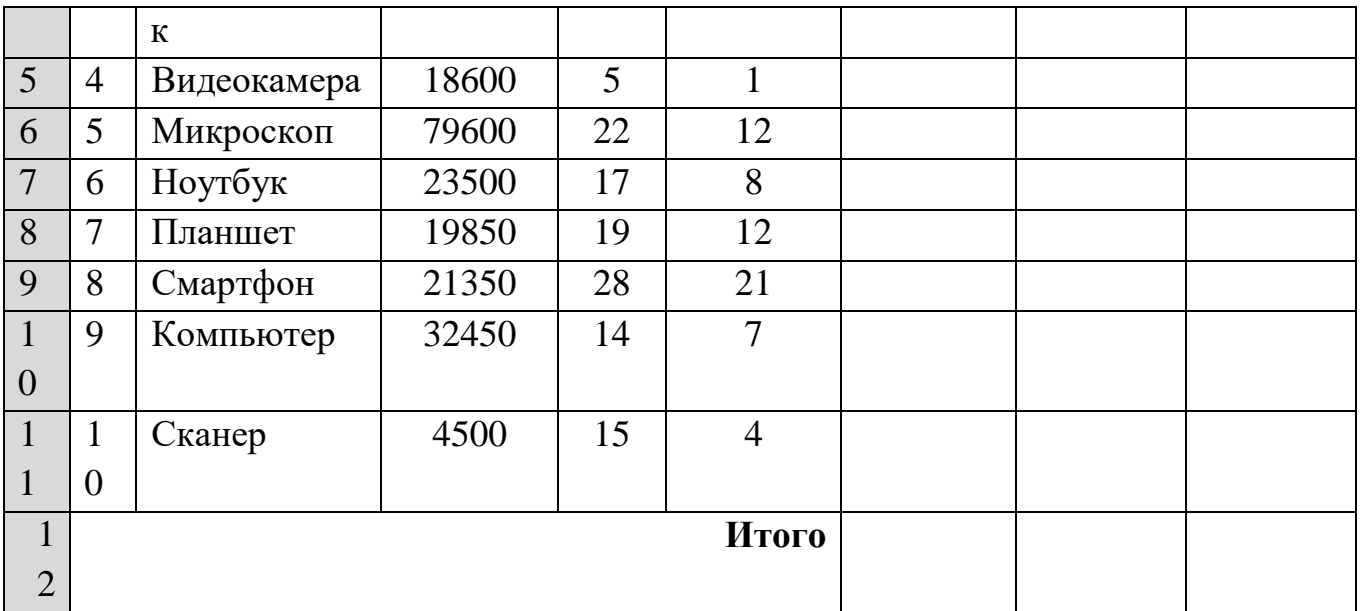

• Для ячеек столбцов Цена за 1 шт., Продано (руб) и Остаток (руб) определите денежный формат.

- В ячейку F2 внести формулу для расчета Продано (руб.).
- С помощью маркера заполнения распространить формулу до ячейки F11.

• В ячейку F12 для подсчета общей суммы выделите ячейки F2:F11 и нажмите кнопку  $\Sigma$  (автосумма).

- Аналогично рассчитайте столбцы Остаток (шт.) и Остаток (руб.).
- Для таблицы примените стили, по вашему усмотрению.

Задание 16. Составить таблицу расчёта заработной платы для сотрудников организации по следующему образцу:

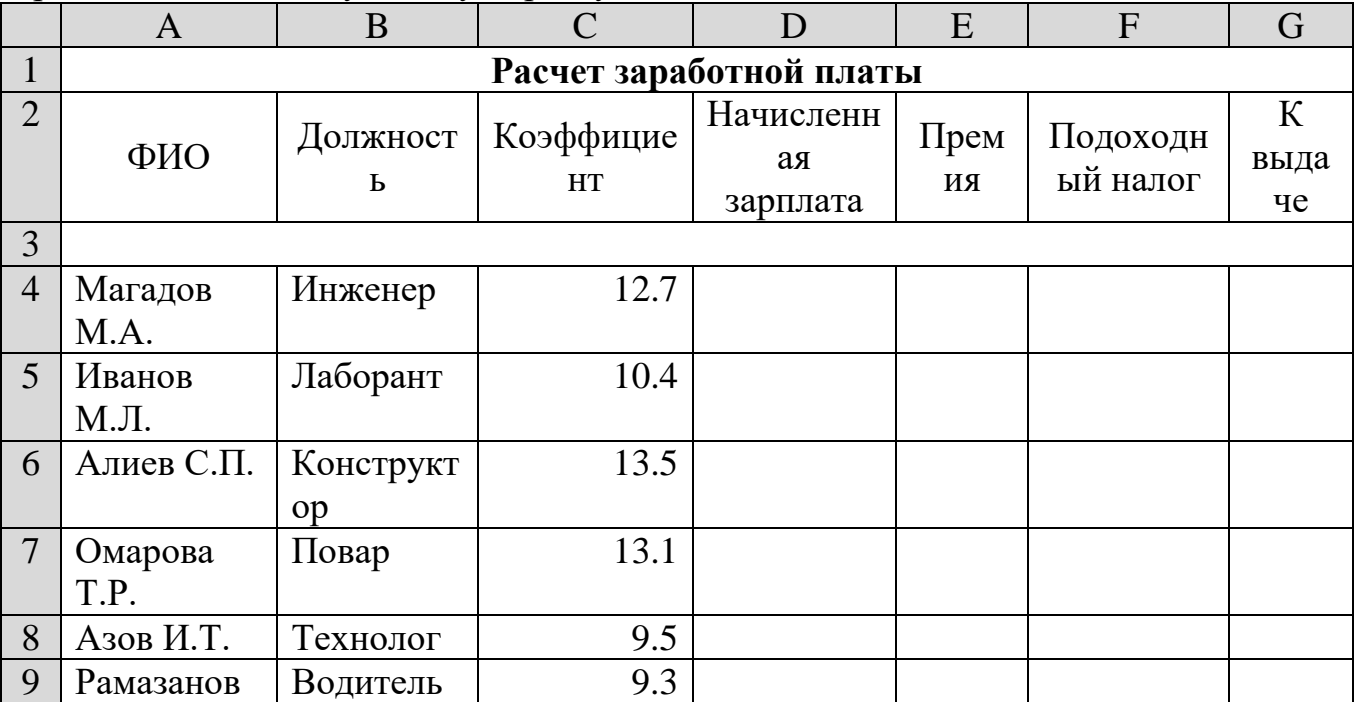

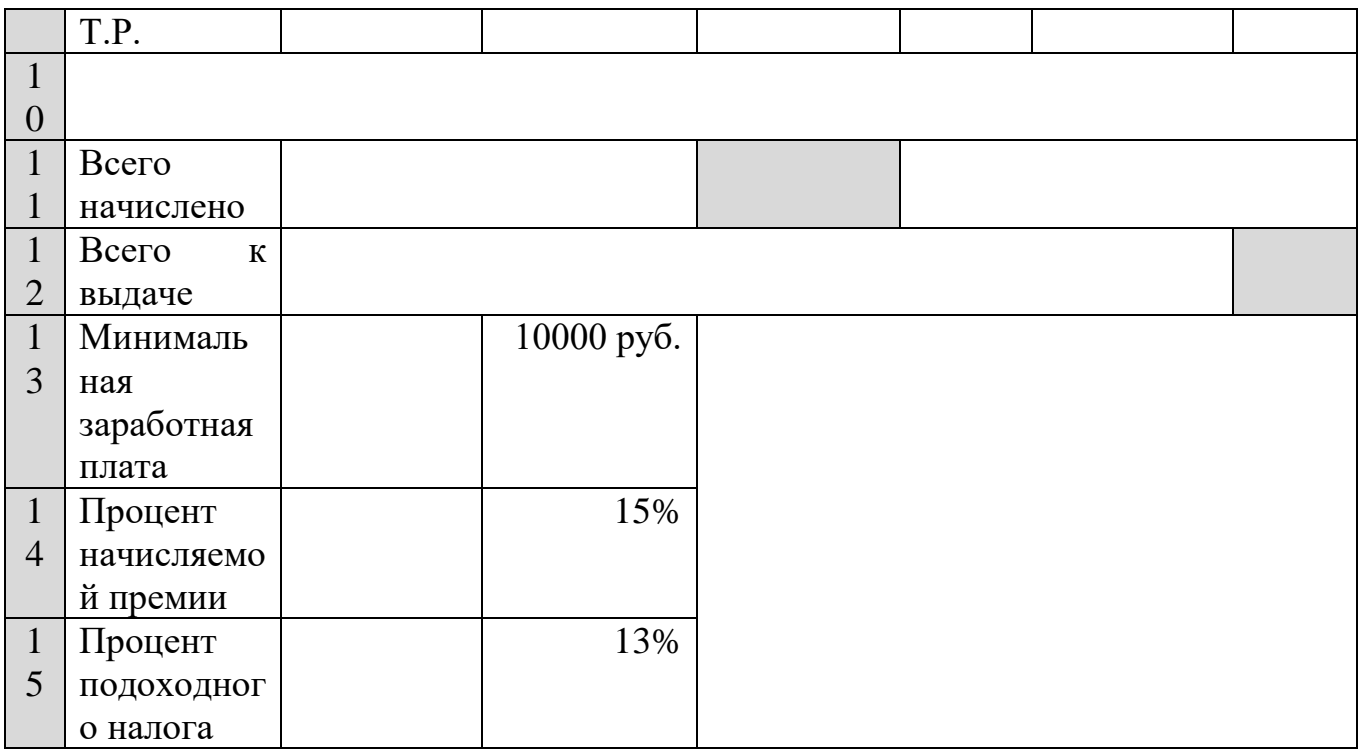

 Для вычисления зарплаты необходимо минимальную заработную плату умножить на коэффициент. Минимальная заработная плата является единой для всех сотрудников, поэтому ссылка на ячейку **С13** должна быть абсолютной. В ячейку **D4** ввести формулу: **=C4\*\$С\$13** и распространить ее вниз до ячейки **D9** с помощью маркера заполнения.

Подсчитать для каждого работника премию 15% от начисляемой зарплаты.

 Подсчитать для каждого работника сумму подоходного налога, который составляет 13% от начисляемой зарплаты.

- Вычислить, сколько денег будет выдано на руки каждому сотруднику.
- Выполнить расчет *Всего начислено* в ячейке **D11.**
- Вычислить, расчет *Всего к выдаче* в ячейке **G12.**

 Для заголовка и диапазона ячеек А13:С15 примените стили, по вашему усмотрению.

**Задание 17.** Составить таблицу оплаты электроэнергии за год по образцу:

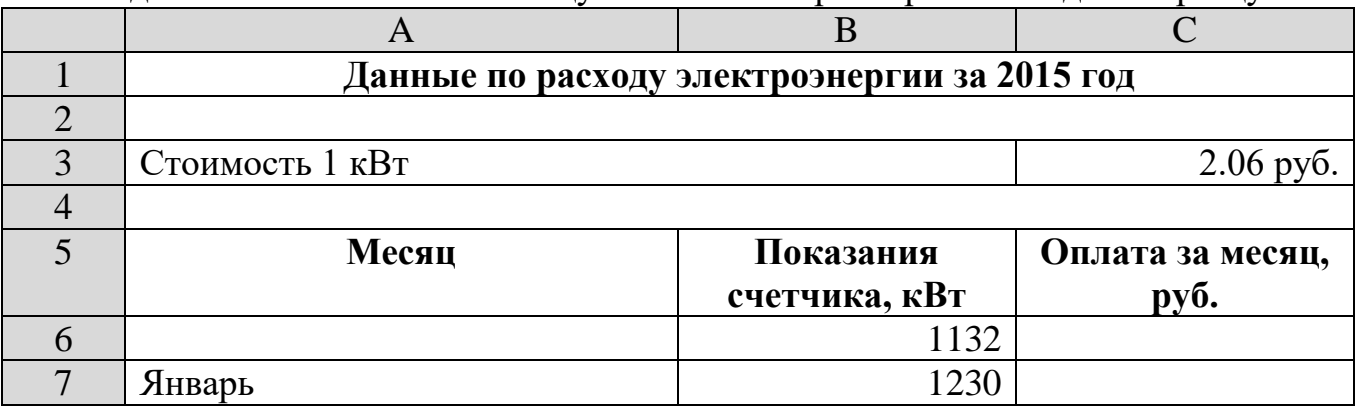

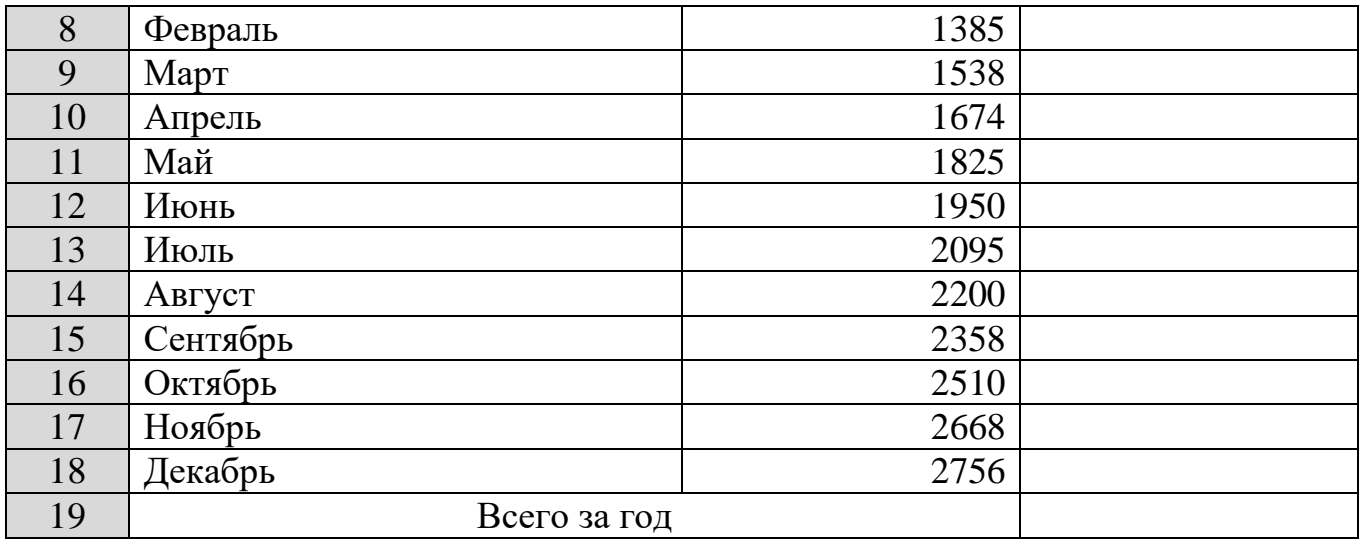

 Чтобы рассчитать стоимость электроэнергии за месяц необходимо от текущего показания отнять предыдущее и умножить на стоимость (абсолютная ссылка).

**Задание 18.** Заполнить таблицу, произвести расчеты, выделить минимальную и максимальную суммы покупки.

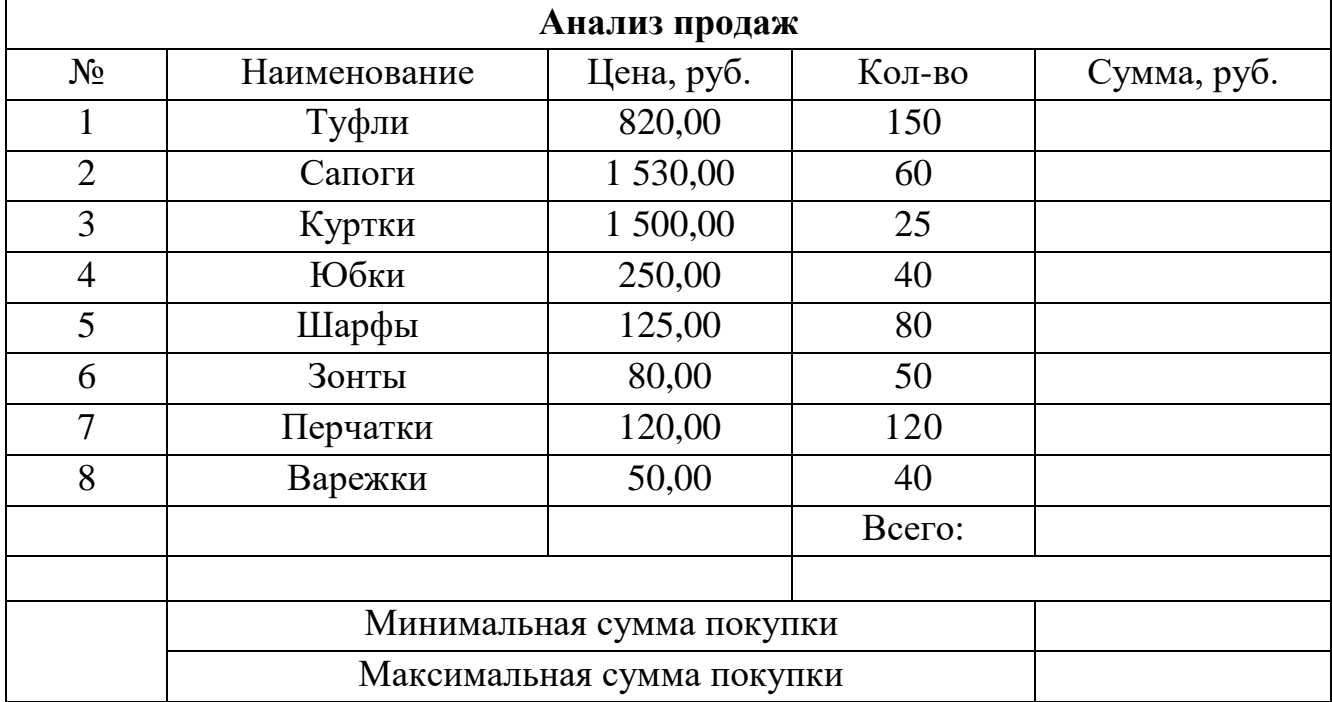

Используйте созданный стиль (Шапка таблиц). Формулы для расчета:

- Сумма = Цена х Количество;
- Всего = сумма значений колонки «Сумма».

**Задание 19.** Заполнить ведомость учета брака, произвести расчеты, выделить минимальную, максимальную и среднюю суммы брака, а также средний процент брака.

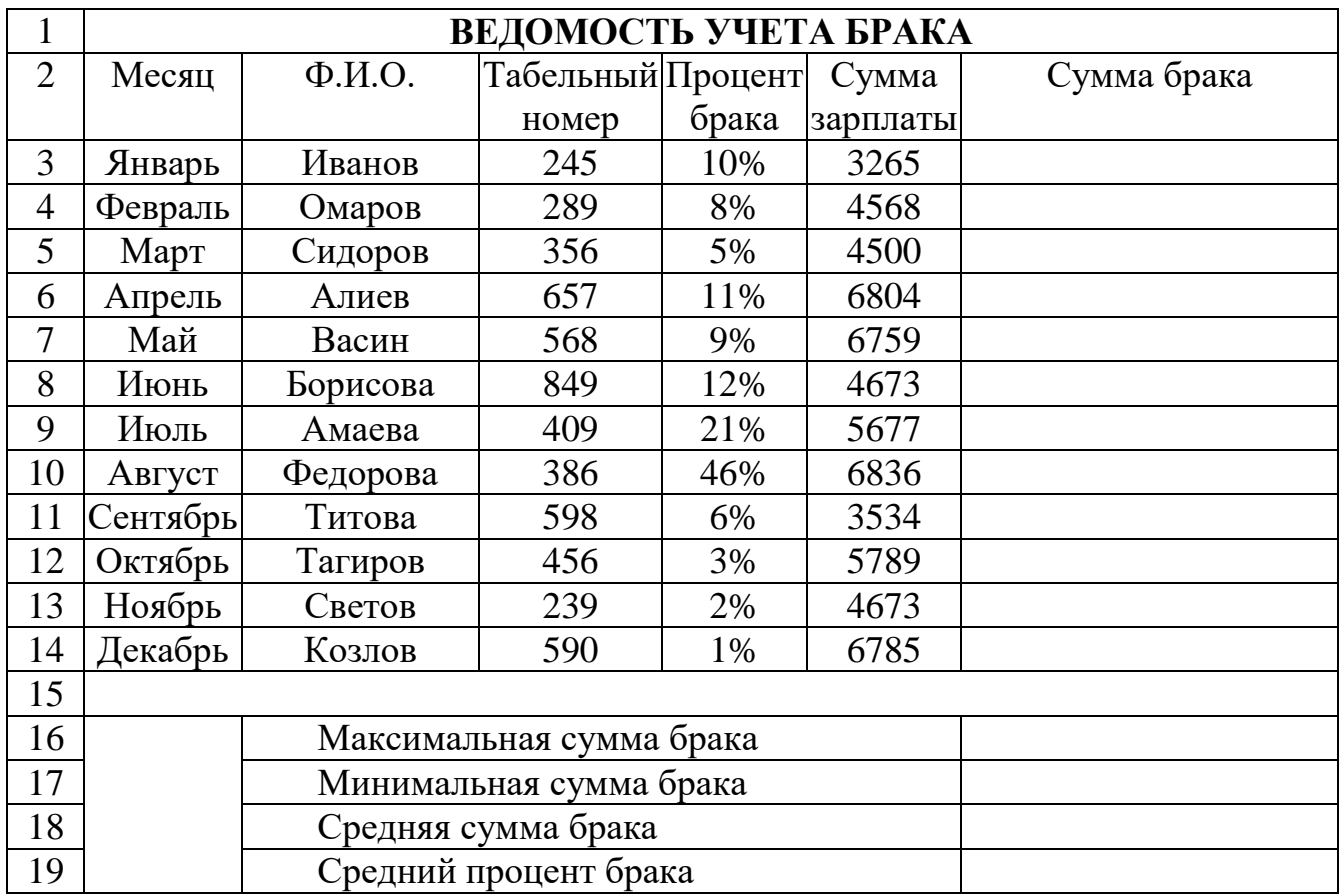

Формула для расчета:

Сумма брака = Процент брака *х* Сумма зарплаты.

*Краткая справка.* В колонке «Процент брака» установите процентный формат чисел*.*

#### «Построение диаграмм в Microsoft Excel»

**Задание 20.** На *Листе 1* выполните ввод исходных данных по образцу. Вычислите остальные ячейки. Постройте гистограмму с группировкой *Доходы*.

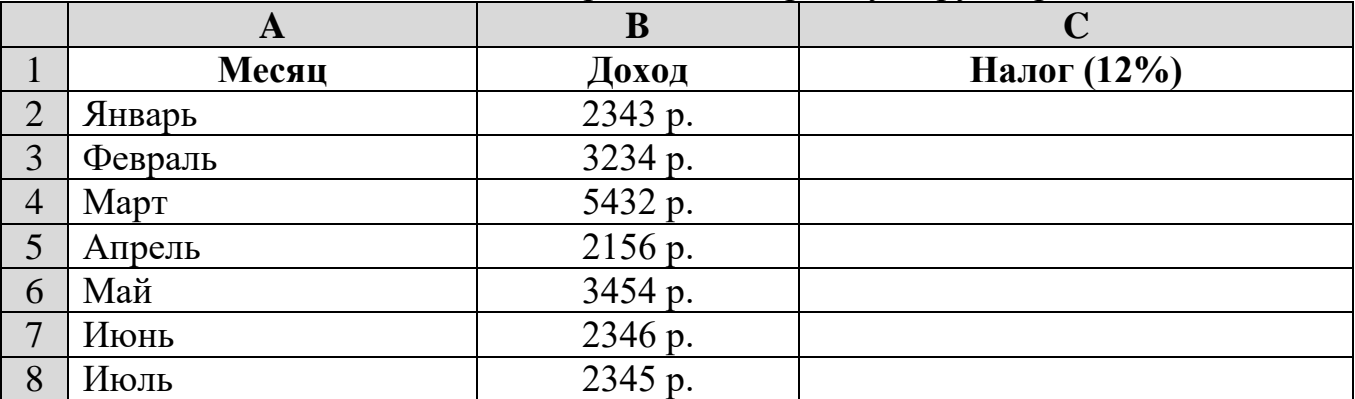

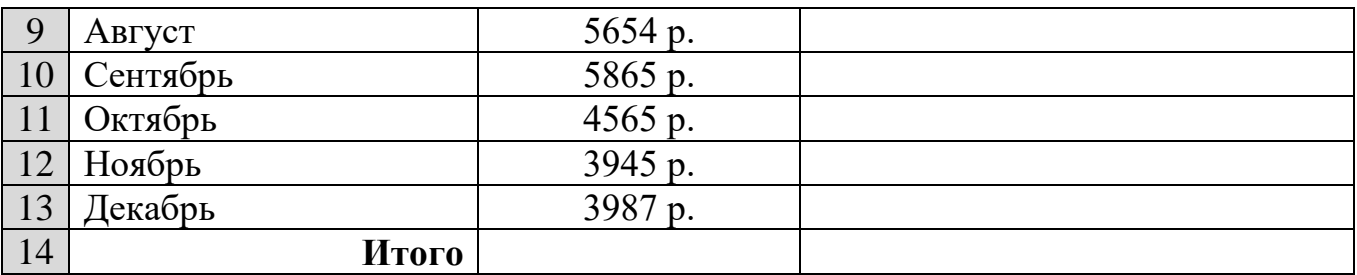

**Задание 21.** На *Листе 2* создайте таблицу по образцу. Введите исходные данные. Постройте объемную гистограмму с группировкой *Динамика изменения численности населения России*, отображающую изменение численности городского и сельского населения в разные годы.

|                | A                                               | B                    | $\mathbf C$ | D         |
|----------------|-------------------------------------------------|----------------------|-------------|-----------|
|                | Динамика изменения численности населения России |                      |             |           |
| $\overline{2}$ |                                                 | Население, млн. чел. |             |           |
| 3              | Годы                                            | Городское            | Сельское    | Всего     |
| $\overline{4}$ | 1897                                            | 9.9                  | 57.6        | 67.5      |
| 5              | 1914                                            | 14.2                 | 75.8        | 89.9      |
| 6              | 1917                                            | 15.2                 | 75.8        | 91        |
| $\overline{7}$ | 1926                                            | 16.4                 | 76.3        | 92.7      |
| 8              | 1939                                            | 36.3                 | 72.1        | 108.4     |
| 9              | 1959                                            | 61.4                 | 55.8        | 117.2     |
| 10             | 1970                                            | 80.9                 | 48.9        | 129.9     |
| 11             | 1979                                            | 95.2                 | 42.2        | 137.4     |
| 12             | 1989                                            | 108.2                | 38.8        | 147       |
| 13             | 1996                                            | 109.7                | 38.6        | 148.3     |
| 14             | 2002                                            | 106.2                | 39.5        | 145.6     |
| 15             | 2011                                            | 107.2                | 35.7        | 142.9     |
| 16             | $\cdots$                                        | $\cdots$             | $\cdots$    | $\ddotsc$ |
| 17             | 2018                                            |                      |             |           |

**Задание 26.** На *Листе 7* подготовить таблицу *Океаны.*

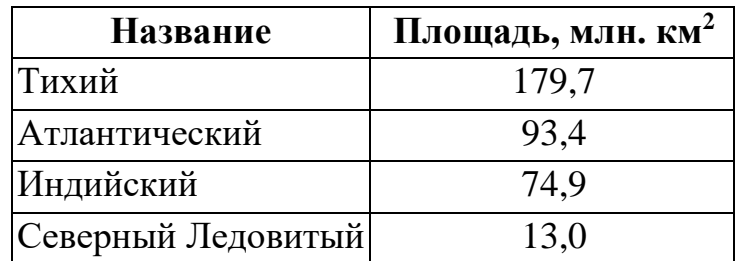

Построить *Кольцевую* диаграмму.

 Установить цвета: для Тихого океана — зеленый, Атлантического желтый; Индийского — красный; Северного Ледовитого — синий.

Поместить легенду ниже области диаграммы.

Изменить размер шрифта легенды диаграммы, установив его равным 8.

**Задание 27.** Построить график функции  $y = x^2$  на промежутке [-20; 20] с шагом  $h = 2$ .

1. Перейдите на новый лист и дайте имя *Задание 5*\_*График*.

2. В ячейки А1 и В1 введите заголовки столбцов – X и Y соответственно.

3. В столбец А, начиная с ячейки А2, введите значения независимой переменной. Для этого в ячейку А2 введите значение -20.

Поместите курсор мыши на маркер автозаполнения и, нажав правую кнопку мыши и удерживая ее, протяните курсор до ячейки А22. Отпустите кнопку и в открывшемся контекстном меню выберите команду **Прогрессия**. В открывшемся диалоговом окне *Прогрессия* (рис. ниже) задайте следующие параметры:

*Расположение* – по столбцам;

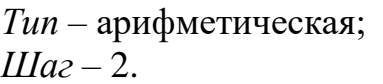

Нажмите ОК.

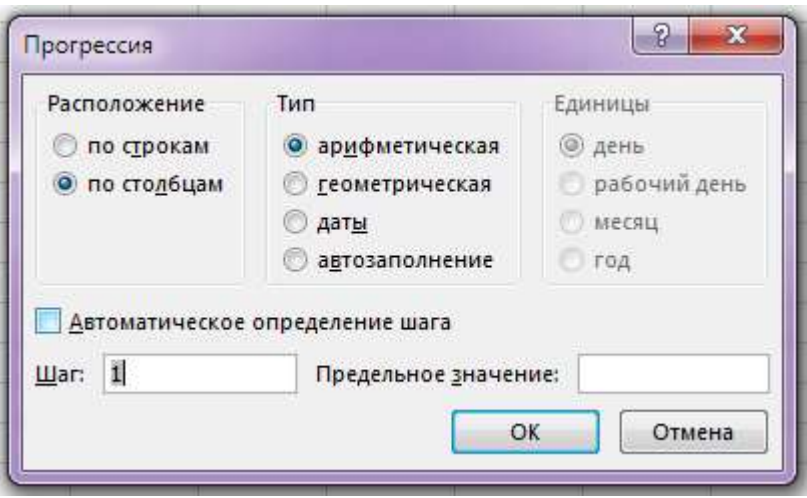

4. В ячейку В2 введите формулу =А2^2 или =А2\*А2. С помощью маркера автозаполнения распространите эту формулу на диапазон В3:В22.

5. На вкладке **Вставка** в группе *Диаграммы* нажмите кнопку *График* и выберите вид кривой. В области **Работа с диаграммами** перейдите на вкладку **Конструктор** и в группе **Данные** нажмите кнопку *Выбрать данные*. В открывшемся окне **Выбор источника данных** (рис. ниже) выполните следующие действия:

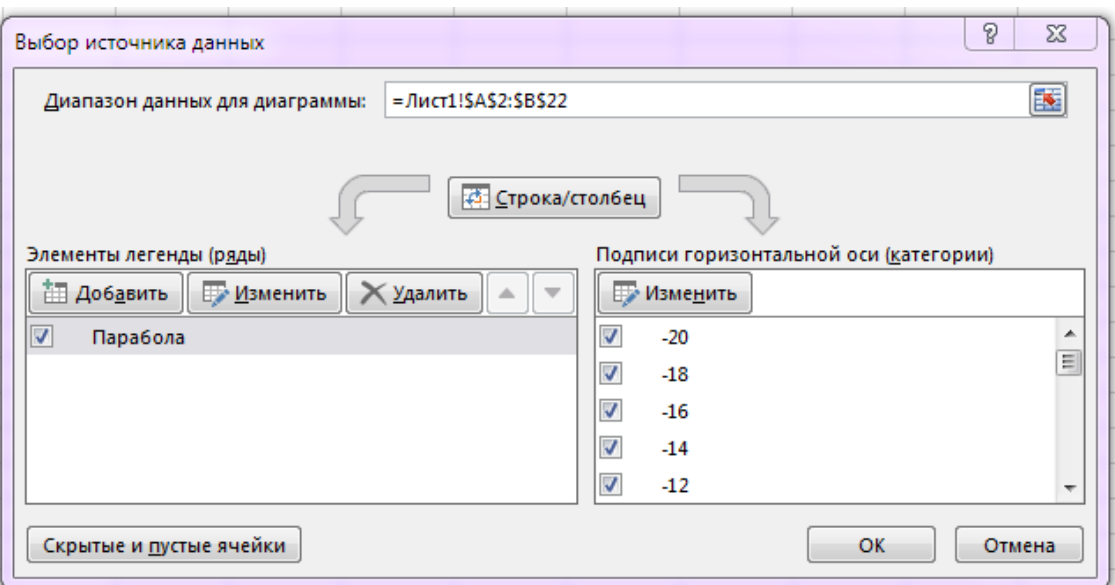

- в поле Элементы легенды (ряды) нажмите кнопку Изменить и в открывшемся окне Изменение ряда в поле Имя ряда введите слово Парабола, а в поле Значения - диапазон ячеек В2:В22; нажмите ОК;
- в поле Подписи горизонтальной оси (категории) нажмите кнопку Изменить и в открывшемся окне Подписи оси в поле Диапазон подписей оси введите диапазон А2:А22; нажмите ОК;
- нажмите кнопку ОК в окне Выбор источника данных.

Измените формулу в ячейке В2 на = 2\*А2^2 (или = 2\*А2\*А2) и  $7.$ распространите ее на диапазон В3:В22. Проследите, как при этом изменился график функции.

# С1. Тематика для индивидуальных проектов.

1. Табличный процессор. Постройте графики следующих функций:

1)  $y = \sin x$  на промежутке [-4; 4] с шагом  $h = 0.4$ ;

2)  $y = 1,2^x$  на промежутке [-5; 5] с шагом  $h = 0.5$ ;

3)  $y = x^3 + x^2 - 2x$  на промежутке [-3; 3] с шагом  $h = 0.4$ .

В каждом случае отформатируйте координатные оси и сам график по своему усмотрению.

- 2. Графические возможности языка Pascal.
- 3. Подпрограммы в Pascal.
- 4. Создать собственную функцию средствами VBA
- 5. Особенности использования логических функций в MS Excel

### Блок Д. Задания для использования в рамках промежуточной аттестации

# Д1. Перечень экзаменационных вопросов

17. Основные понятия информатики. Информация и данные. Виды информации. Свойства информации

18. Информационные процессы. Роль информации в развитии общества. Информационные потенциал общества.

19. Виды систем счисления. Основание позиционной системы счисления. Перевод из одной системы счисления в другую. Арифметические действия в СС.

20. Устройство и основные характеристик системной платы.

21. Центральный процессор, организация и основные характеристики памяти компьютера.

22. Устройства образующие внешнюю память. Устройства ввода и вывода.

23. Классификация компьютеров и вычислительных систем.

24. Свойства алгоритмов. Формы записи алгоритмов.

25. Базовые алгоритмические структуры.

26. Понятие алгоритмических машин Поста и Тьюринга.

27. Алгоритмы сортировки и поиска.

28. Графический режим экрана. Инициализация графического режима и возврат в текстовый.

29. Работа с окнами в графическом режиме

30. Рисование линий и точек в графическом режиме, примеры.

31. Рисование простейших фигур в графическом режиме. Заливка замкнутых областей.

Для проверки сформированности компетенции/части компетенции ОПК-7: Способен разрабатывать алгоритмы и программы, пригодные для практического применения

ОПК-7.2: Разрабатывает алгоритмы и программы для практического применения

### Блок А. Задания репродуктивного уровня («знать»)

#### А.1 Фонд тестовых заданий по дисциплине

Тесты типа А.

1. Алгоритм — это:

а) правила выполнения определенных действий;

б) ориентированный граф, указывающий порядок исполнения некоторого набора команд;

в) понятное и точное предписание исполнителю совершить

последовательность действий, направленных на достижение поставленных целей;

- г) набор команд для компьютера;
- д) протокол вычислительной сети.
- 2. Укажите наиболее полный перечень способов записи алгоритмов:
	- а) словесный, графический, псевдокод, программный;
	- б) словесный;
	- в) графический, программный;
	- г) словесный, программный;
	- д) псевдокод.
- 3. Суть такого свойства алгоритма как результативность заключается в том, что:

а) алгоритм должен иметь дискретную структуру (должен быть разбит на последовательность отдельных шагов);

б) записывая алгоритм для конкретного исполнителя, можно использовать лишь те команды, что входят в систему его команд;

в) алгоритм должен обеспечивать решение не одной конкретной задачи, а некоторого класса задач данного типа;

г) при точном исполнении всех команд алгоритма процесс должен прекратиться за конечное число шагов, приведя к определенному результату;

д) исполнитель алгоритма не должен принимать решения, не предусмотренные составителем алгоритма.

4. Суть такого свойства алгоритма как массовость заключается в том, что:

а) алгоритм должен иметь дискретную структуру (должен быть разбит на последовательность отдельных шагов);

б) записывая алгоритм для конкретного исполнителя, можно использовать лишь те команды, что входят в систему его команд;

в) алгоритм должен обеспечивать решение не одной конкретной задачи, а некоторого класса задач данного типа;

г) при точном исполнении всех команд алгоритма процесс должен прекратиться за конечное число шагов, приведя к определенному результату;

д) исполнитель алгоритма не должен принимать решения, не предусмотренные составителем алгоритма.

5. Суть такого свойства алгоритма как дискретность заключается в том, что: а) алгоритм должен иметь дискретную структуру (должен быть разбит на последовательность отдельных шагов);

б) записывая алгоритм для конкретного исполнителя, можно использовать лишь те команды, что входят в систему его команд;

в) алгоритм должен обеспечивать решение не одной конкретной задачи, а некоторого класса задач данного типа;

г) при точном исполнении всех команд алгоритма процесс должен прекратиться за конечное число шагов, приведя к определенному результату;

д) исполнитель алгоритма не должен принимать решения, не предусмотренные составителем алгоритма.

6. Суть такого свойства алгоритма как понятность заключается в том, что: а) алгоритм должен иметь дискретную структуру (должен быть разбит на последовательность отдельных шагов);

б) записывая алгоритм для конкретного исполнителя, можно использовать лишь те команды, что входят в систему его команд;

в) алгоритм должен обеспечивать решение не одной конкретной задачи, а некоторого класса задач данного типа;

г) при точном исполнении всех команд алгоритма процесс должен прекратиться за конечное число шагов, приведя к определенному результату;

д) исполнитель алгоритма не должен принимать решения, не предусмотренные составителем алгоритма.

7. Суть такого свойства алгоритма как детерминируемость заключается в том, что:

а) алгоритм должен иметь дискретную структуру (должен быть разбит на последовательность отдельных шагов);

б) записывая алгоритм для конкретного исполнителя можно использовать лишь те команды, что входят в систему его команд;

в) алгоритм должен обеспечивать решение не одной конкретной задачи, а некоторого класса задач данного типа;

г) при точном исполнении всех команд алгоритма процесс должен прекратиться за конечное число шагов, приведя к определенному результату;

д) исполнитель алгоритма не должен принимать решения, не предусмотренные составителем алгоритма.

8. Алгоритм называется линейным:

а) если он составлен так, что его выполнение предполагает многократное повторение одних и тех же действий;

б) если ход его выполнения зависит от истинности тех или иных условий;

в) если его команды выполняются в порядке их естественного следования

друг за другом независимо от каких-либо условий;

г) если он представим в табличной форме;

д) если он включает в себя вспомогательный алгоритм.

9. Алгоритм называется циклическим:

а) если он составлен так, что его выполнение предполагает многократное повторение одних и тех же действий;

б) если ход его выполнения зависит от истинности тех или иных условий;

в) если его команды выполняются в порядке их естественного следования

друг за другом независимо от каких-либо условий;

г) если он представим в табличной форме;

- д) если он включает в себя вспомогательный алгоритм.
- 10. Алгоритм включает в себя ветвление, если:

а) если он составлен так, что его выполнение предполагает многократное повторение одних и тех же действий;

- б) если ход его выполнения зависит от истинности тех или иных условий;
- в) если его команды выполняются в порядке их естественного следования
- друг за другом независимо от каких-либо условий;
- г) если он представим в табличной форме;
- д) если он включает в себя вспомогательный алгоритм.
- 11. Алгоритм решения некоторой подзадачи, выполняющийся обычно неоднократно, называется:
	- а) линейным;
	- б) ветвящимся;
	- в) циклическим;
	- г) вспомогательным;
	- д) вложенным.

12. Вместо многоточия вставьте подходящий ответ для следующего утверждения: «От любого исполнителя не требуется...»:

- А. соблюдать последовательность действий;
- Б. умение точно выполнять команды;
- В. выполнять вспомогательные алгоритмы;
- Г. понимать смысл алгоритма.

13. Свойство алгоритма, заключающиеся в том, что каждое действие и алгоритм в целом должны иметь возможность завершения, называется

- А. результативность;
- Б. массовость;
- В. дискретность;
- Г конечность

14. Свойство алгоритма, заключающиеся в отсутствие ошибок, алгоритм должен приводить к правильному результату для всех допустимых входных значениях, называется

А. дискретность;

Б. результативность;

В. массовость;

Г. конечность.

15. Алгоритм включает в себя ветвление, если:

А. он составлен так, что его выполнение предполагает многократное

повторение одних и тех же действий;

Б. ход его выполнения зависит от истинности тех или иных условий;

В. его команды выполняются в порядке их естественного следования друг

за другом независимо от каких-либо условий;

Г. он представим в табличной форме.

#### **Блок В. Задания реконструктивного уровня («уметь»)**

#### **В1.Лабораторные работы.**

**Задание №3**.

1. На новой странице наберите текст по образцу.

Провайдеры Internet.

Несколько лет назад об Internet знали лишь специалисты, а уже сегодня каждый пользователь персонального компьютера может подключиться к этому вместилищу всевозможной информации за вполне приемлемые деньги. Для этого нужно лишь обратиться к поставщику услуг Internet, иначе называемому провайдером.

Обычно к Сети подключаются с помощью модема. В комплекс услуг провайдеров, кроме самого доступа, входит, как правило, и электронная почта. Но есть и другие способы подключения к Internet, например постоянное соединение.

Многие провайдеры выделяют пользователю для организации собственной Web-страницы определенное дисковое пространство.

2. Для каждого абзаца вставьте буквицу (*Вставка/Буквица/Параметры буквицы*).

- Для первого абзаца: *Положение – В тексте, Шрифт по умолчанию, высота в строках: 2, расстояние до текста: 0,5.*

- Для второго абзаца: *Положение – В тексте, Шрифт по умолчанию, высота в строках: 3, расстояние до текста: 0,5.*

- Для третьего абзаца: *Положение – На поле, Шрифт по умолчанию, высота в строках: 2, расстояние до текста: 0,5.*

3. Перейдите на новую страницу, для выполнения следующего задания.

#### **Задание №4.**

1. На новой странице наберите текст по образцу, без маркеров сноски.

### Налоговая реформа

Налоговая реформа в Российской Федерации была осуществлена в соответствии с Законом «Об основах налоговой системы в Российской Федерации»<sup>1</sup>, который определил принципы построения налоговой системы, ее структуру и состав, а также права, обязанности и ответственность плательщиков и налоговых органов. Существуют федеральные, региональные и местные налоги.

Одной из разновидностей федеральных налогов является таможенная пошлина<sup>2</sup>. В связи с интернационализацией хозяйственной жизни, развитием международного разделения труда роль таможенных пошлин как доходного источника после Второй мировой войны в экономически развитых западных странах постоянно снижалась. Это связано с общим сокращением таможенных тарифов на промышленные товары в рамках Генерального соглашения о тарифах и торговле (ГАТТ)<sup>3</sup>, подписанного 23 странами в 1947 г., а также созданием зон беспошлинной торговли в Европейском Союзе, Европейской ассоциации свободной торговли и др.<sup>4</sup>

2. Установить курсор в позиции вставки маркера сноски.

 $^{1}$  Закон РФ №2118-1, принят 27 декабря 1991 г.

 $^2$  См.: Таможенный кодекс РФ и Закон РФ «Об импортном таможенном тарифе».

 $3$  ГАТТ – General Agreement on Tariffs and Trade (GATT). С 1 января 1995 г. – Всемирная торговая организация (ВТО).

<sup>&</sup>lt;sup>4</sup> Л.А.Дробозина «Финансы. Денежное обращение. Кредит». Москва, «Финансы», 1997 г.

3. Вызовите дополнительные параметры форматирования сносок (вкладка ССЫЛКИ).

4. В открывшемся диалоговом окне задать позицию сноски (для расположения в конце страницы выберите *сноски: внизу страницы*, для расположения в конце документа выберите *концевые сноски: в конце документа*, нам необходимо в конце страницы) и способ нумерации.

5. Перейдите на новую страницу, для выполнения следующего задания.

#### **Задание №5.**

1. Скопируйте текст (задание №1) и вставьте в данное задание.

2. Выделите текст. Выберите пункт **Другие колонки** нажав на кнопку **Колонки** вкладки **Разметка страницы.** 

3. В окне **Колонны** задайте регулятором **столбцы** число 2.

4. В группе **Промежуток** задайте 0,5 см.

5. Отметьте пункт **Разделитель** и **столбцы одинаковой ширины**.

6. Подтвердите выбранные параметры кнопкой **ОК**.

7. Во вторую колонку вставьте текст с задания №3.

8. Для текстов в колонках примените следующее форматирование:

- *Шрифт «Raavi», размер шрифта – 14, цвет на ваше усмотрение, межстрочный интервал – 1,15.*

### **Задание 6.**

1. Вставьте номера страниц внизу по центру (*Вставка / Номер страницы / Внизу страницы*).

2. Измените нумерацию и формат номеров страниц (*Вставка / Номер страницы / Формат номеров страниц…* ): начать с: 3, формат номера: -1-, -2-, -3-.

3. Измените верхний колонтитул (*Вставка / Верхний колонтитул / Изменить верхний колонтитул*).

4. В верхнем колонтитуле по центру, в две строки, наберите следующий текст: «Лабораторно-практическая работа №8 «Создание, редактирование и форматирование документов в текстовом процессоре MS Word»».

#### **Задание №7**.

1. Создайте таблицу, внесите в нее данные по образцу.

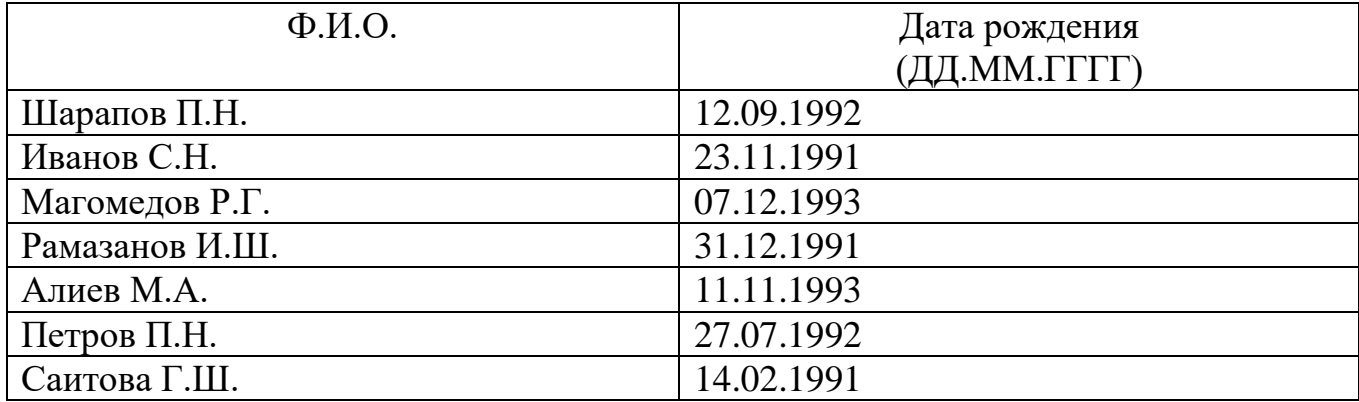

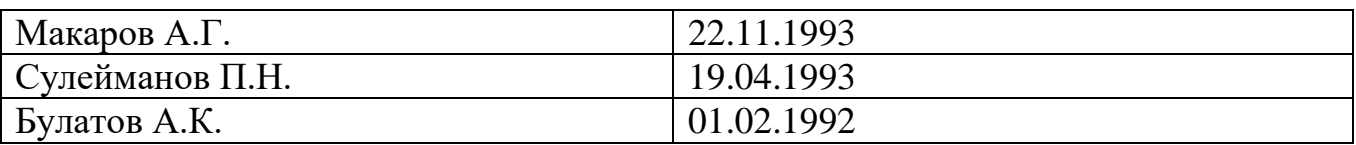

2. Добавить столбец справа. Назвать столбец «Место рождения» и заполнить.

3. В конец таблицы добавьте строку. Внесите свои данные.

4. Выделите таблицу и примените стили (по вашему уморению) с помощью команды **Стили таблиц …** из вкладки **Конструктор**.

5. Сохраните документ.

6. Произведите предварительный просмотр.

### **Задание №8.**

1. Создайте таблицу по образцу. Произведите вычисления и заполните данные показателей, применяя функцию **Сумма.**

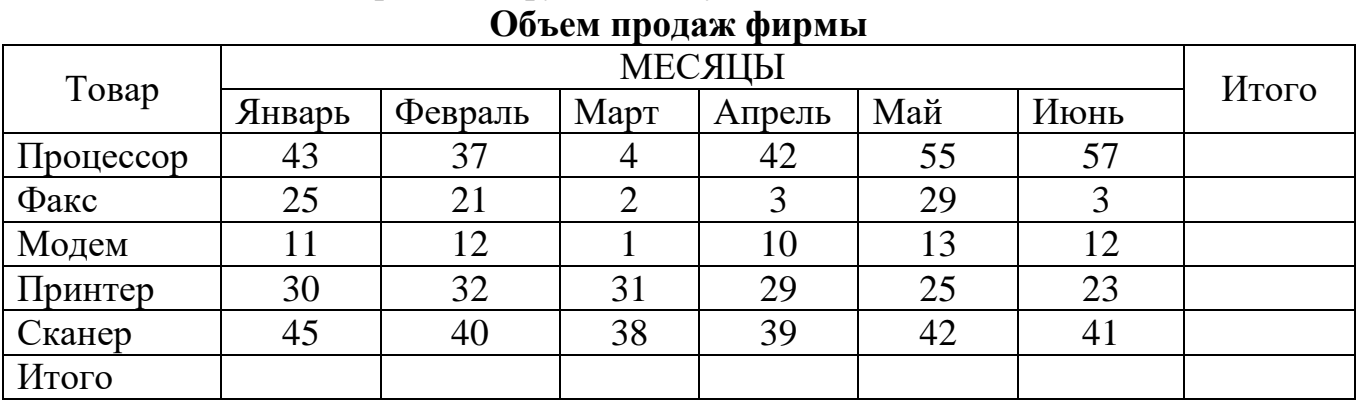

2. С помощью команды **«Формула»** пункта меню **«Таблица»** подсчитайте итоги по столбцам и строкам, для этого:

 установите текстовый курсор в последнюю ячейку столбца **Январь** в строку **Итого**;

выберите команду **Формула** из вкладки **Макет**.

**Задание №9.** Создайте таблицу. Произведите вычисления и заполните данные показателей, применяя **Статистические функции** (AVARAGE, MIN, MAX)**.**

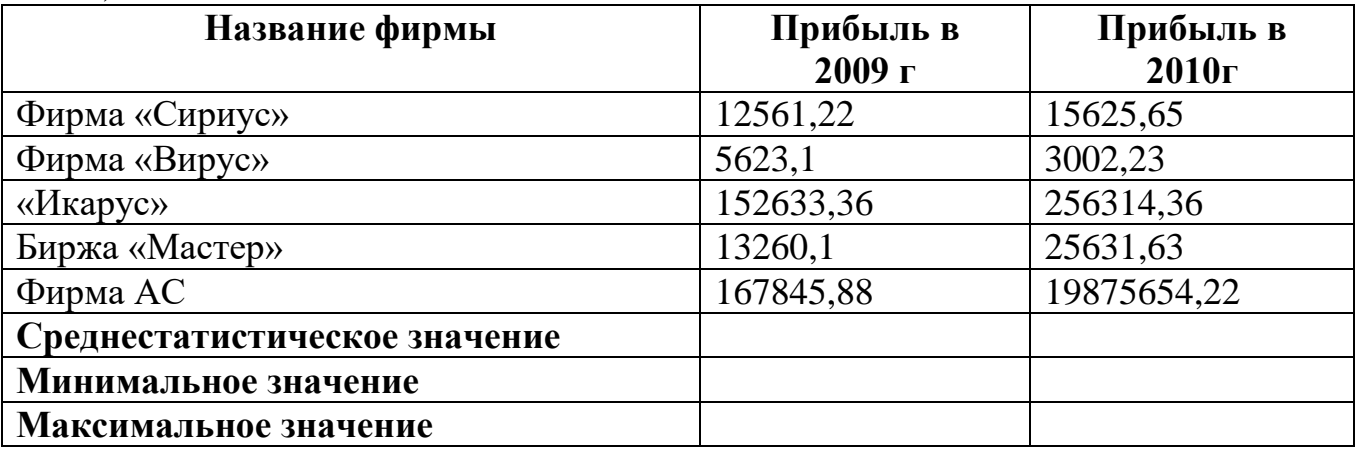

**Задание №10**. Оформить документ, содержащий таблицу, по образцу. Произвести расчет штатной численности по каждой группе оплаты труда. Верхнюю часть документа оформите с использованием таблицы (тип линий – нет границ). Произведите расчет суммы по столбцам. Дату вставьте командой **Вставка/Дата и время.**

ОАО «Прогресс» 13.08.2015 No 45 Махачкала

Утверждаю Генеральный директор М.Г. Магомедов 13.08.2015 19:34

#### Структура и штатная численность ОАО «Прогресс» на 2015 г.

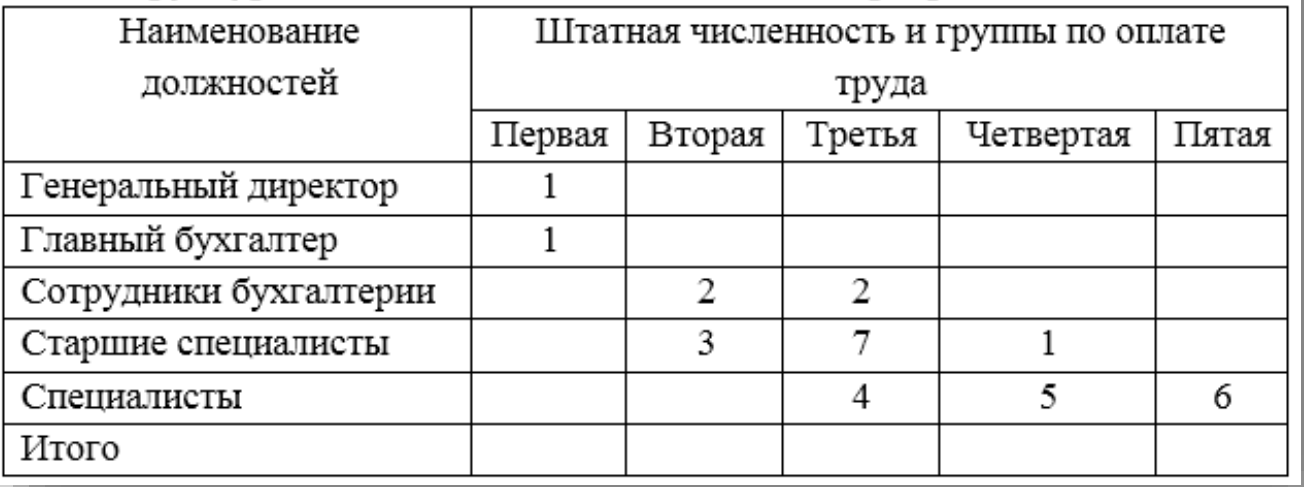

**Задание №11**. Оформить таблицу анализа объема выпуска продукции по изделиям в соответствии с образцом. Произвести расчеты в таблице. Для изменения направления текста выделите группу ячеек и воспользуйтесь командой **Макет/Направление текста.**

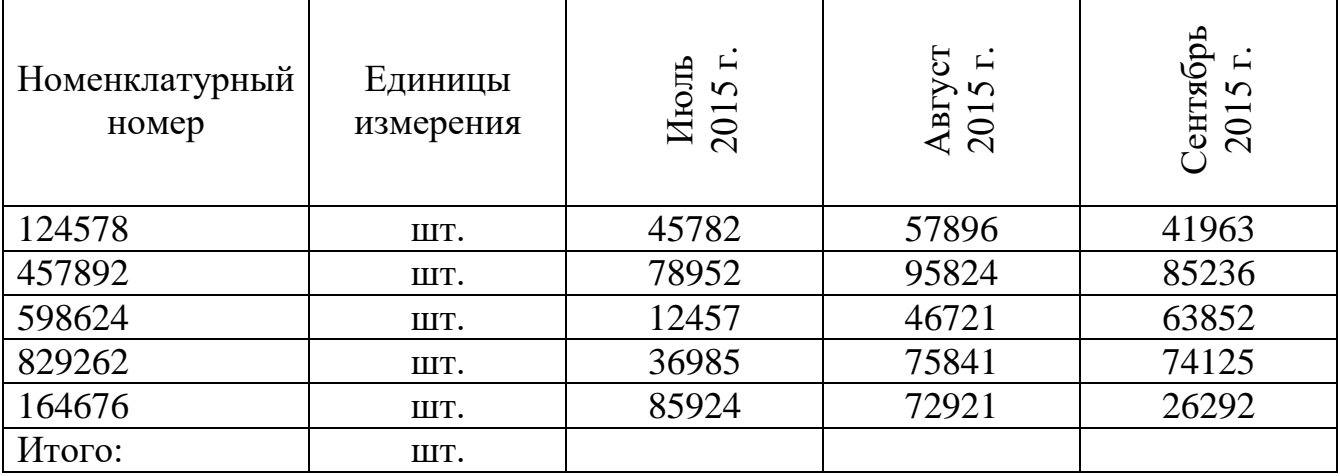

**Задание №12.** Создание формул.

1. Создайте формулы по образцу, представленные ниже.

a) 
$$
h_b = \frac{2\sqrt{p(p-b)(p-c)(p-a)}}{b}
$$

b) 
$$
S_n = \frac{(a_1 + a_n)n}{2} = \frac{(2a_1 + d(n-1))n}{2}
$$

c) 
$$
tg 3x = \frac{3 \,tg\,x - tg^3 x}{1 - 3 \,tg^2 x}
$$

d) 
$$
\sin x - \cos y = 2\sin\left(\frac{x+y}{2} - \frac{\pi}{4}\right) \cdot \cos\left(\frac{x-y}{2} + \frac{\pi}{4}\right)
$$

e)  $(\log_c x)' = \frac{1}{x \cdot \ln c}$ 

2. Сохраните файл в своей папке.

#### «Структура и элементы языка программирования Pascal»

20. Даны два числа. Найти среднее арифметическое их квадратов и среднее арифметическое их модулей.

21. Дано целое четырехзначное число. Используя операции div и mod, найти сумму его цифр.

22. Дано целое четырехзначное число. Используя операции div и mod, найти произведение его цифр.

23. Напишите программу, определяющую число слов в строке. Одно слово от другого отделяется одним пробелом.

- 1. Создайте программу вычисления суммы цифр введенного с клавиатуры трехзначного натурального числа. Например: сумма цифр числа 128 равна 11, сумма цифр числа 345 равна 12.
- 2. Создайте массив из 15 целочисленных элементов и определите среди них минимальный.

24. Напишите программу, которая создает файл, компоненты которого имеют следующую структуру:

- табельный номер;
- фамилия, имя, отчество;
- оклад.

25. Написать программу, которая вычерчивает на экране домик.

26. Написать программу, которая рисует на экране веселую рожицу желтого цвета.

#### В2. Тематика презентаций

1. История появления и развития языка Pascal.

- 2. Ссылочные типы. Работа с указателями в Pascal.
- 3. Использование динамических переменных в языке Pascal.
- 4. Работа с окнами в текстовом режиме работы экрана.
- 5. Программирование собственной функции

#### **С1.Тематика для индивидуальных проектов.**

**1. Табличный процессор.** Создайте таблицу и на ее основе постройте диаграмму.

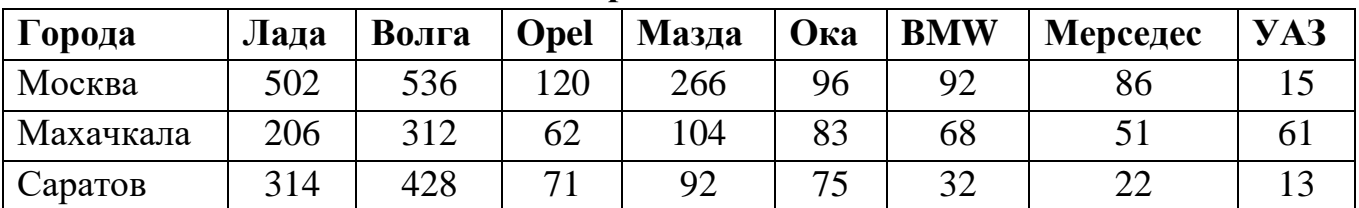

#### **Марки автомобилей**

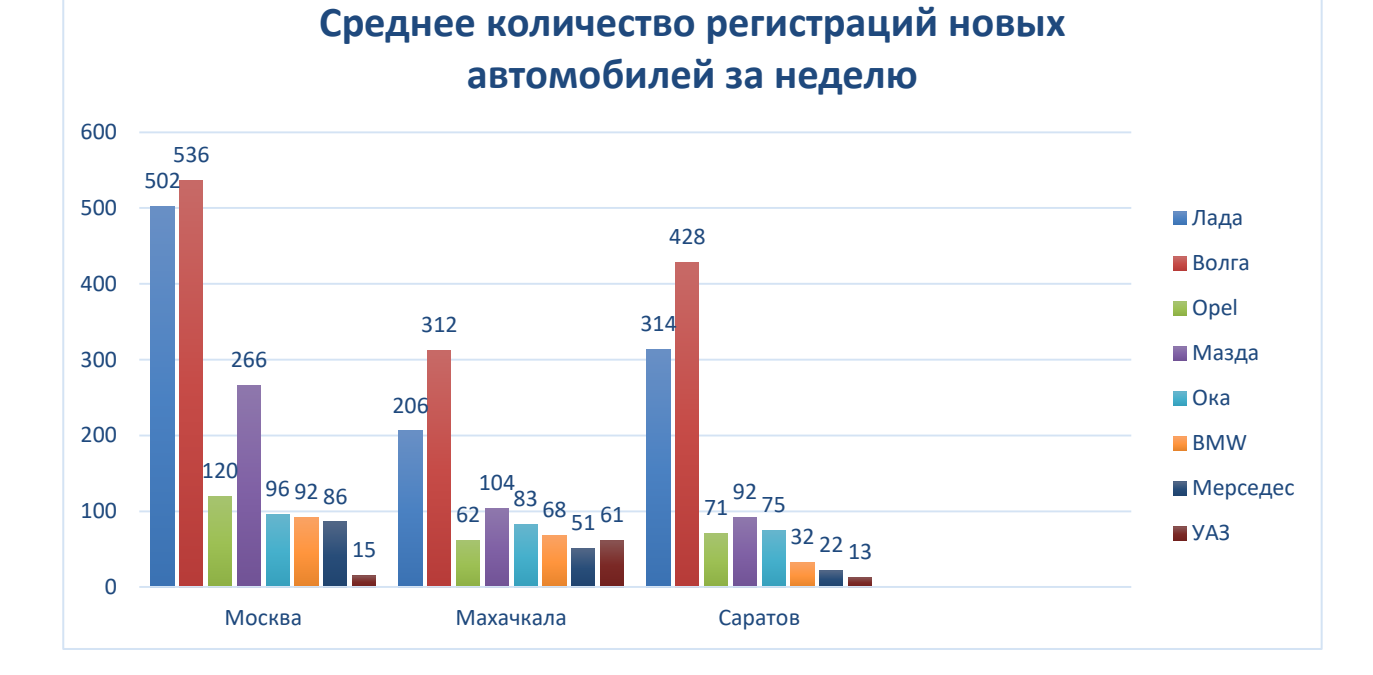

- 2. Модули в Pascal.
- 3. Подпрограммы в Pascal.

#### **Блок Д. Задания для использования в рамках промежуточной аттестации**

#### **Д1.Перечень экзаменационных вопросов**

- 1. Классификация языков программирования.
- 2. Основные понятия алгоритмических языков программирования.
- 3. Свойства алгоритмов. Формы записи алгоритмов.
- 4. Базовые алгоритмические структуры.
- 5. Понятие алгоритмических машин Поста и Тьюринга.
- 6. Алгоритмы сортировки и поиска.
- 7. Алфавит языка Паскаль (используемые символы, служебные слова, комментарии).
- 8. Структура программы на языке Pascal. Объекты, указываемые в блоке описания переменных.
- 9. Типы данных в языке Pascal. Порядковые типы данных.
- 10. Типы данных в языке Pascal. Вещественные типы данных.

Дисциплина «Информатика программирование» предполагает  $\boldsymbol{\mathrm{M}}$ выполнение курсового проекта/работы для систематизации, закрепления и углубления знаний, умений и навыков обучающихся в предметной области дисциплины.

Аттестация по курсовому проекту/работе производится в виде ее защиты в рамках промежуточного контроля обучающихся по данной дисциплине в 6 семестре в период теоретического обучения.

#### Тематика курсовых работ / проектов:

- 1. Использование сводных таблиц в MS Excel
- 2. Построение диаграмм в MS Excel
- 3. Применение редактора формул в MS Word
- 4. Создание компьютерной презентации средствами MS Power Point
- 5. Работа с массивами данных в языке Pascal
- 6. Работа со строковой и символьной информацией в языке Pascal
- 7. Реализация простейшего шифра средствами языка Pascal
- 8. Использование подпрограмм в языке Pascal
- 9. Использование элементов анимации в языке Pascal
- 10. Использование графического режима в языке Pascal

# РАЗДЕЛ 3. Описание показателей и критериев оценивания компетенций на различных этапах их формирования, описание шкал оценивания

Балльно-рейтинговая система является базовой системой оценивания сформированности компетенций обучающихся очной формы обучения.

Итоговая оценка сформированности компетенции обучающихся в рамках балльно-рейтинговой системы осуществляется в ходе текущего контроля успеваемости, промежуточной аттестации и определяется как сумма баллов, полученных обучающимися в результате прохождения всех форм контроля.

Оценка сформированности компетенции по дисциплине складывается из двух составляющих:

 $\checkmark$  первая составляющая – оценка преподавателем сформированности компетенции в течение семестра в ходе текущего контроля успеваемости (максимум 100 баллов). Структура первой составляющей определяется технологической картой дисциплины, которая в начале семестра доводится до сведения обучающихся;

 $\checkmark$  вторая составляющая – оценка сформированности компетенции обучающихся на экзамене (максимум – 30 баллов)

Для студентов заочной формы обучения применятся 4-балльная и бинарная шкалы оценивания результатов текущего контроля успеваемости и промежуточной аттестации обучающихся.

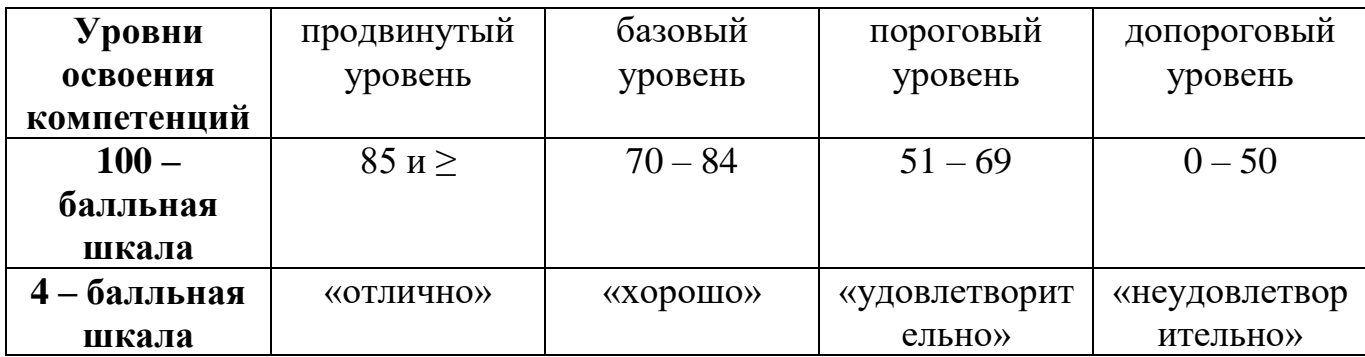

#### **Шкала оценок при текущем контроле успеваемости по различным показателям**

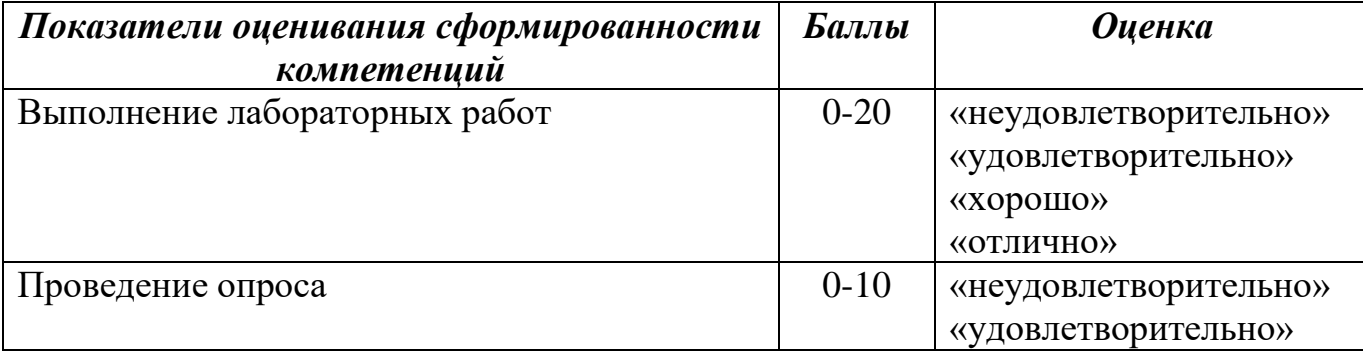

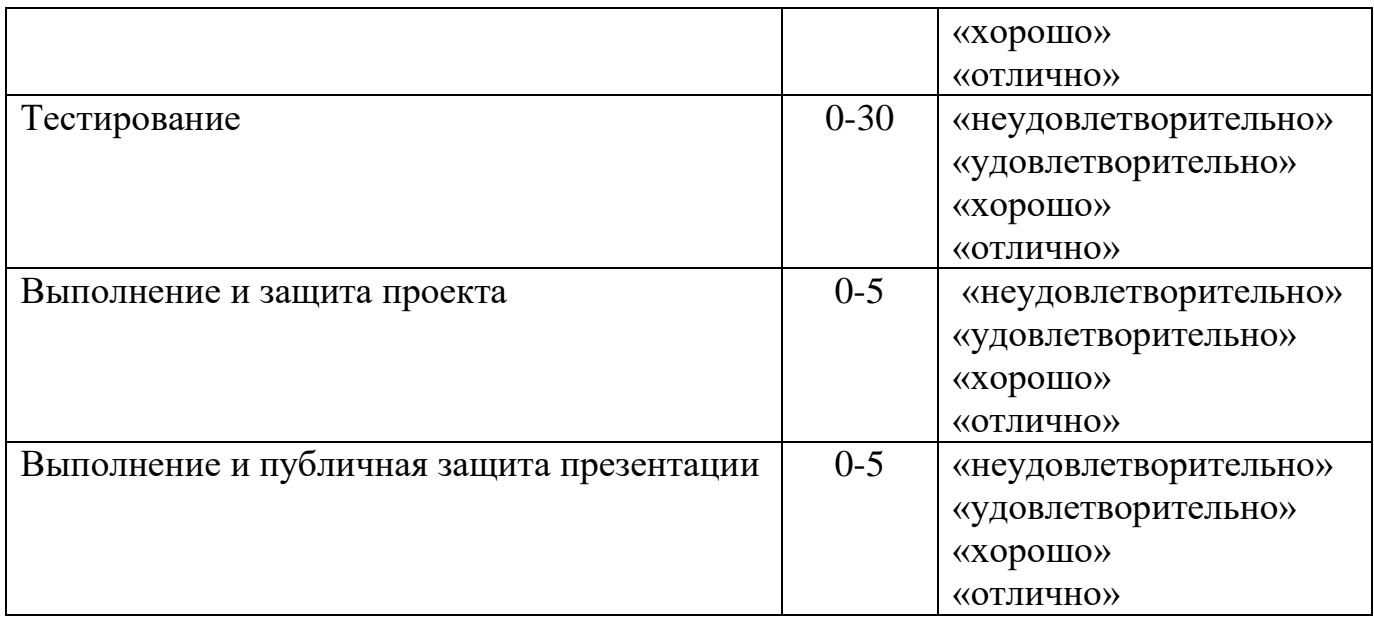

**Соответствие критериев оценивания уровню освоения компетенций по текущему контролю успеваемости**

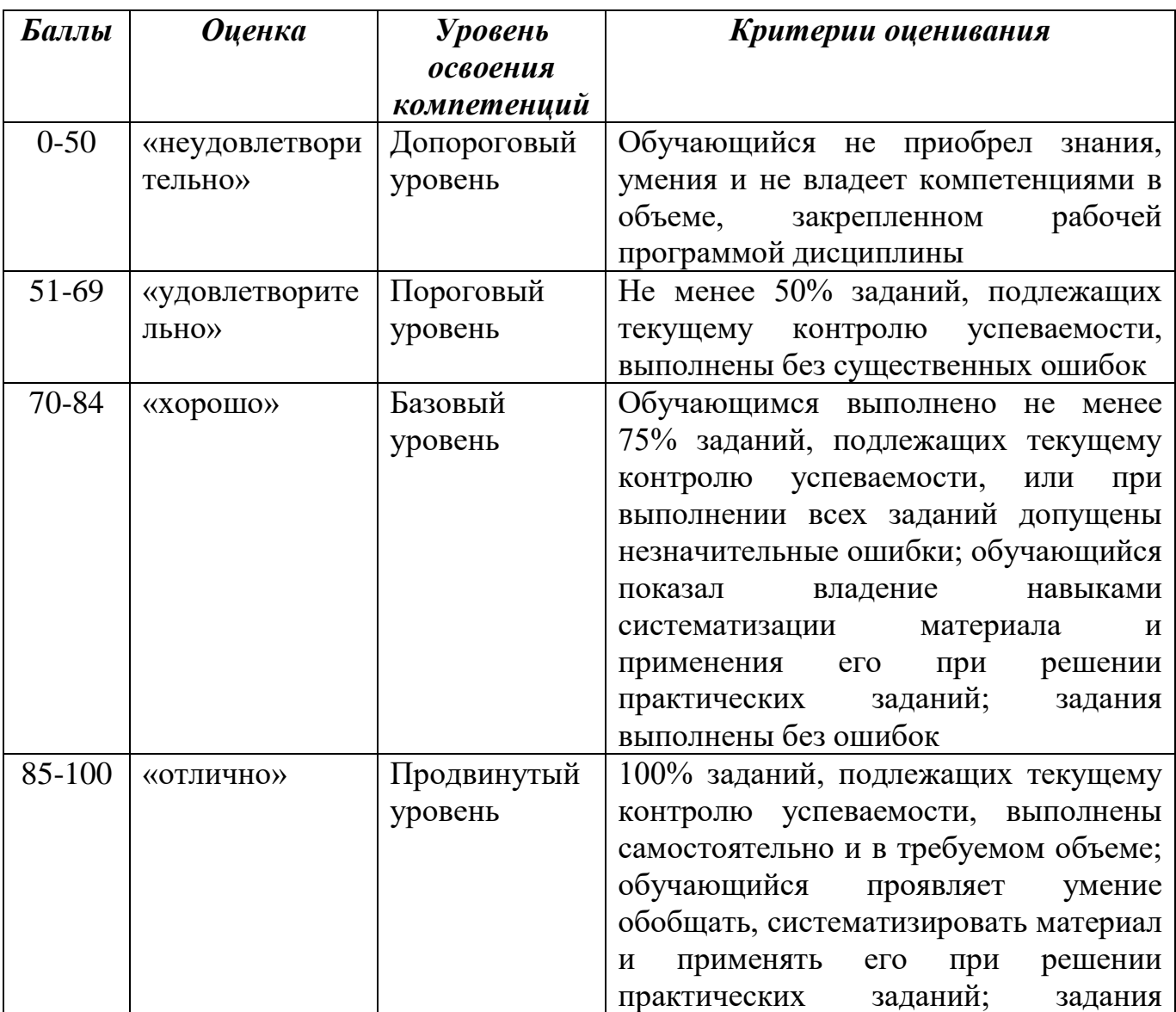

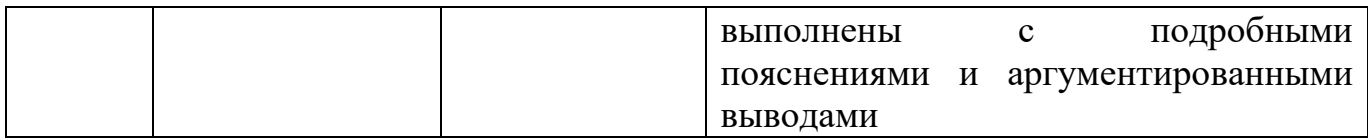

# **Соответствие критериев оценивания уровню освоения компетенций по текущему контролю успеваемости**

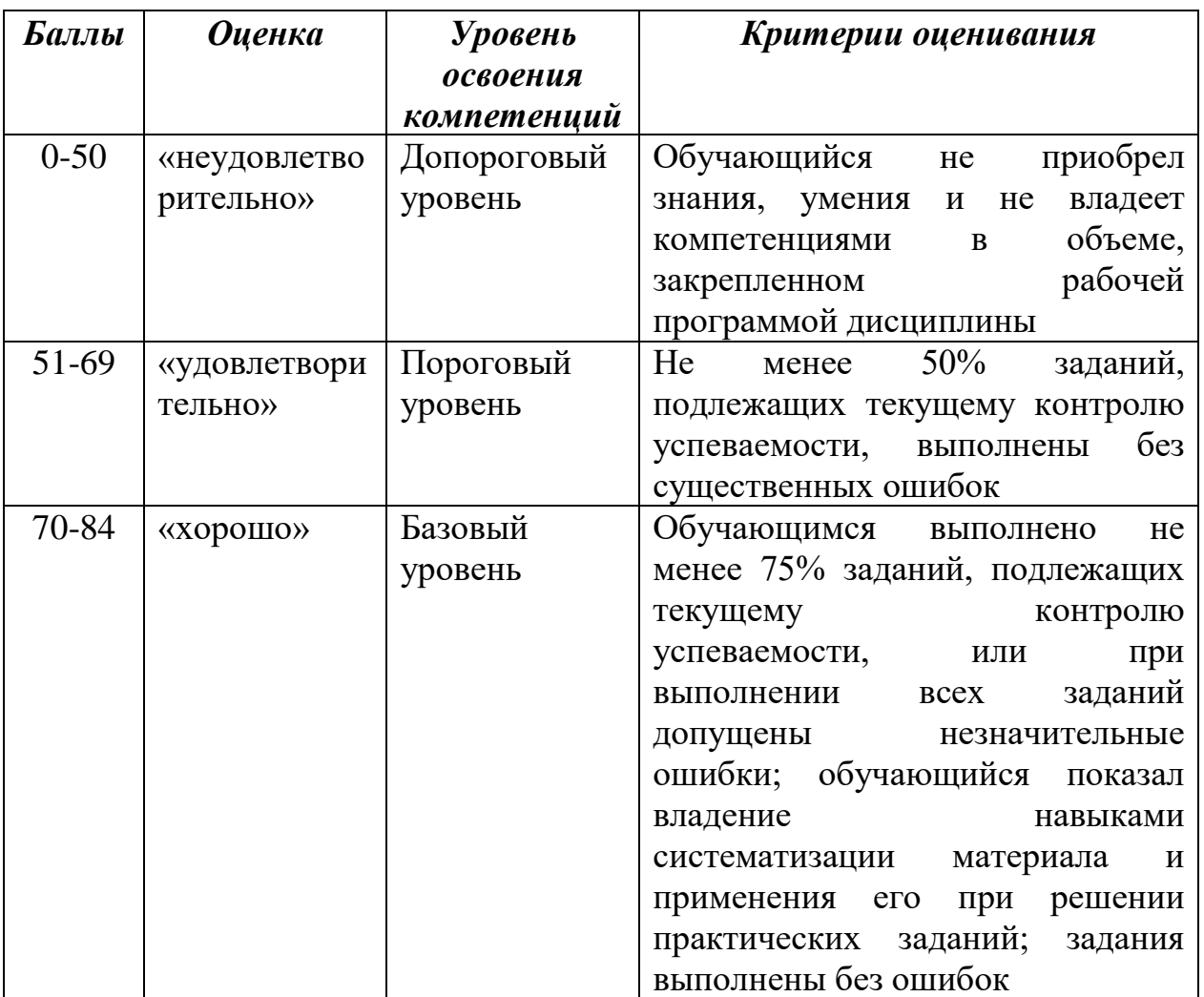

# **Шкала оценок по промежуточной аттестации**

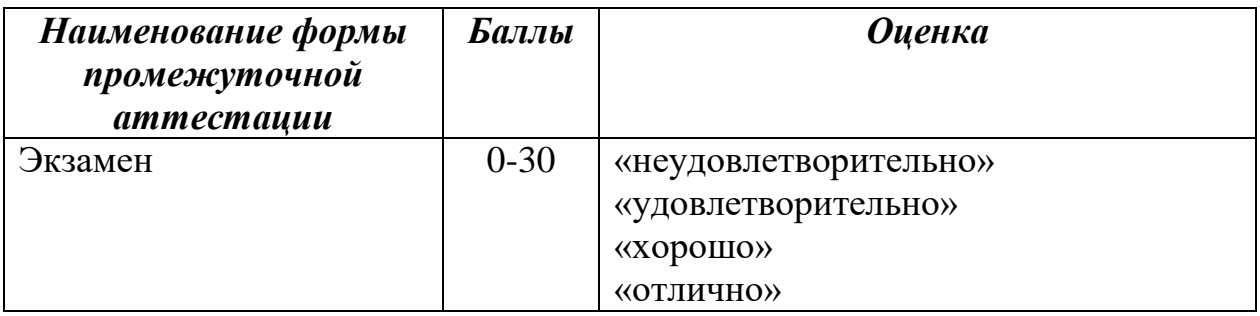

## **Соответствие критериев оценивания уровню освоения компетенций по**

# **промежуточной аттестации обучающихся**

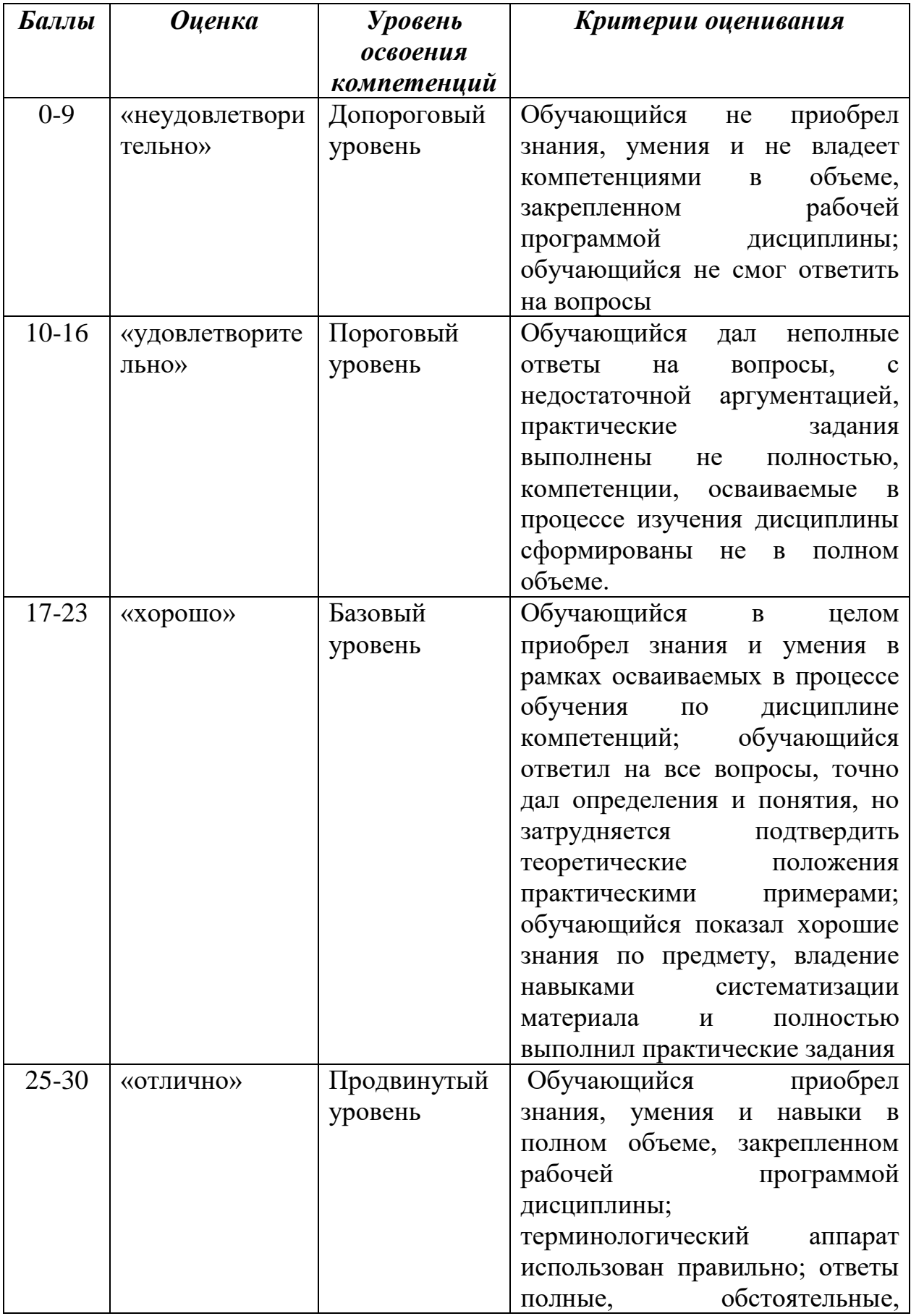

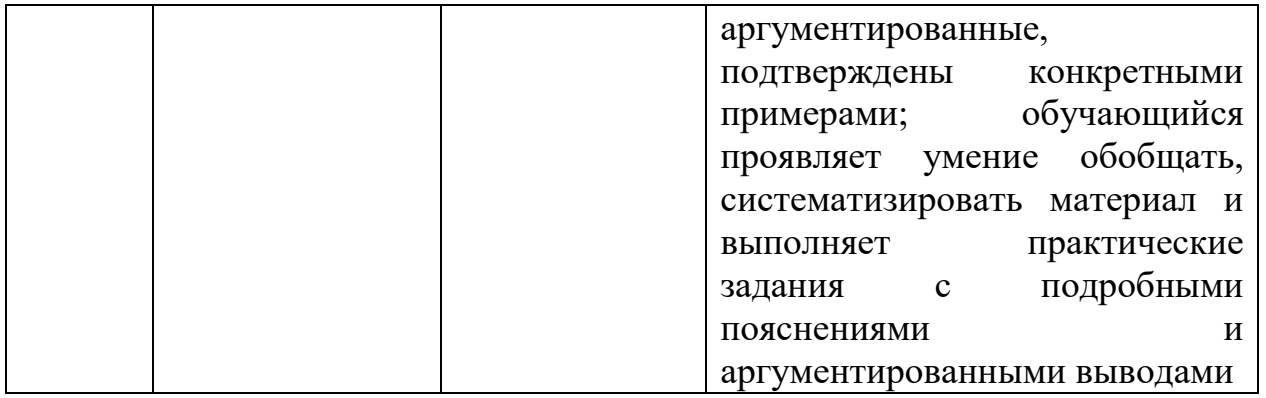

# **РАЗДЕЛ 4. Методические материалы, определяющие процедуры оценивания знаний, умений, навыков, характеризующие этапы формирования компетенций**

**Тестирование** проводится на семинарских занятиях. Самостоятельное выполнение обучающимся учебной группы в течение 30 минут индивидуального тестового задания.

Цель блока - формирование инструментальной компетенции использовать знания базового аппарата дисциплины для решения конкретных задач, самостоятельного приобретения знаний данной дисциплины в условиях повышения личностной мотивации выполнения работы.

Образовательными задачами блока являются:

– глубокое изучение лекционного материала, изучение методов работы с учебной литературой, получение персональных консультаций у преподавателя;

– решение спектра прикладных задач, в том числе профессиональных;

– работа с организационно - управленческими документами

На тестирование отводится 30 минут.

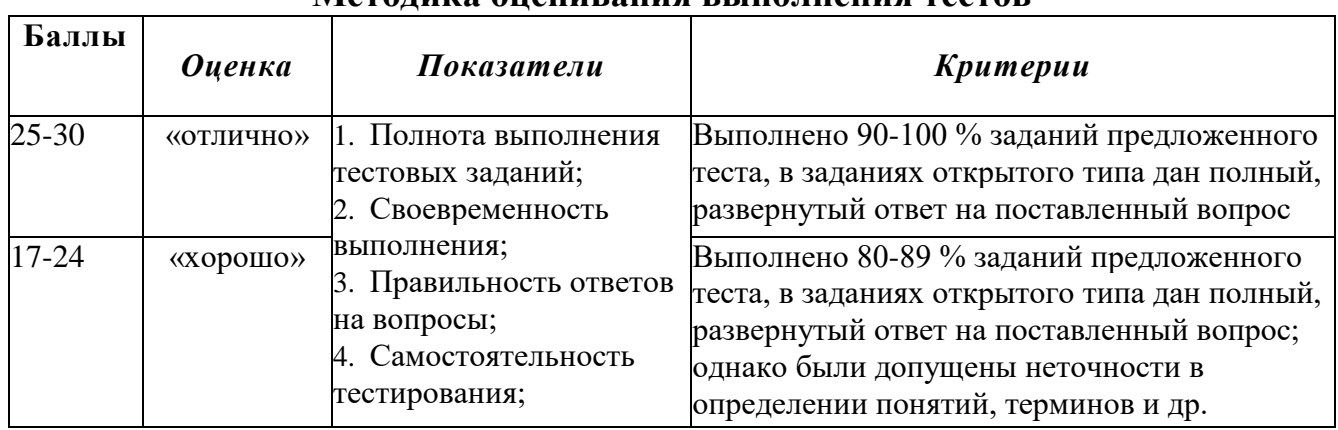

#### **Методика оценивания выполнения тестов**

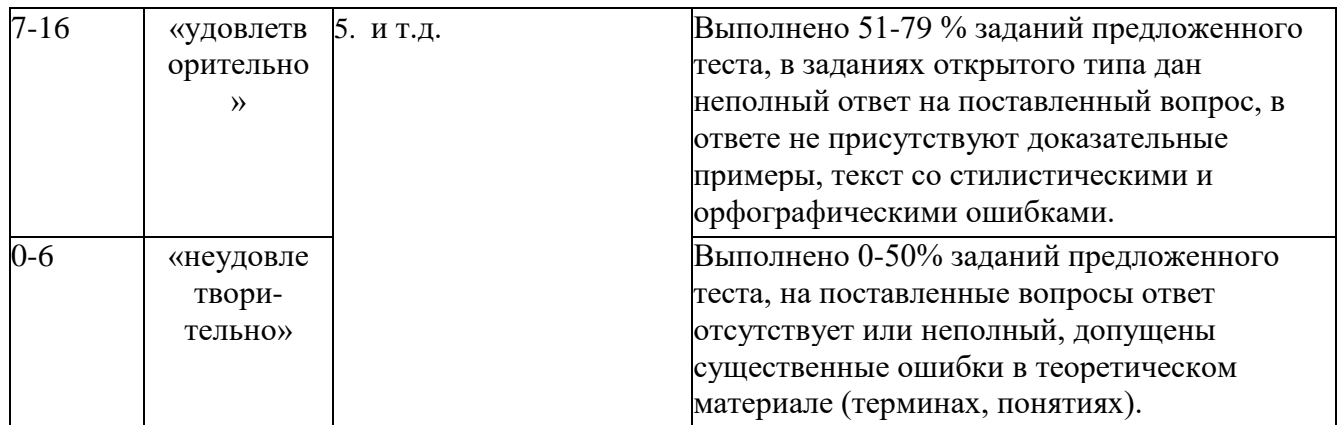

**Устная форма** позволяет оценить знания и кругозор студента, умение логически построить ответ, владение монологической речью и иные коммуникативные навыки. Проводятся преподавателем с обучающимся на темы, связанные с изучаемой дисциплиной, рассчитана на выяснение объема знаний, обучающегося по определенному разделу, теме, проблеме и т.п.

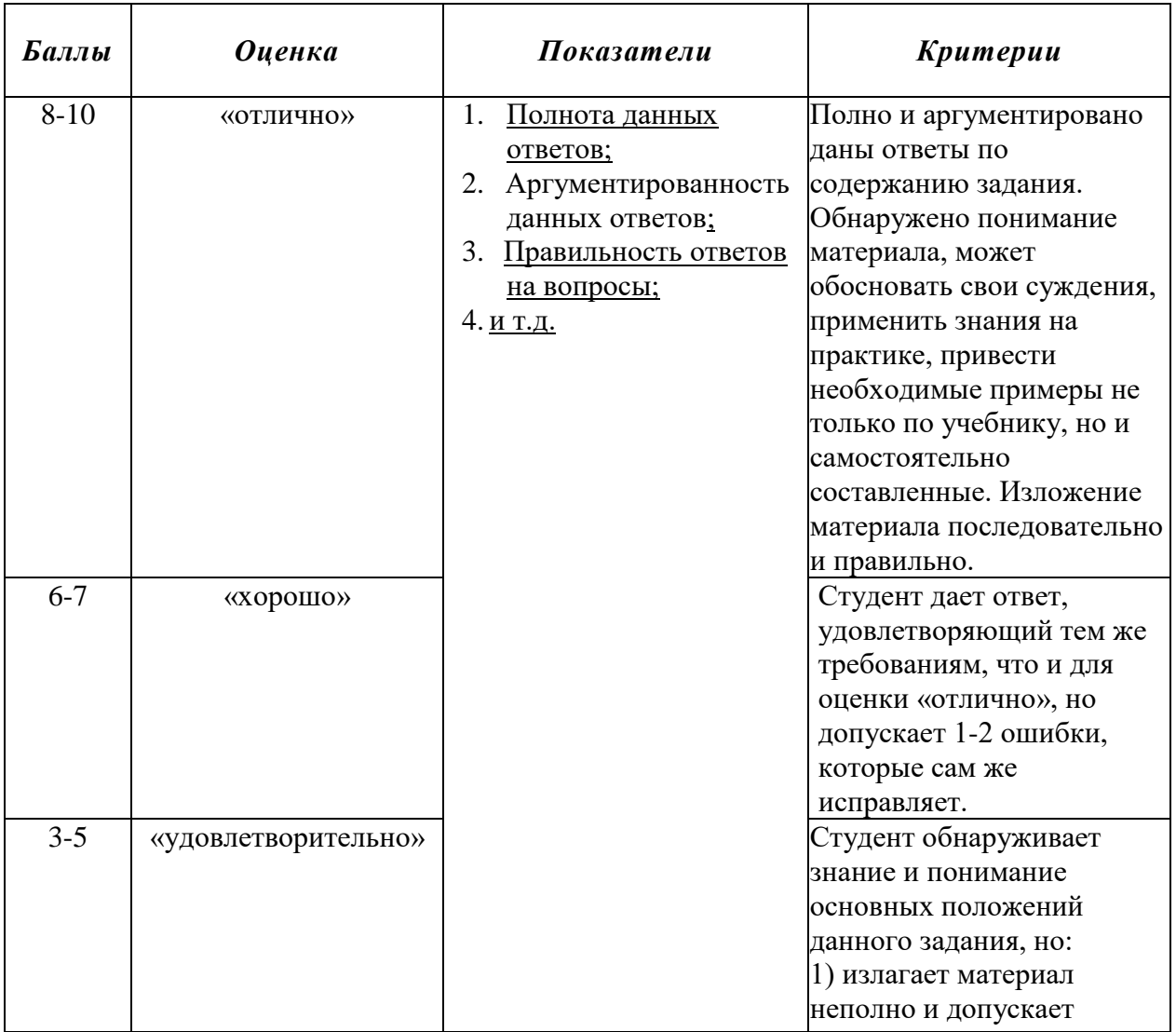

**Методика оценивания ответов на устные вопросы**

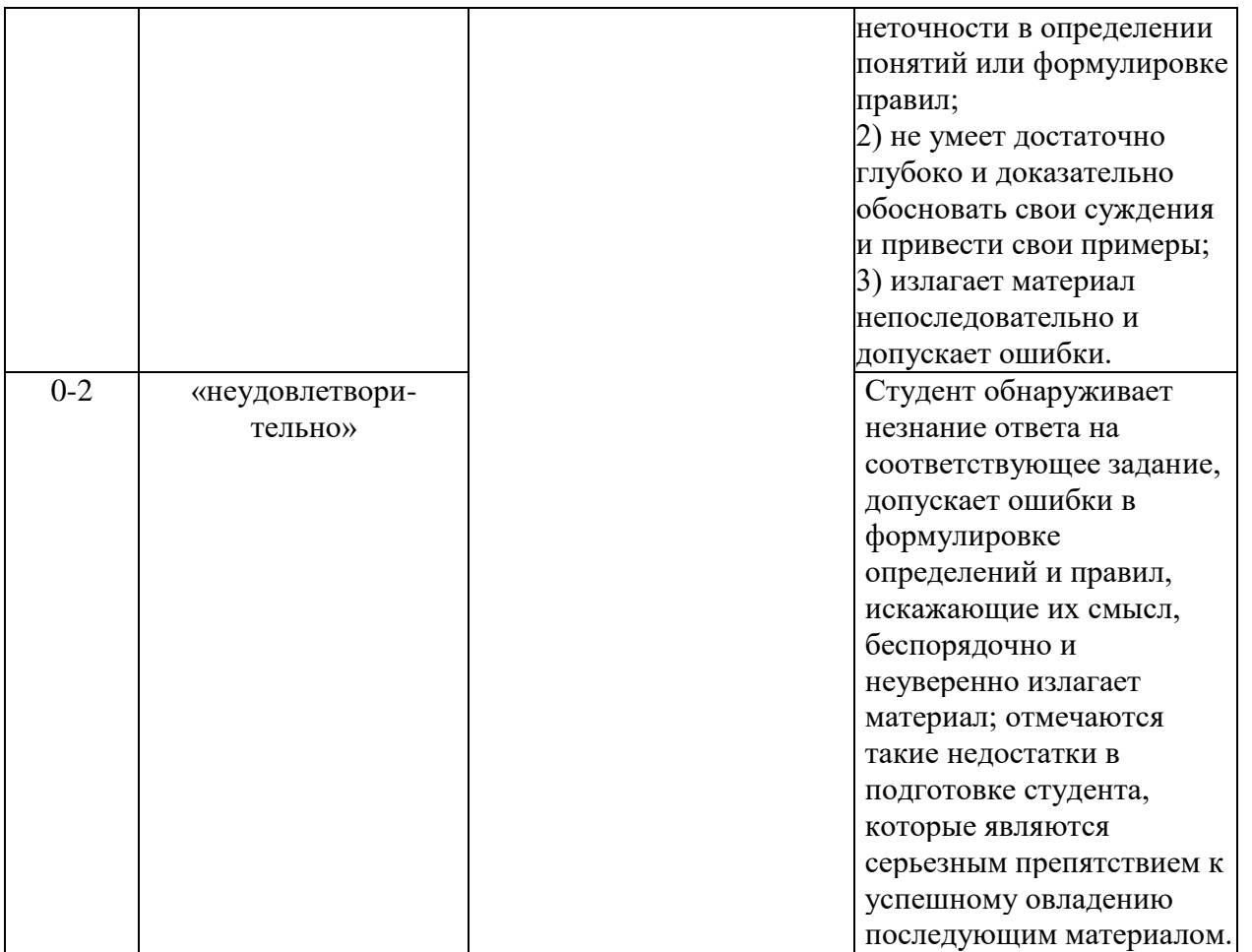

**Лабораторная работа** — это форма организации учебного процесса, когда обучающиеся по заданию и под руководством преподавателя самостоятельно разрабатывают приложения, осуществляют настройку подсистемы безопасности, проводят измерения, элементарные исследования на основе специально разработанных заданий. Лабораторная работа как вид учебного занятия должна проводиться в специально оборудованных учебных лабораториях. Продолжительность - не менее двух академических часов. Необходимыми структурными элементами лабораторной работы, помимо самостоятельной деятельности студентов, являются инструктаж, проводимый преподавателем, а также организация обсуждения итогов выполнения лабораторной работы.

Содержание лабораторного занятия определяется перечнем формируемых компетенций по конкретной учебной дисциплине, а также характеристикой профессиональной деятельности выпускников, требованиями к результатам освоения основной профессиональной образовательной программы.

Защита лабораторной работы позволяет оценить умение и владение обучающегося излагать суть поставленной задачи, применять стандартные методы решения задачи с использованием имеющейся лабораторной базы, проводить анализ результата работы.

### **Методика оценивания выполнения лабораторных заданий**

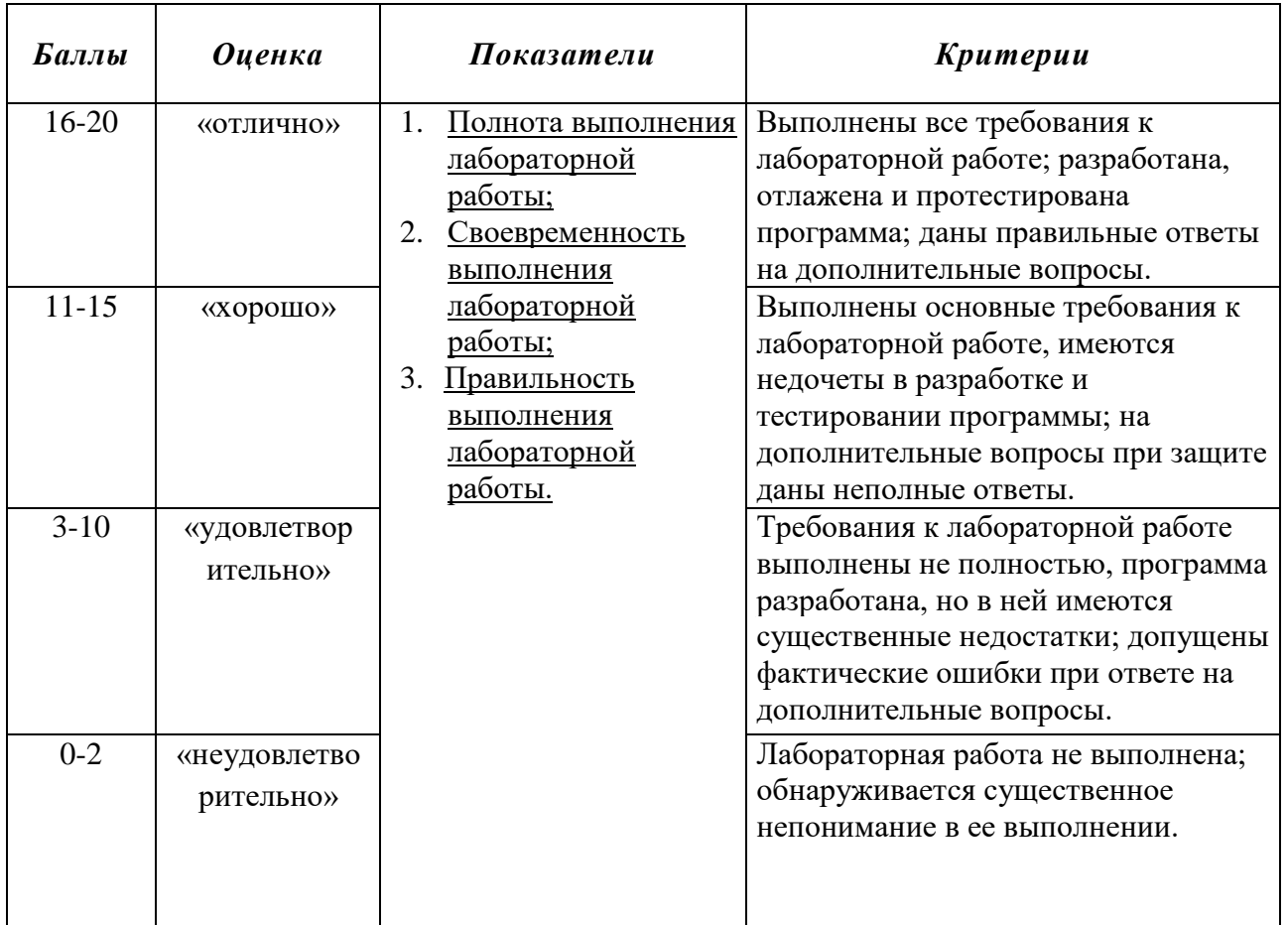

**Индивидуальный проект** представляет собой особую форму организации деятельности обучающихся (учебное исследование или учебный проект).

Индивидуальный проект выполняется обучающимся самостоятельно под руководством преподавателя по выбранной теме в рамках дисциплины.

Индивидуальный проект выполняется обучающимся в течение 1 семестра в рамках самостоятельной работы, специально отведенной учебным планом, и должен быть представлен в виде завершенного учебного исследования или разработанного проекта.

Процедура работы над проектом разбивается на 6 этапов:

- подготовительный (определение руководителей проектов, поиск проблемного поля, выбор темы и её конкретизация, формирование проектной группы)
- поисковый (уточнение тематического поля и темы проекта, её конкретизация, определение и анализ проблемы, постановка цели проекта)
- аналитический (анализ имеющейся информации, поиск информационных лакун, сбор и изучение информации, поиск оптимального способа достижения цели проекта, построение алгоритма деятельности, составление плана реализации проекта: пошаговое планирование работ, анализ ресурсов)
- практический (выполнение запланированных технологических операций, текуший контроль качества составления проекта, внесение (при необходимости) изменений в разработку проекта)
- презентационный (подготовка презентационных материалов, возможностей презентация использования проекта, изучение результатов проекта)
- контрольный (анализ результатов выполнения проекта оценка качества выполнения проекта)

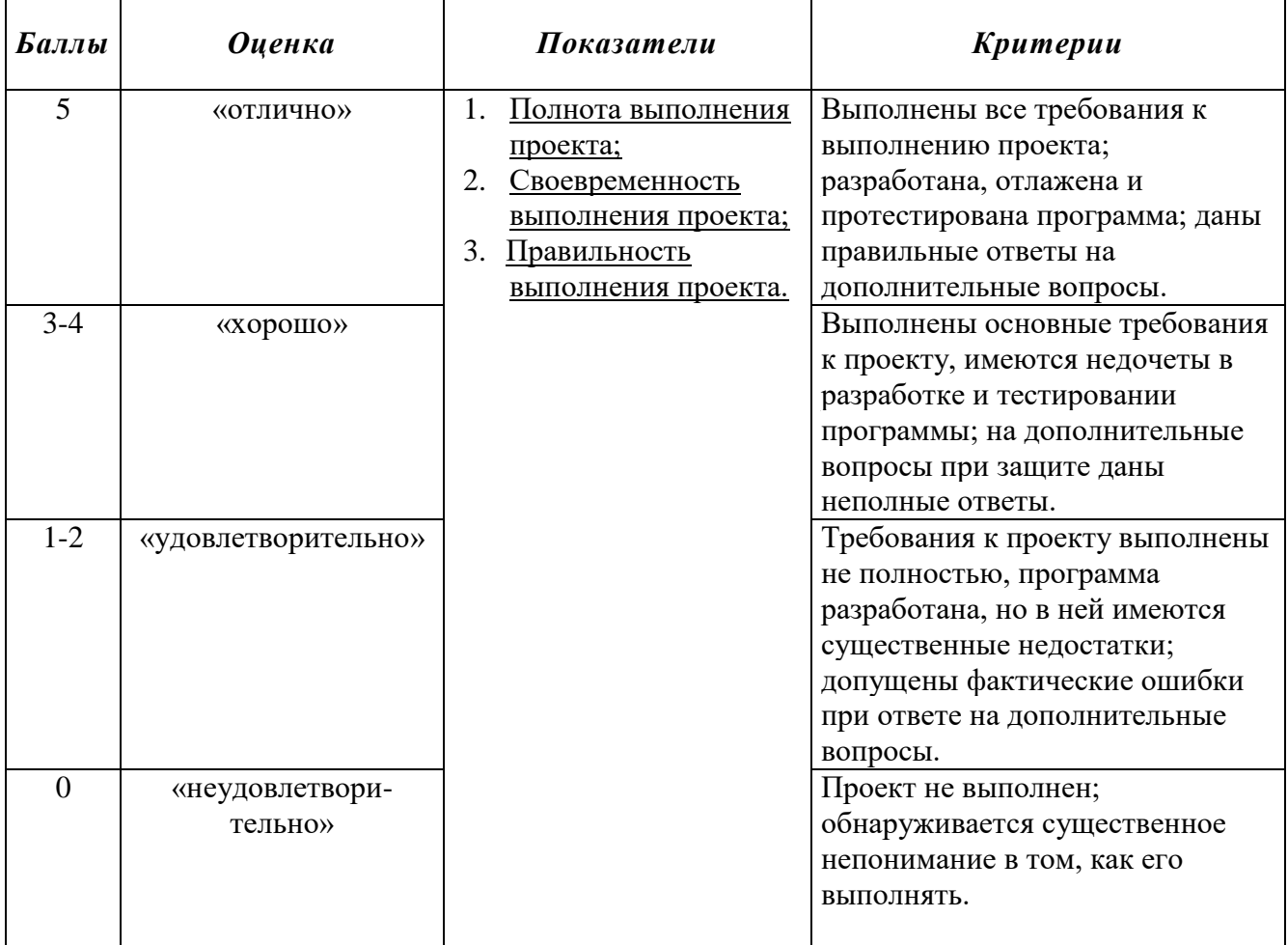

#### Методика оценивания выполнения индивидуальных проектов

презентация -Электронная выполняется  $\mathbf{c}$ целью визуального представления изучаемой темы. Презентация не должна быть меньше 5 слайдов. Первый лист - должен содержать информацию о теме, авторе и вопросах, которые будут раскрыты в презентации; Последующие слайды должны отражать вопроса (темы); Дизайн-эргономические требования: суть раскрываемого сочетаемость цветов, ограниченное количество объектов на слайде, цвет текста; Последним слайдом должен быть список использованной литературы.

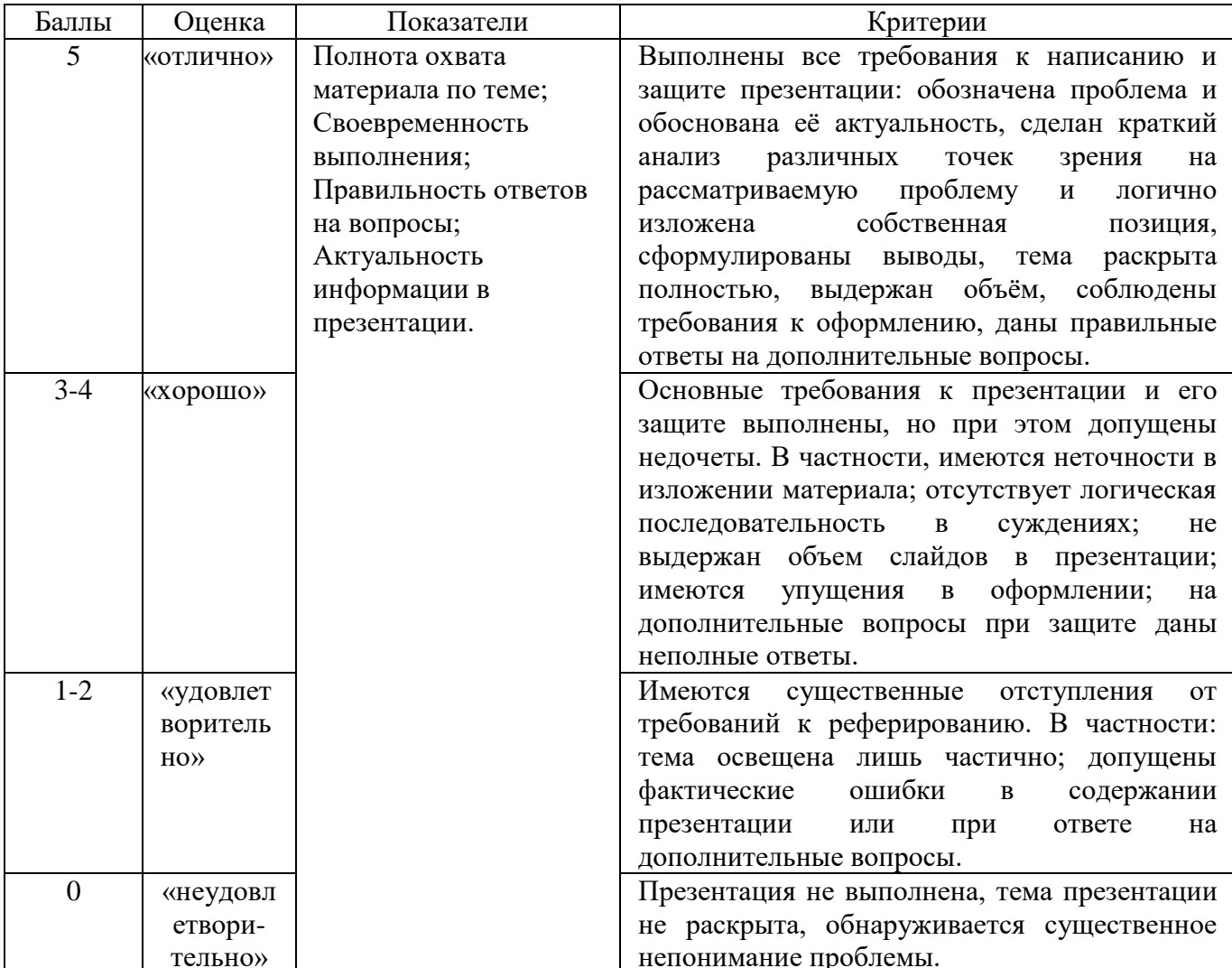

#### Методика оценивания выполнения презентаций

Экзамен нацелен на комплексную проверку освоения дисциплины. Экзамен проводится в письменной форме по билетам, в которых содержатся вопросы (задания) по всем темам курса. Обучающемуся даётся время на подготовку. Оценивается владение материалом, его системное освоение, способность применять нужные знания, навыки и умения при анализе проблемных ситуаций и решении практических заданий.

В экзаменационный билет включено два теоретических вопроса и практическое задание, соответствующие содержанию формируемых компетенций. Экзамен проводится в устной форме, практическое задание выполняется с использование персонального компьютера. На ответ и решение задачи студенту отводится 40 минут.

# Методика оценивания ответа на экзамене

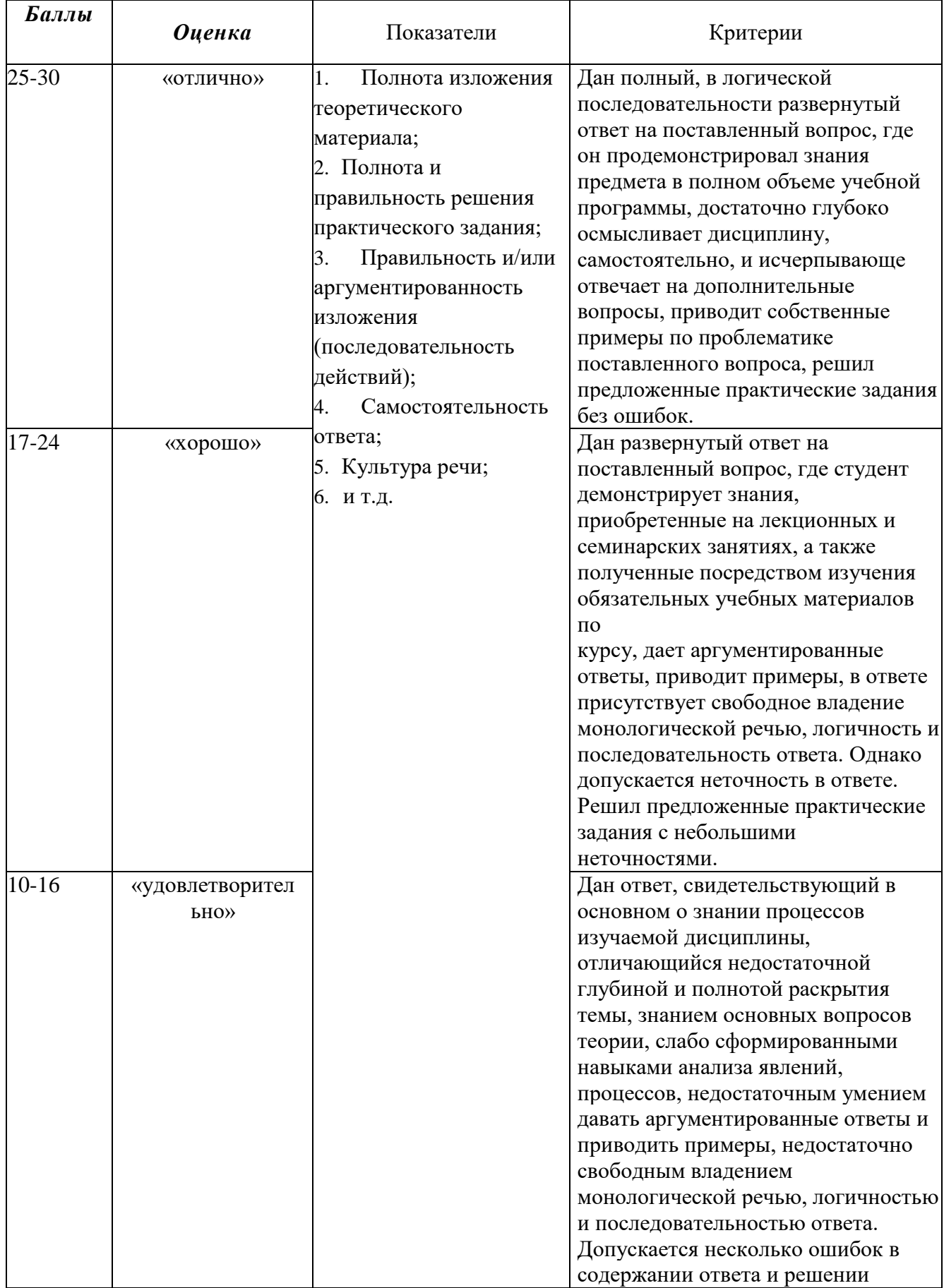

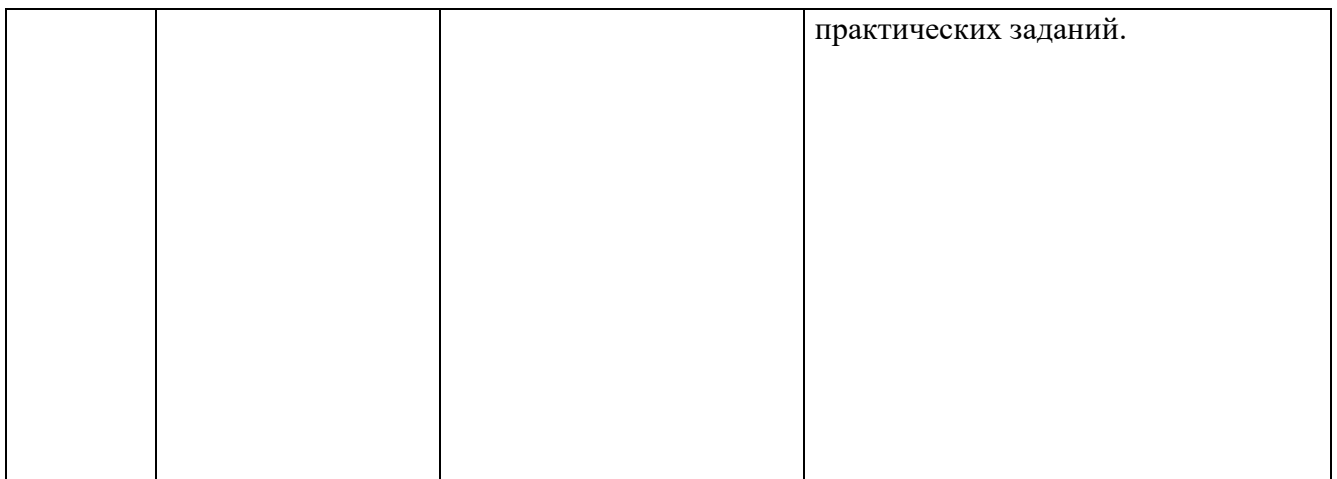

Дисциплина «Информатика и программирование» предполагает выполнение курсового проекта для систематизации, закрепления и углубления знаний, умений и навыков, обучающихся в предметной области дисциплины.

Аттестация по курсовому проекту/работе производится в виде ее защиты в рамках промежуточного контроля обучающихся по данной дисциплине во 2 семестре в период теоретического обучения.

#### *Тематика курсовых проектов*

- 1. Использование сводных таблиц на предприятии
- 2. Программная реализация алгоритмов разветвляющейся структуры
- 3. Создание мультимедийных презентаций в среде MS Office
- 4. Работа с изображениями в MS Word
- 5. Создание рекламного буклета средствами MS Word
- 6. Использование VBA в офисных приложениях
- 7. Программная реализация алгоритмов циклической структуры
- 8. Создание собственной функции средствами VBA в MS Excel
- 9. Построение графика функции средствами программирования
- 10. Работа с файлами в языке Pascal ABC.NET
- 11. Обработка массивов средствами языка Pascal ABC.NET
- 12. Особенности использования подпрограмм
- 13. Графические возможности Pascal ABC.NET
- 14. Создание анимированных изображений в Pascal ABC.NET
- 15. Автоматизация расчета стоимости поездки в отпуск
- 16. Программа-тренажер для перевода чисел в двоичную систему счисления
- 17. Автоматизация Расчета стоимости покупки с заданным процентом скидки

#### **Критерии оценки курсового проекта**

При оценке курсовых проектов/работ по дисциплине «Информатика и программирование» оценка складывается на основе следующих показателей:

- 1. Методологические характеристики;
- 2. Результат работы;
- 3. Оформление работы.
- 1. Оценка методологических характеристик работы

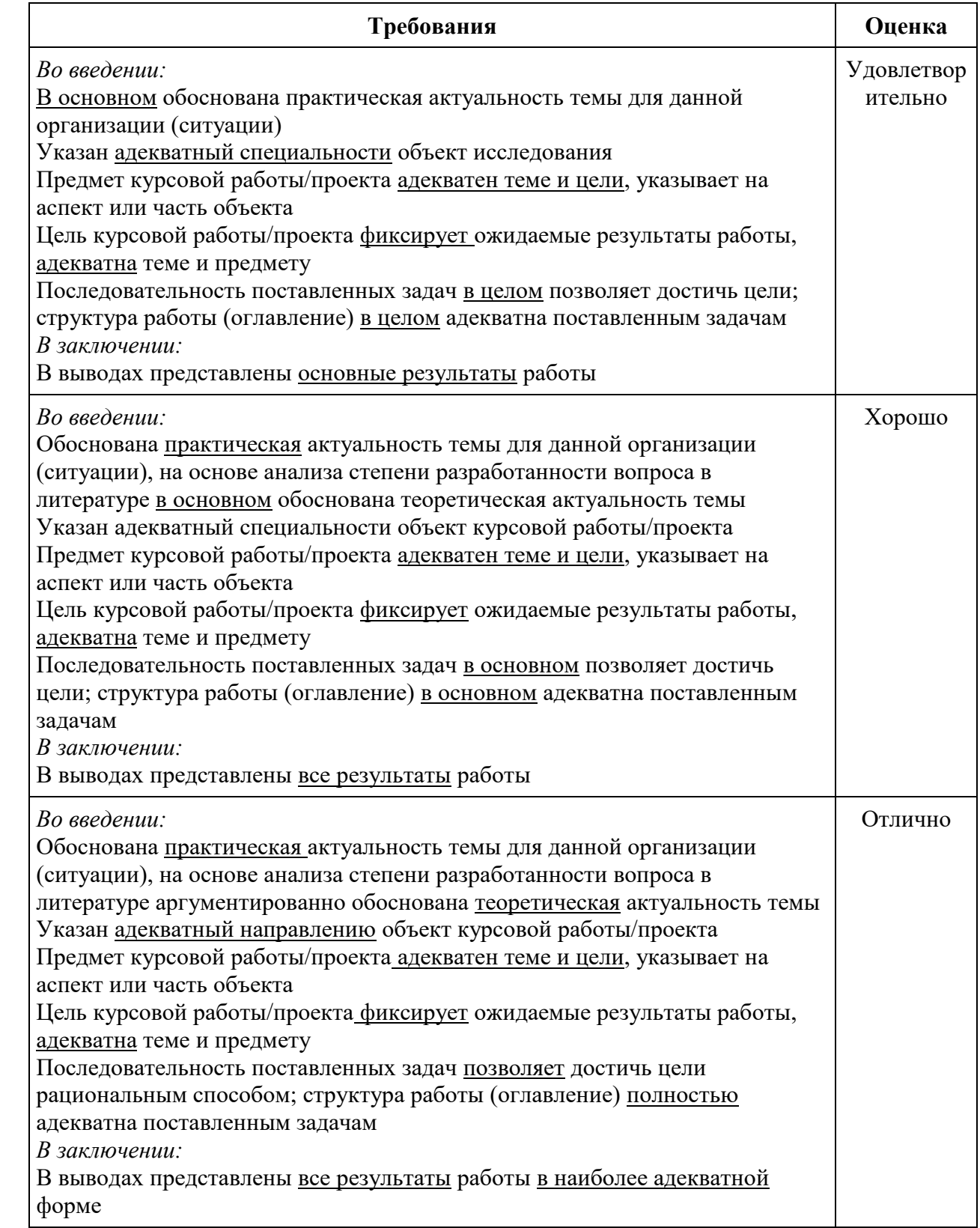

# 2. Оценка *результатов*, полученных автором курсовой работы/проекта

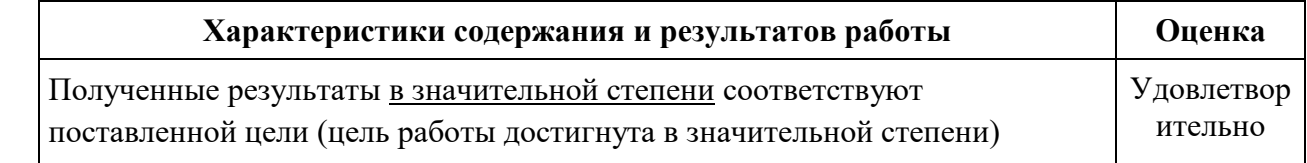

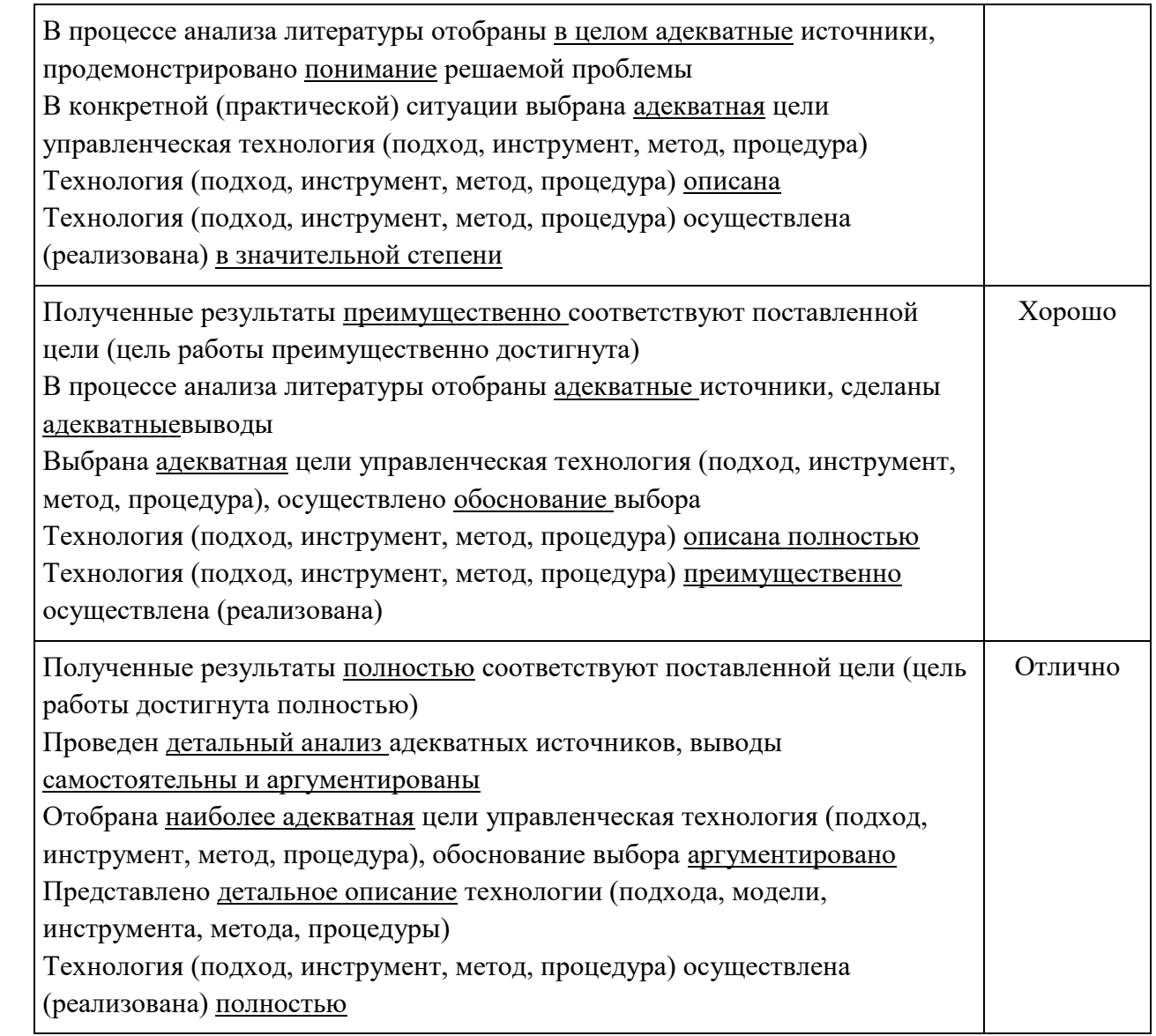

# 3. Оценка оформления курсовой работы/проекта

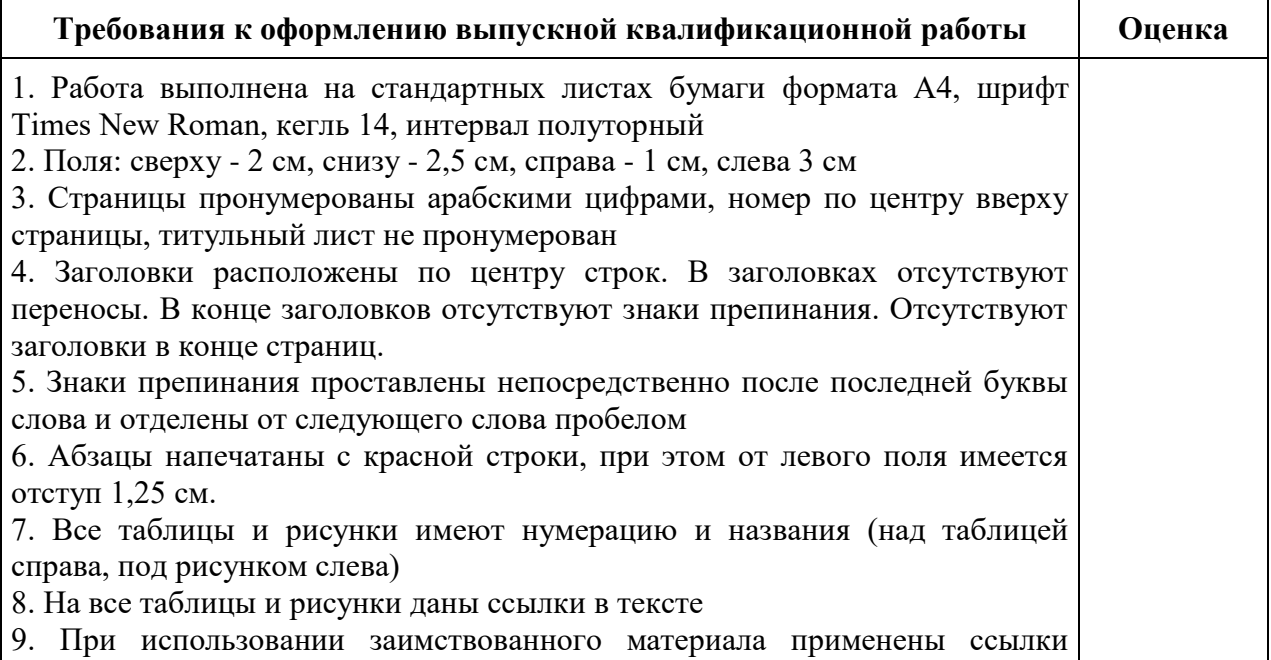

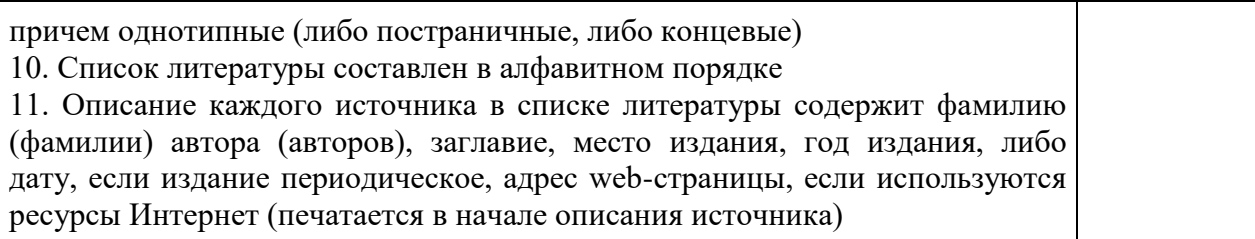

Оценка "отлично" ставится за оформление курсового проекта, полностью отвечающее представленным требованиям.

Оценка "хорошо" ставится за оформление курсового проекта, в целом отвечающее представленным требованиям, но при наличии отдельных отступлений не более чем по двум требованиям.

Оценка "удовлетворительно" ставится за оформление курсового проекта, в целом отвечающее представленным требованиям, но при наличии отдельных отступлений не более чем по трем требованиям.

Не может быть поставлена положительная оценка за оформление курсового проекта, если полностью не выполнены требования 1, 2, 7, 8, 10.

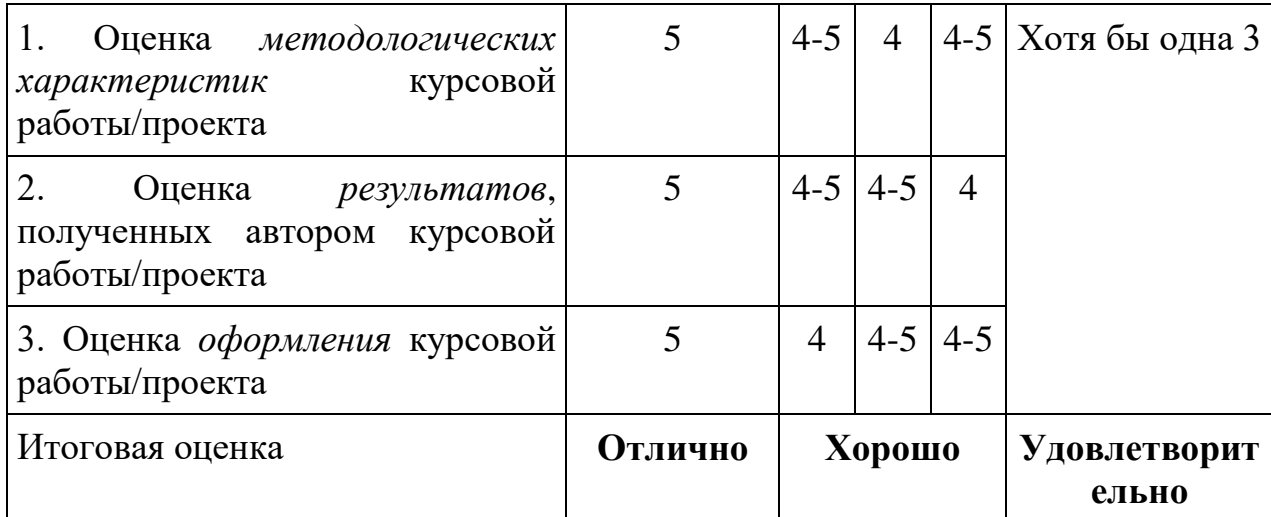

Итоговая оценка курсовой работы/проекта:

### Лист актуализации оценочных материалов по дисциплине «Информатика и программирование»

Оценочные материалы пересмотрены, обсуждены и одобрены на заседании кафедры

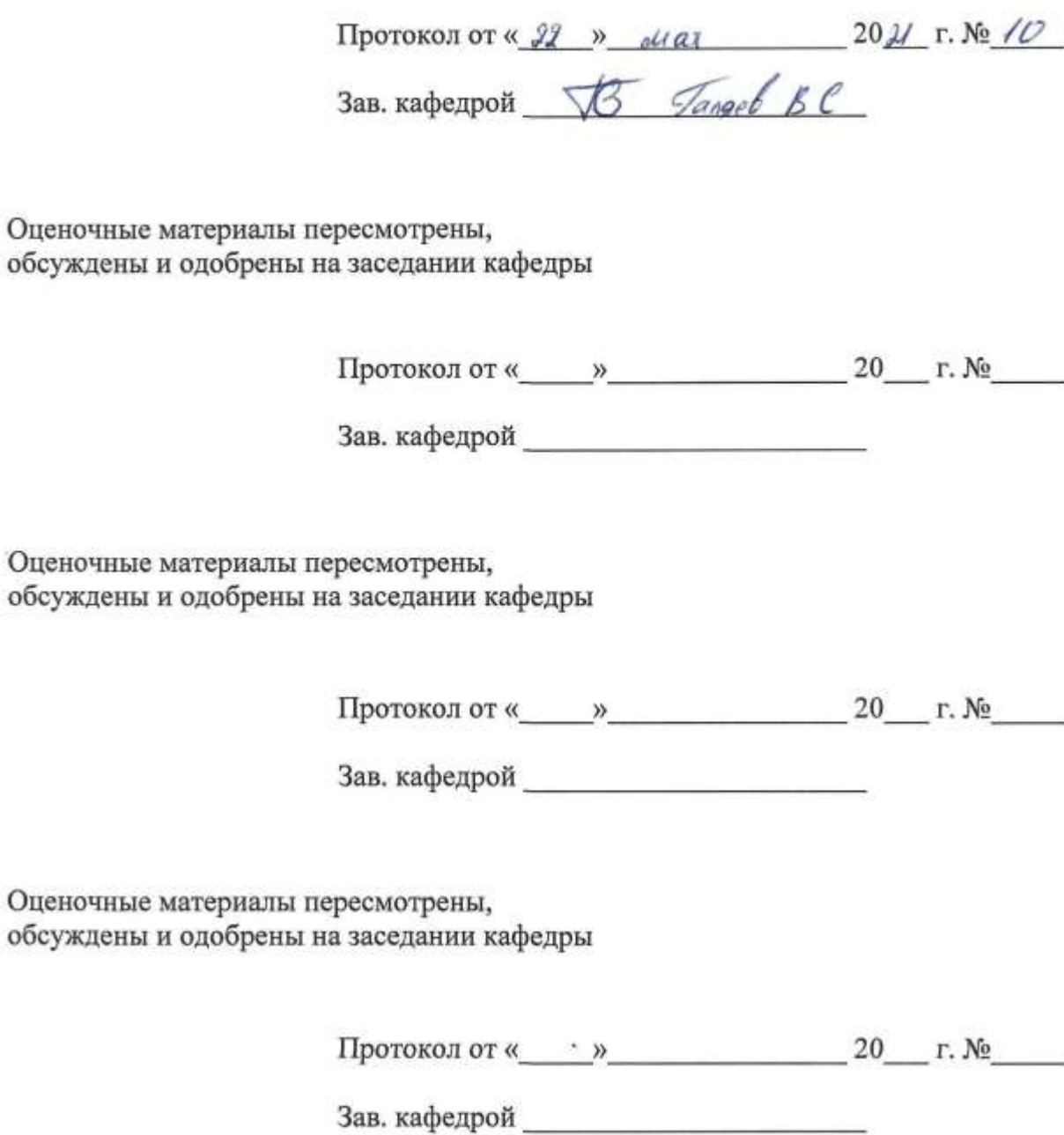